# **Vigilohm IM400 Série**

# **Appareil de surveillance d'isolement**

# **Manuel de l'utilisateur**

**DOCA0049FR05 09/2019**

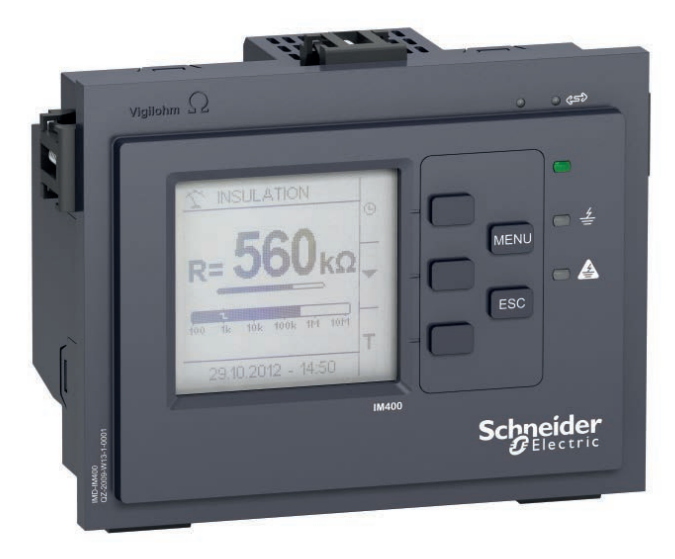

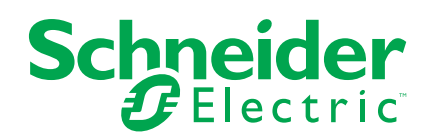

# **Mentions légales**

La marque Schneider Electric et toutes les marques de commerce de Schneider Electric SE et de ses filiales mentionnées dans ce guide sont la propriété de Schneider Electric SE ou de ses filiales. Toutes les autres marques peuvent être des marques de commerce de leurs propriétaires respectifs. Ce guide et son contenu sont protégés par les lois sur la propriété intellectuelle applicables et sont fournis à titre d'information uniquement. Aucune partie de ce guide ne peut être reproduite ou transmise sous quelque forme ou par quelque moyen que ce soit (électronique, mécanique, photocopie, enregistrement ou autre), à quelque fin que ce soit, sans l'autorisation écrite préalable de Schneider Electric.

Schneider Electric n'accorde aucun droit ni aucune licence d'utilisation commerciale de ce guide ou de son contenu, sauf dans le cadre d'une licence non exclusive et personnelle, pour le consulter tel quel.

Les produits et équipements Schneider Electric doivent être installés, utilisés et entretenus uniquement par le personnel qualifié.

Les normes, spécifications et conceptions sont susceptibles d'être modifiées à tout moment. Les informations contenues dans ce guide peuvent faire l'objet de modifications sans préavis.

Dans la mesure permise par la loi applicable, Schneider Electric et ses filiales déclinent toute responsabilité en cas d'erreurs ou d'omissions dans le contenu informatif du présent document ou pour toute conséquence résultant de l'utilisation des informations qu'il contient.

# **Informations de sécurité**

#### **Informations importantes**

Lisez attentivement l'ensemble de ces instructions et examinez le matériel pour vous familiariser avec lui avant toute installation, utilisation, réparation ou intervention de maintenance. Les messages spéciaux qui suivent peuvent apparaître dans ce manuel ou sur l'appareillage. Ils vous avertissent de dangers potentiels ou attirent votre attention sur des renseignements pouvant éclaircir ou simplifier une procédure.

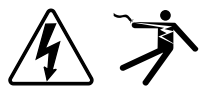

L'ajout d'un de ces symboles à une étiquette de sécurité « Danger » ou « Avertissement » indique qu'il existe un danger électrique qui entraînera des blessures si les instructions ne sont pas respectées.

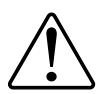

Ceci est le symbole d'alerte de sécurité. Il sert à vous avertir d'un danger potentiel de blessures corporelles. Respectez toutes les consignes de sécurité accompagnant ce symbole pour éviter toute situation potentielle de blessure ou de mort.

## **ADANGER**

DANGER indique un danger immédiat qui, s'il n'est pas évité, entraînera la mort ou des blessures graves.

**Le non-respect de ces instructions provoquera la mort ou des blessures graves.**

# **AVERTISSEMENT**

AVERTISSEMENT indique un danger potentiel qui, s'il n'est pas évité, pourrait entraîner la mort ou des blessures graves.

**Le non-respect de ces instructions peut provoquer la mort, des blessures graves ou des dommages matériels.**

# **ATTENTION**

ATTENTION indique un danger potentiel qui, s'il n'est pas évité, pourrait entraîner des blessures légères ou de gravité moyenne.

**Le non-respect de ces instructions peut provoquer des blessures ou des dommages matériels.**

## *AVIS*

NOTE concerne des questions non liées à des blessures corporelles.

#### **Remarque**

Seul du personnel qualifié doit se charger de l'installation, de l'utilisation, de l'entretien et de la maintenance du matériel électrique. Schneider Electric décline toute responsabilité concernant les conséquences éventuelles de l'utilisation de cette documentation. Par personne qualifiée, on entend un technicien compétent en matière de construction, d'installation et d'utilisation des équipements

électriques et formé aux procédures de sécurité, donc capable de détecter et d'éviter les risques associés.

# **Avis**

### **FCC**

#### **REMARQUE:** Applicable au modèle IM400L.

Cet appareil a subi des essais et a été reconnu conforme aux limites imposées aux appareils numériques de classe A, selon la section 15 de la réglementation FCC (Commission fédérale des communications des États-Unis). Ces limites sont conçues pour fournir une protection raisonnable contre les interférences nuisibles lorsqu'un appareil est employé dans un environnement commercial. Cet appareil produit, utilise et peut émettre de l'énergie en radiofréquence et, s'il n'est pas installé ou utilisé conformément au mode d'emploi, il peut provoquer des interférences nuisibles aux communications radio. Le fonctionnement de cet appareil dans une zone résidentielle est susceptible de provoquer des interférences nuisibles, auquel cas l'utilisateur devra corriger les interférences à ses propres frais.

L'utilisateur est avisé que toute modification non expressément approuvée par Schneider Electric peut entraîner l'annulation du droit à utiliser l'équipement.

Cet appareil numérique est conforme à la norme CAN SEIC-3 (A) / NMB-3(A).

# **À propos de ce manuel**

Le présent manuel décrit les fonctions des appareils de surveillance de l'isolement (IMD) séries Vigilohm IM400 et fournit des instructions d'installation, de mise en service et de configuration.

Ce manuel est destiné aux concepteurs, tableautiers, installateurs, intégrateurs et techniciens de maintenance amené à travailler sur des systèmes de distribution électrique non mis à la terre, équipés d'appareils de surveillance de l'isolement des appareils (IMD).

Dans ce manuel, les termes « IMD » et « appareil » désignent les modèles Vigilohm IM400, IM400C (revêtement complet pour environnements sévères), IM400L (24…48 V CC de tension d'alimentation), IM400THR (pour surveiller les applications moyenne tension) et IM400LTHR (24…48 V CC de tension d'alimentation / pour contrôler les applications moyenne tension). Toutes les différences entre modèles, par exemple dans le cas du calibre, sont indiquées sur la description correspondante à la référence produit.

Ce manuel suppose une connaissance minimale de la surveillance des défauts d'isolement, ainsi que de l'équipement et du réseau électrique dans lequel votre appareil est installé.

Contactez votre représentant Schneider Electric local pour connaître les autres formations disponibles sur vos appareils.

Afin de bénéficier des dernières fonctionnalités, veillez à utiliser la version la plus à jour du logiciel embarqué de votre appareil.

La documentation la plus récente concernant votre appareil est disponible en téléchargement sur www.schneider-electric.com.

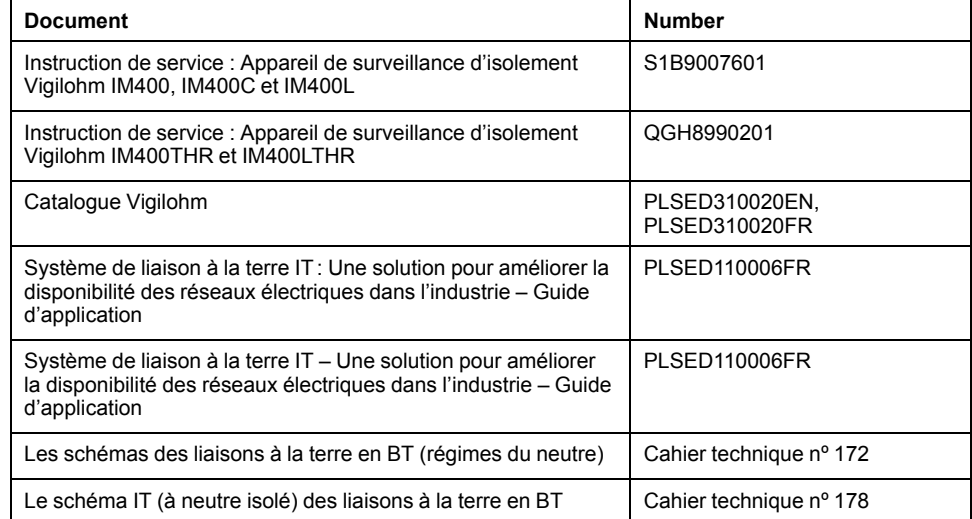

#### **Documents associés**

# **Table des matières**

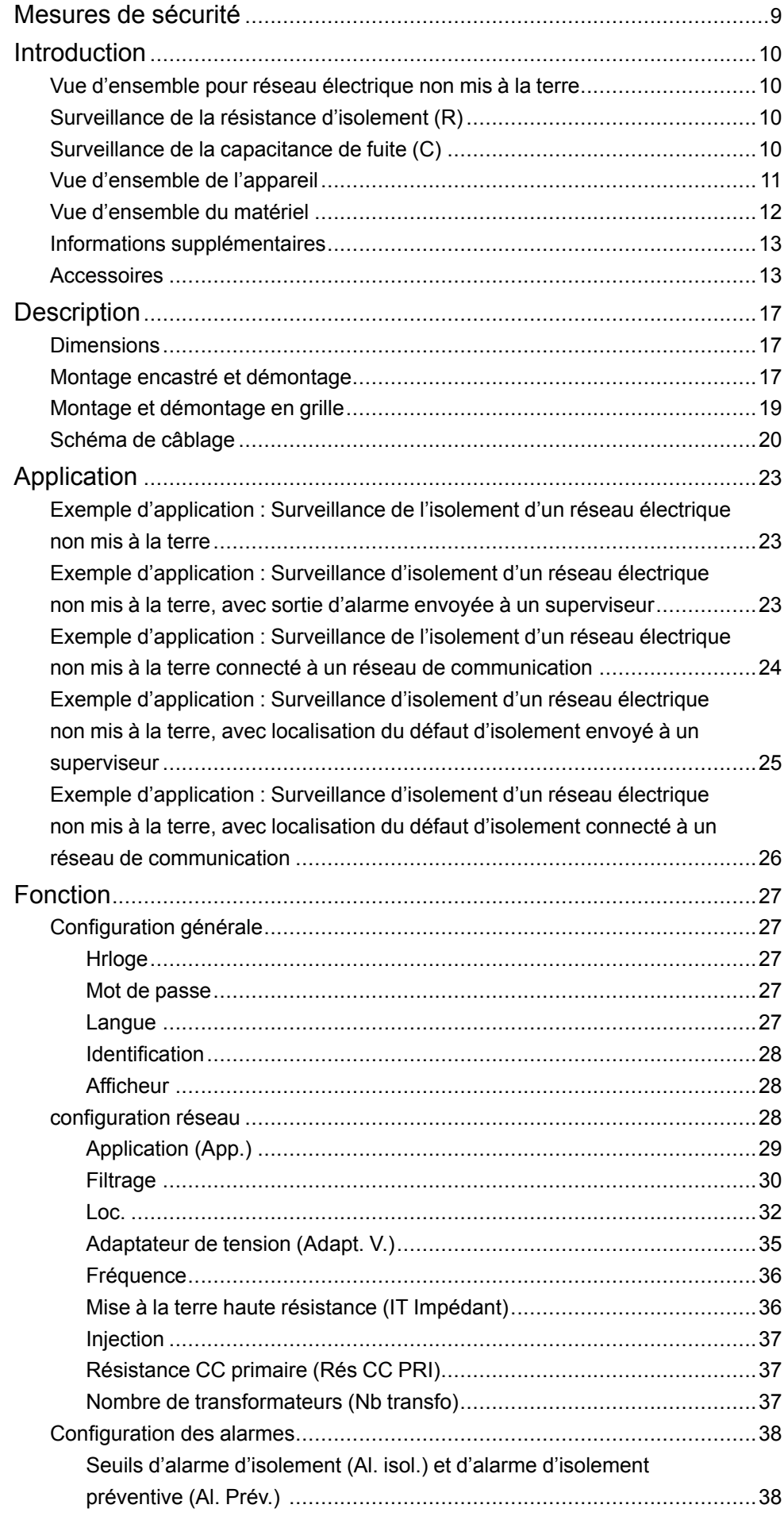

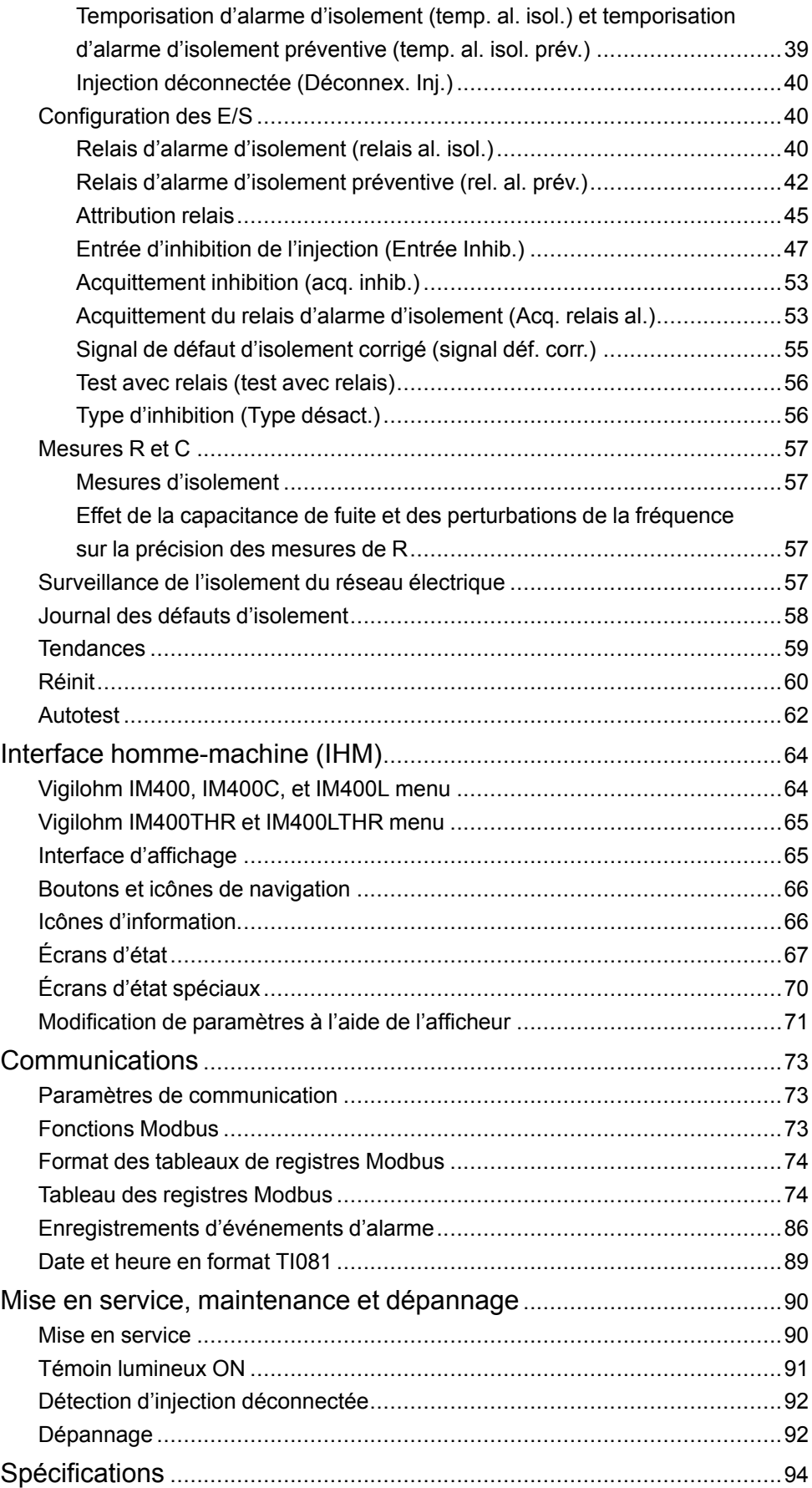

# <span id="page-8-0"></span>**Mesures de sécurité**

L'installation, le raccordement, les tests et l'entretien doivent être effectués conformément aux normes électriques nationales et locales.

# **DANGER**

#### **RISQUE D'ÉLECTROCUTION, D'EXPLOSION OU D'ARC ÉLECTRIQUE**

- Portez un équipement de protection individuelle (EPI) adapté et respectez les consignes de sécurité électrique courantes. Consultez la norme NFPA 70E aux États-Unis, la norme CSA Z462, ou les normes locales applicables.
- Coupez toute alimentation de cet appareil et de l'équipement dans lequel il est installé avant de travailler sur l'appareil ou sur l'équipement.
- Utilisez toujours un dispositif de détection de tension à valeur nominale appropriée pour vous assurer que l'alimentation est coupée.
- Considérez le câblage des communications et des E/S raccordé aux multiples dispositifs comme sous tension et dangereux jusqu'à preuve du contraire.
- Ne dépassez pas les valeurs nominales de l'appareil, qui constituent les limites maximales.
- Débranchez tous les fils d'entrée et de sortie de l'appareil avant d'effectuer l'essai de rigidité diélectrique ou le test d'isolement.
- Ne shuntez jamais un fusible ou disjoncteur externe.

**Le non-respect de ces instructions provoquera la mort ou des blessures graves.**

**REMARQUE:** Voir la norme CEI 60950-1:2005, Annexe W, pour d'autres informations sur les communications et le câblage des E/S raccordées à des dispositifs multiples.

# **AVERTISSEMENT**

#### **FONCTIONNEMENT INATTENDU**

N'utilisez pas cet appareil pour les applications critiques de commande ou de protection dans lesquelles la sécurité du personnel ou de l'équipement dépend du fonctionnement du circuit de commande.

**Le non-respect de ces instructions peut provoquer la mort, des blessures graves ou des dommages matériels.**

## *AVIS*

#### **DOMMAGES À L'ÉQUIPEMENT**

- N'ouvrez pas le boîtier de l'appareil.
- Ne tentez pas de réparer les composants de l'appareil.

**Le non-respect de ces instructions peut provoquer des dommages matériels.**

# <span id="page-9-0"></span>**Introduction**

## <span id="page-9-1"></span>**Vue d'ensemble pour réseau électrique non mis à la terre**

Un réseau électrique non mis à la terre est un système de terre permettant d'augmenter la continuité de service des réseaux électriques et la protection des personnes et des biens.

Ces réseaux varient d'un pays à l'autre, et sont obligatoires dans certaines applications, comme les hôpitaux et à bord des navires. Ces réseaux sont généralement utilisés dans les cas où une indisponibilité de l'alimentation pourrait entraîner des arrêts de production particulièrement coûteux. Ils sont également utilisés lorsqu'il est nécessaire de réduire au minimum le risque d'incendie et d'explosion. Enfin, on peut choisir ce type de réseau afin de faciliter les opérations de maintenance préventive et corrective.

Soit le neutre du transformateur du réseau est isolé de la terre, soit il y a une impédance élevée entre le neutre et la terre, tandis que les éléments de charge électrique sont mis à la terre. Le transformateur et la charge se trouvent alors isolés de sorte que, lorsque survient le premier défaut, aucune boucle ne permet au courant de court-circuit de circuler ; le réseau peut ainsi continuer à fonctionner normalement, sans danger pour les personnes ni pour l'équipement. Ce réseau doit présenter une très faible capacitance pour que le courant de premier défaut ne puisse générer de tension importante. Le circuit défectueux doit cependant être détecté et réparé avant qu'un second défaut ne se produise. Le réseau pouvant tolérer un défaut initial, les interventions de maintenance peuvent réalisées dans de meilleures conditions, plus sûres et plus pratiques.

## <span id="page-9-2"></span>**Surveillance de la résistance d'isolement (R)**

Avec un réseau électrique non mis à la terre, il est nécessaire de surveiller l'isolement pour identifier l'occurrence du premier défaut d'isolement.

Dans un réseau électrique non mis à la terre, l'installation doit être soit non mise à la terre, soit mise à la terre avec un niveau suffisamment élevé d'impédance.

Dans le cas d'un défaut de terre unique, le courant de défaut est très faible et l'interruption est donc inutile. Toutefois, étant donné qu'un second défaut pourrait déclencher le disjoncteur, un appareil de surveillance d'isolement doit être installé pour indiquer tout défaut initial. Cet appareil doit déclencher un signal sonore et/ ou un signal visuel.

En surveillant constamment la résistance d'isolement, vous pouvez suivre la qualité du réseau, ce qui est une forme de maintenance préventive.

## <span id="page-9-3"></span>**Surveillance de la capacitance de fuite (C)**

Les réseaux électriques non mis à la terre sont affectés par la capacitance de fuite.

Un réseau électrique non mis à la terre doit satisfaire aux conditions suivantes pour assurer la protection contre les contacts indirects dans un réseau électrique CA :

 $R_A$  x  $I_d \leq 50$  V

- R<sub>A</sub> est la valeur de résistance de la mise à la terre de l'équipement, en ohms.
- I<sub>D</sub> est le courant de défaut à la terre, en ampères.
- 50 V est la tension maximale acceptable pour les contacts indirects.

Pour un réseau électrique triphasé non mis à la terre, le courant de défaut de contact indirect  $I_D$  est :

 $I_D = 2\pi \times F \times C \times V$ 

- F est la fréquence du réseau électrique.
- C est la capacitance de fuite à la terre.
- V est la tension simple.

Si l'on combine ces équations, un réseau électrique non mis à la terre doit satisfaire à la condition suivante :

 $2\pi \times F \times C \times V \times R_A \leq 50$  V

Il est important que les terres d'équipement présentent une faible résistance et que la capacitance de fuite du réseau électrique non mis à la terre soit surveillée et maintenue à une valeur basse.

Pour plus d'informations, voir *[Cahier technique nº 178](https://www.schneider-electric.com/en/download/document/CT178/)*.

### <span id="page-10-0"></span>**Vue d'ensemble de l'appareil**

Le produit est un appareil de surveillance d'isolement (IMD, Insulation Monitoring Device) numérique pour réseaux électriques basse tension et moyenne tension non mis à la terre. L'appareil surveille l'isolement d'un réseau électrique et notifie les défauts d'isolement dès qu'ils surviennent.

L'IMD applique une tension CA basse fréquence entre le réseau électrique et la terre pour assurer une surveillance précise de l'isolement dans les applications complexes. L'isolement est ensuite évalué d'après la valeur de courant renvoyée. Cette méthode peut être utilisée avec tous les types de réseau électrique : CA, CC, combinés, rectifiés, avec entraînement à vitesse variable, etc.

L'appareil fournit les fonctions suivantes :

- Affichage de la résistance d'isolement (R)
- Détection des défauts d'isolement selon un seuil configurable
- Affichage de la capacitance de fuite (C) avec impédance associée (Zc) <sup>1</sup>
- Communication par protocole Modbus RS-485
- Inhibition de l'injection par entrée logique
- Journal des défauts d'isolement
- Tendance de la résistance d'isolement (R) de la dernière heure à l'année dernière
- Réglage rapide des paramètres de surveillance en fonction des applications
- Compatibilité avec l'adaptateur de tension (Umax = 1700 V CA Ph-Ph ou Umax = 1200 V CC)
- Compatibilité avec adaptateur de terre P1N et transformateur de tension (Umax = 33 kV CA) <sup>2</sup>

<sup>1.</sup> Modèles IM400, IM400C et IM400L<br>2. Modèles IM400THR et IM400I THR

<sup>2.</sup> Modèles IM400THR et IM400LTHR

# <span id="page-11-0"></span>**Vue d'ensemble du matériel**

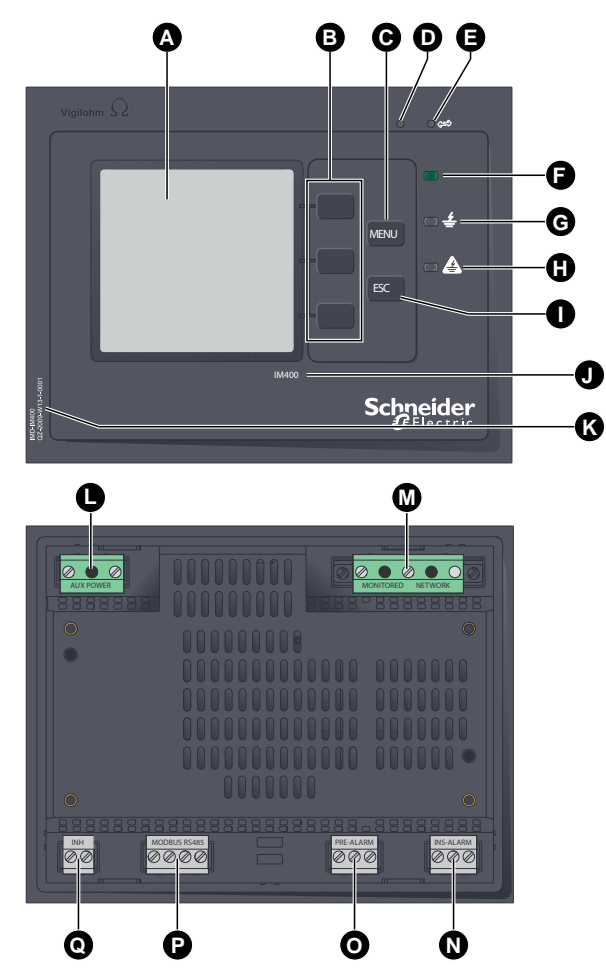

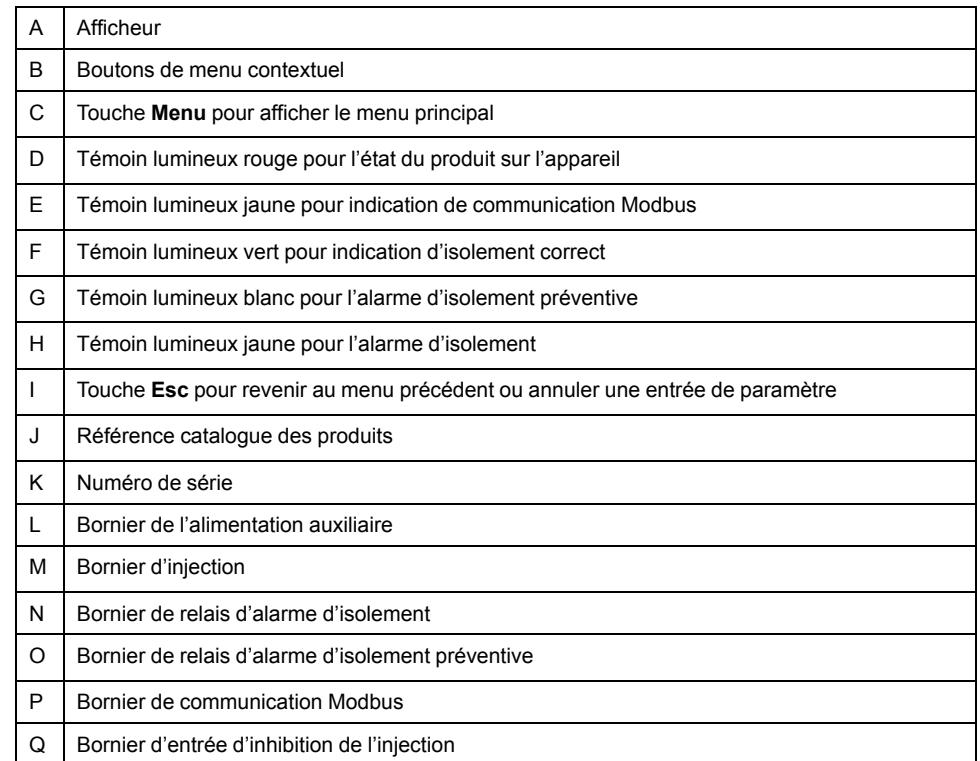

#### **Référence commerciale de l'appareil**

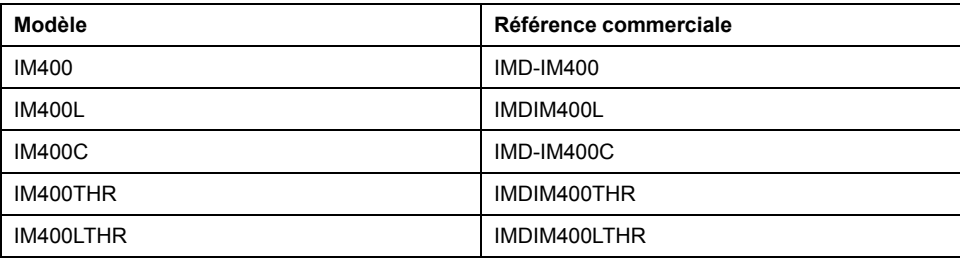

## <span id="page-12-0"></span>**Informations supplémentaires**

Ce document est destiné à être utilisé en conjonction avec la fiche d'installation qui accompagne l'appareil et les accessoires.

Reportez-vous à votre fiche d'installation de l'appareil pour plus d'informations sur l'installation.

Pour plus d'informations sur votre appareil, ses options et ses accessoires, reportez-vous aux pages de catalogue sur www.schneider-electric.com .

Vous pouvez télécharger la version la plus récente de la documentation depuis le site www.schneider-electric.com ou prendre contact avec votre représentant Schneider Electric local pour obtenir les dernières mises à jour.

## <span id="page-12-1"></span>**Accessoires**

Certains accessoires seront nécessaires en fonction du type d'installation dans lequel l'appareil prend place.

#### **Liste des accessoires**

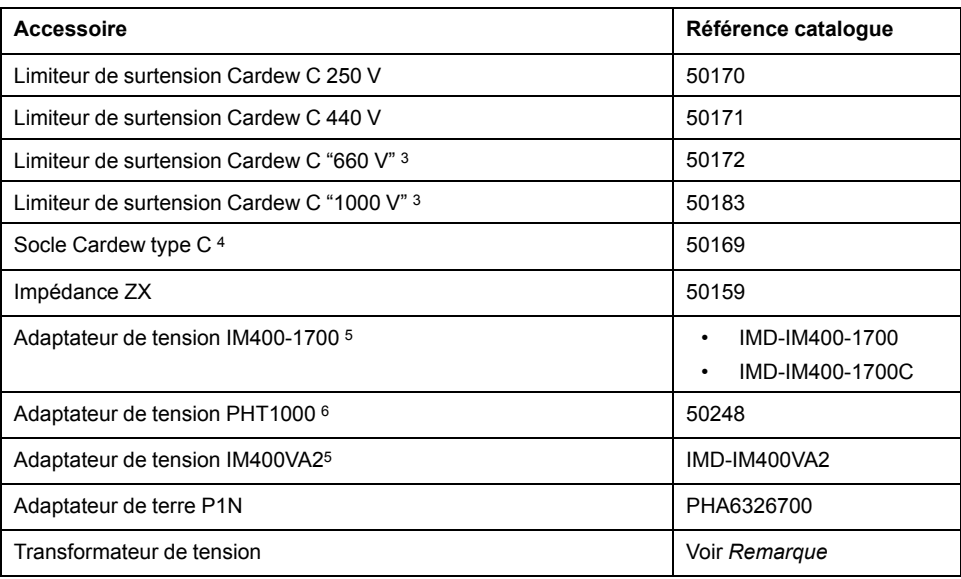

<sup>3.</sup> Compatible avec IM400 lorsqu'il est utilisé avec l'adaptateur de tension IM400-1700 ou PHT1000 ou IM400VA2

<sup>4.</sup> Compatible avec toutes les références Cardew C

<sup>5.</sup> Pour les systèmes de puissance avec Umax > 480 VCA Ph-Neutre, ou Umax > 830 VCA Ph-Ph, ou Umax > 480 VCC sans localisateur de défaut d'isolement.

<sup>6.</sup> Pour les systèmes de puissance avec Umax > 480 VCA Ph-Neutre, ou Umax > 830 VCA Ph-Ph, ou Umax > 480 VCC avec localisateur de défaut d'isolement.

#### **REMARQUE:**

- Les adaptateurs de tension IM400VA2 et IM400-1700C sont applicables pour IM400C. L'adaptateur de tension IM400VA2 est applicable pour le mode photovoltaïque.
- L'adaptateur de terre P1N est applicable pour IM400THR et IM400LTHR.
- Pour des informations concernant les accessoires de localisation du défaut d'isolement automatiques et mobiles, voir .
- <span id="page-13-0"></span>• Les transformateurs de tension doivent être sélectionnés de manière appropriée en fonction de la tension du système. Voir le Schneider Electric catalogue des transformateurs de moyenne tension.

#### **Limiteur de surtension Cardew C**

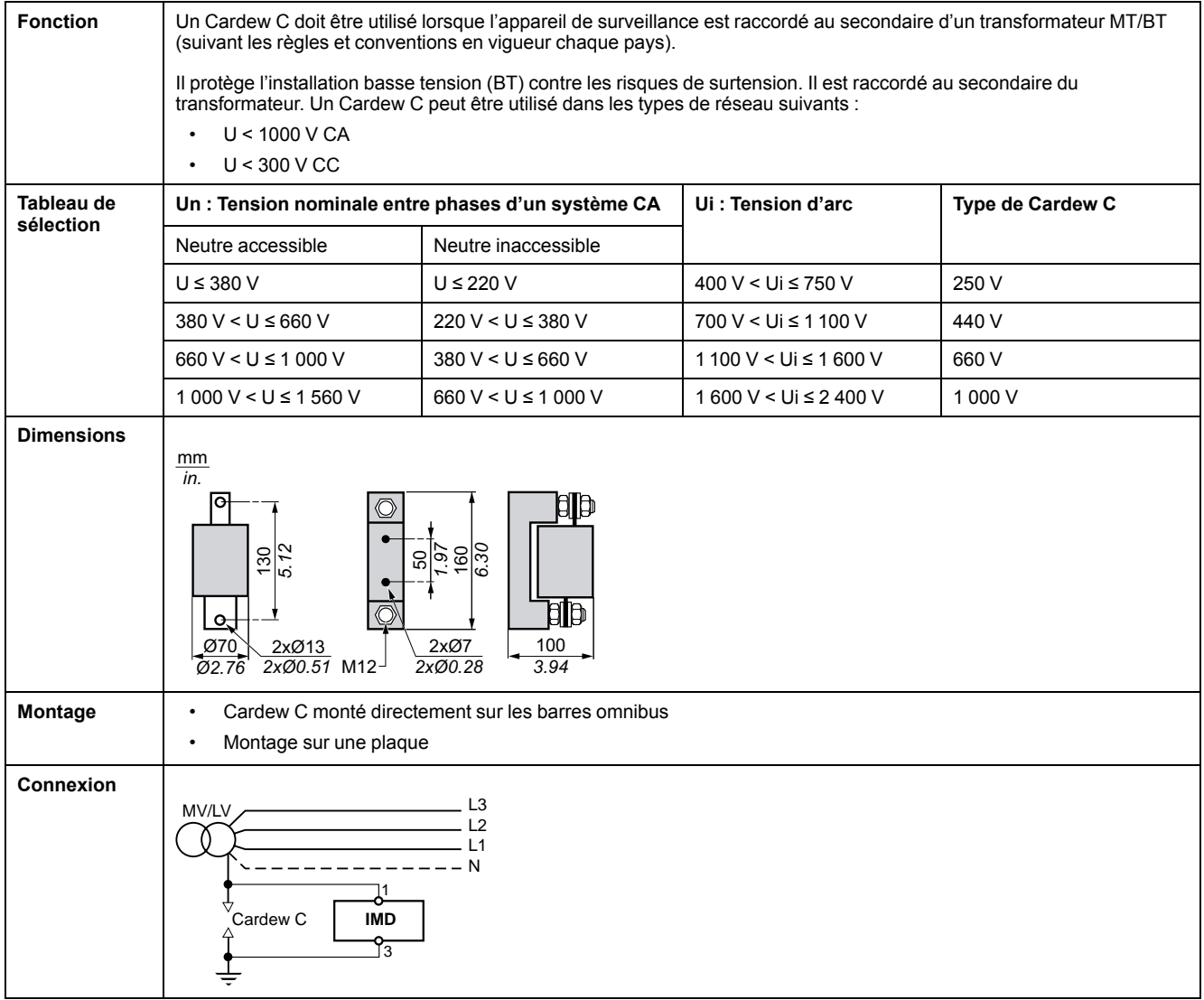

### **Impédance de limitation ZX**

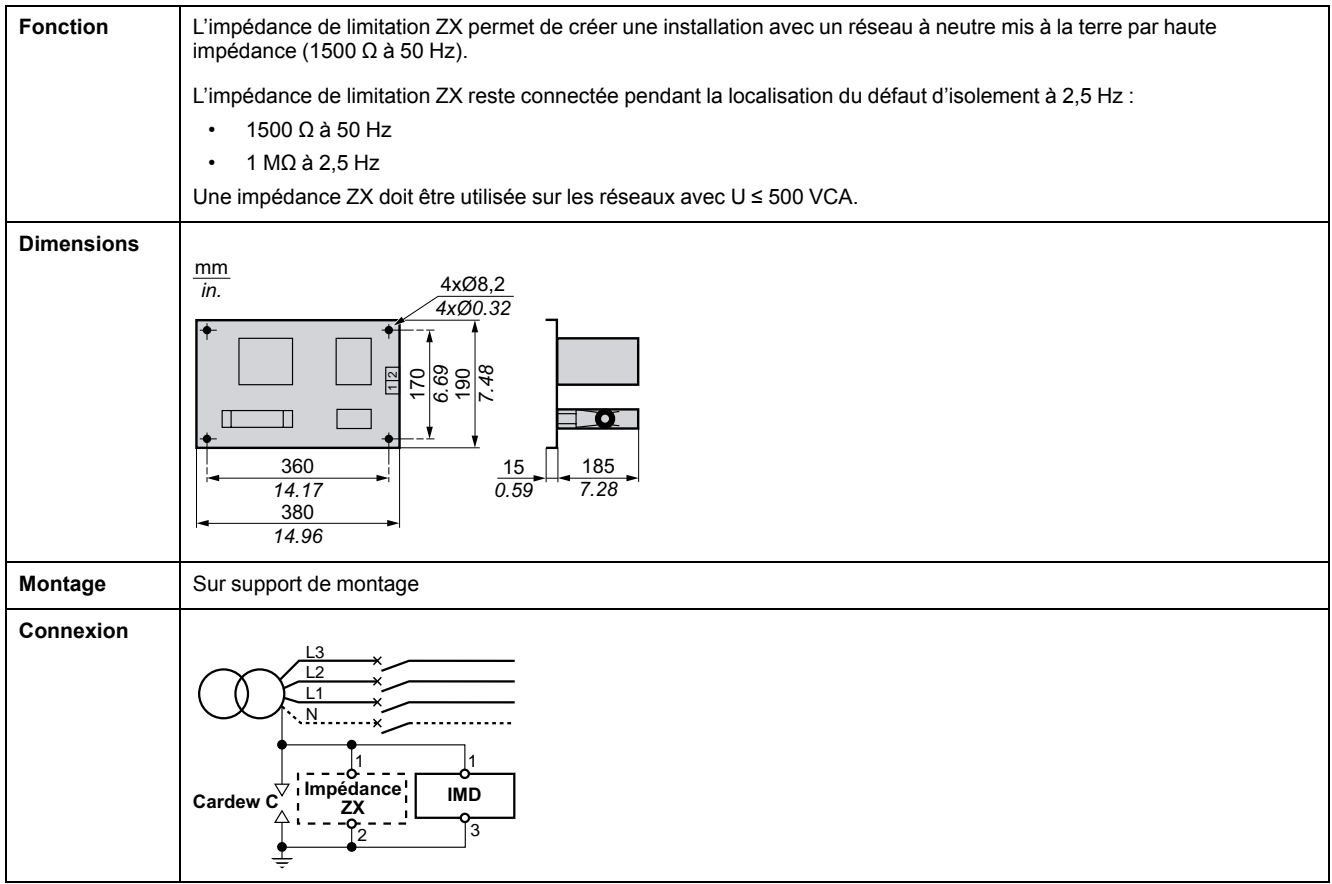

### **Adaptateur de tension**

Les adaptateurs de tension/terre facultatifs sont :

- IM400-1700
- PHT1000
- IM400VA2
- P1N

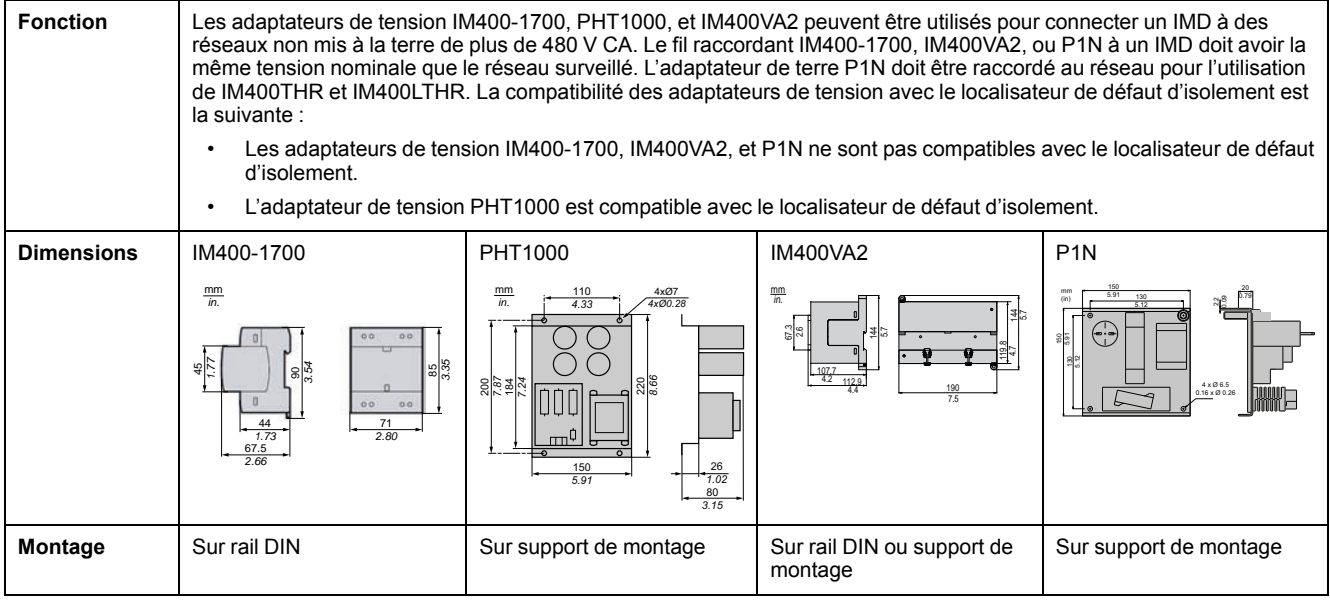

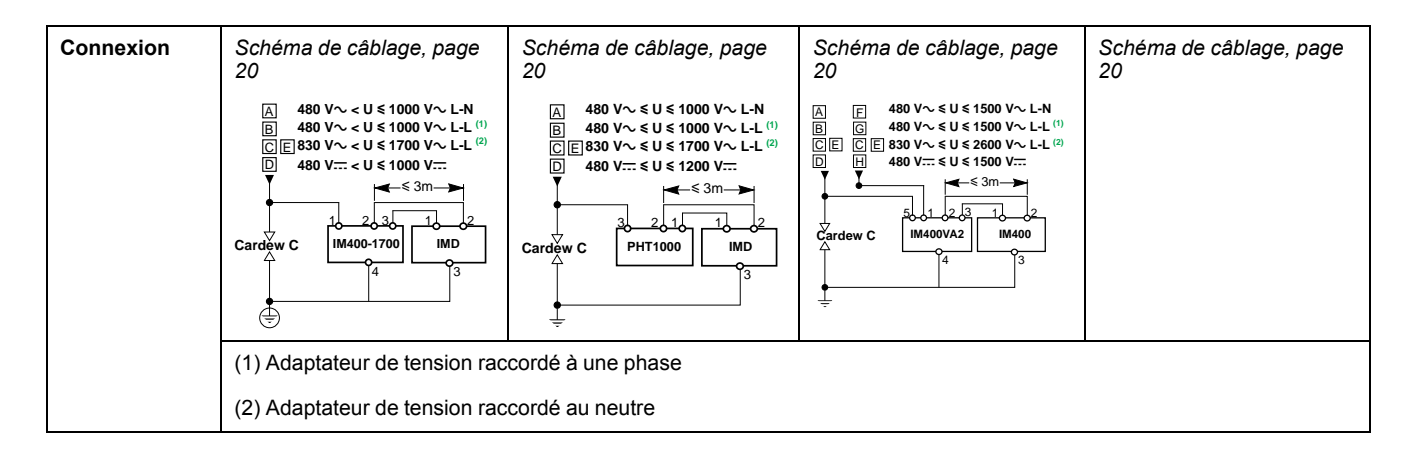

#### **Sous-ensemble S3 (rétroinstallation)**

Les seuils d'alarme d'isolement de l'appareil doivent être réglés à plus de 2 kΩ pour prendre en compte l'impédance interne du sous-ensemble S3 qui n'est plus vendu.

# <span id="page-16-0"></span>**Description**

# <span id="page-16-1"></span>**Dimensions**

La figure suivante indique les dimensions de l'appareil et de la découpe pour montage encastré :

**REMARQUE:** Toutes les dimensions sont indiquées en mm.

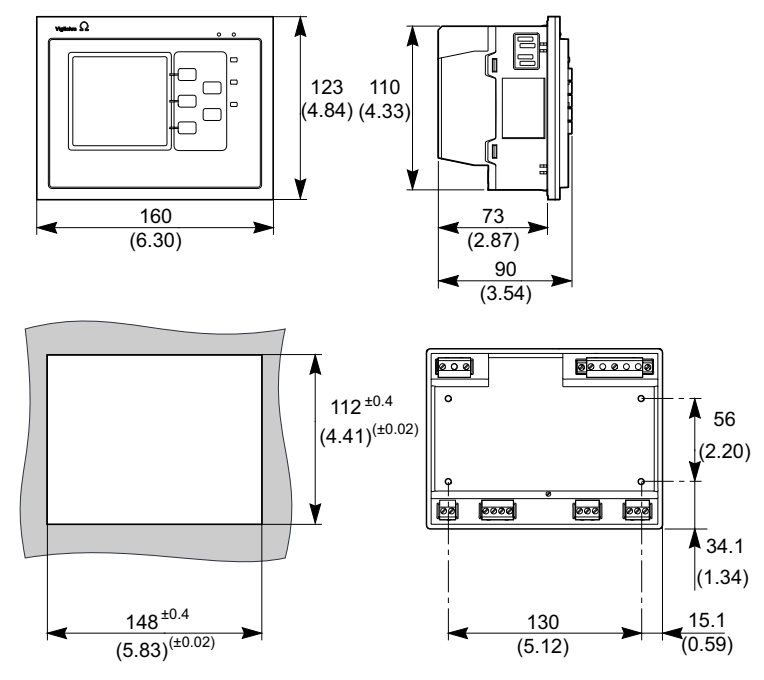

Respectez les distances appropriées entre appareils pour un montage encastré conformément à la figure suivante :

**REMARQUE:** Toutes les dimensions sont indiquées en mm.

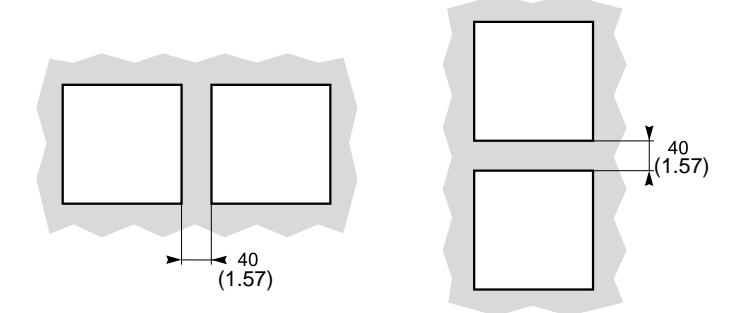

## <span id="page-16-2"></span>**Montage encastré et démontage**

Vous pouvez connecter l'appareil à n'importe quel support vertical plat et rigide à l'aide des 3 clips à ressort fournis. Veillez à ne pas incliner l'appareil après l'installation. Pour libérer de l'espace pour l'équipement de commande, vous pouvez fixer l'appareil au panneau avant de l'armoire à installation au sol ou murale. Pour les États-Unis et le Canada, le montage de l'appareil doit être de type ouvert uniquement.

#### **Montage**

Avant d'installer l'appareil, vérifiez les points suivants :

• La plaque de montage doit avoir une épaisseur comprise entre 0,8 et 3,2 mm.

- Vous devez pratiquer dans la plaque une découpe carrée de 148 × 112 mm pour l'installation de l'appareil.
- Aucun bornier ne doit être connecté à l'unité.
- 1. Insérez l'appareil par la découpe de la plaque de montage en inclinant légèrement l'appareil vers l'avant.

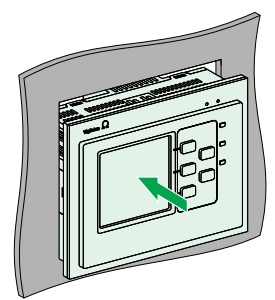

2. En fonction de l'épaisseur de la plaque de montage, clipsez les clips à ressort dans les logements de montage de l'appareil comme suit :

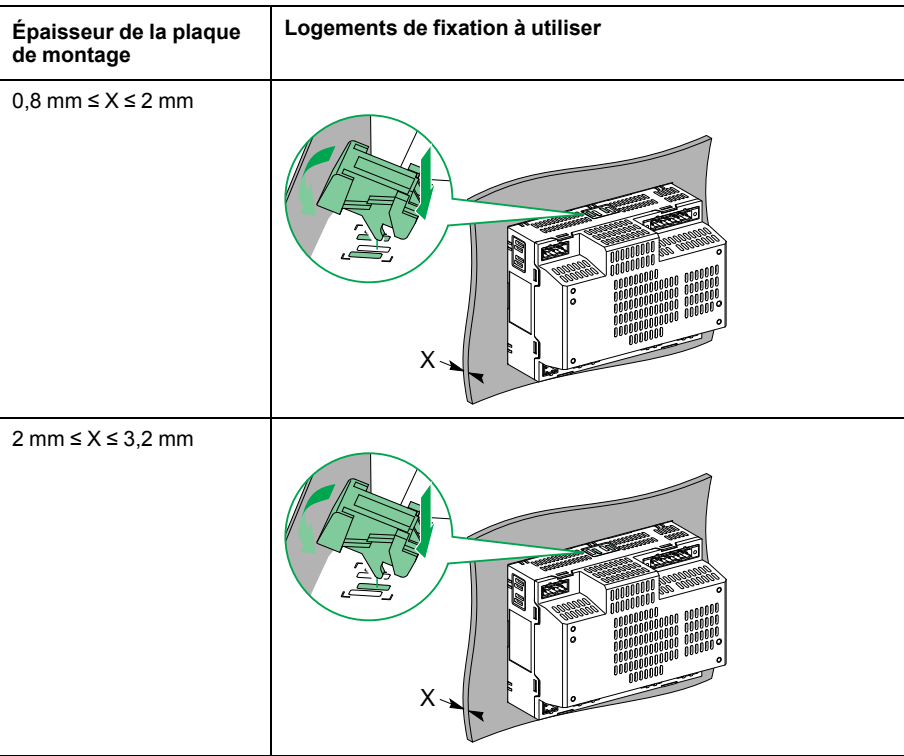

3. Clipsez les 2 clips à ressort sur le côté de l'appareil et les 2 clips à ressort sur le dessous de l'appareil.

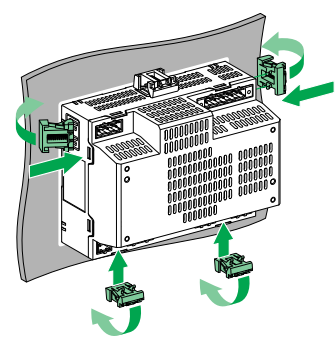

4. Effectuez le câblage et insérez les borniers comme indiqué dans le schéma de câblage correspondant (voir *[Schéma de câblage, page 20](#page-19-0)*).

### **Démontage**

- 1. Déconnectez les borniers de l'appareil.
- 2. Insérez la lame d'un tournevis entre le clip à ressort et l'appareil et faites levier pour libérer le clip à ressort. Desserrez les clips à ressort en haut et en bas de l'appareil.

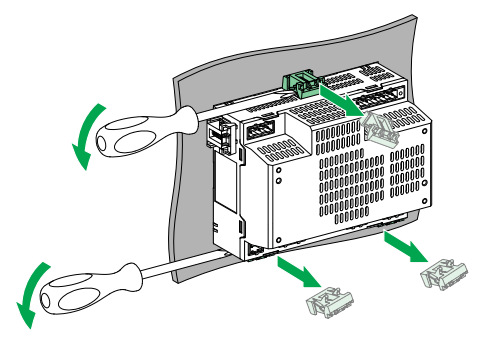

3. Desserrez les 2 clips à ressort sur le côté de l'appareil.

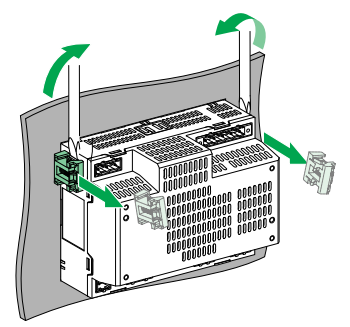

4. Retirez l'appareil de la plaque de montage.

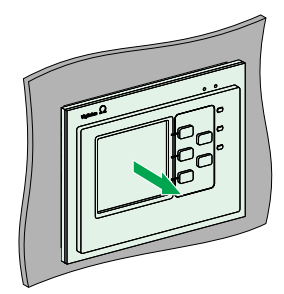

5. Réinsérez les borniers en veillant à respecter les positions sur l'appareil (voir *[Vue d'ensemble du matériel, page 12](#page-11-0)*).

## <span id="page-18-0"></span>**Montage et démontage en grille**

Vous pouvez installer l'appareil sur une grille à l'aide des supports de fixation (référence catalogue 01199 Prisma) ou équivalent. L'appareil ne doit pas être incliné après l'installation.Lors du montage et du démontage de l'appareil, vous pouvez laisser les borniers connectés et câblés ou les retirer. Pour les États-Unis et le Canada, le montage de l'appareil doit être de type ouvert uniquement.

### **Montage**

1. Positionnez les supports de fixation sur l'appareil et serrez les vis et les rondelles comme illustré (couple de serrage : 1,2 N·m

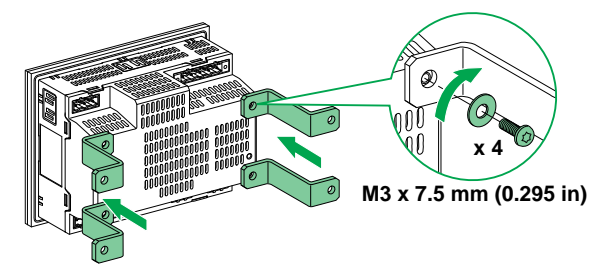

2. Fixez l'appareil à la grille à l'aide de pinces.

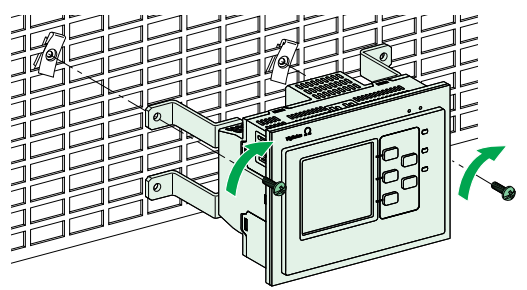

#### **Démontage**

- 1. Dévissez les pinces de la grille.
- 2. Dévissez les supports de fixation de l'appareil.

## <span id="page-19-0"></span>**Schéma de câblage**

Toutes les bornes de câblage de l'appareil offrent les mêmes possibilités de connexion. Voici les caractéristiques des câbles qui peuvent être utilisés pour connecter les bornes :

- Longueur dénudée : 7 mm
- Section de câble : 2,5 à 0,2 mm2 (24 à 14 AWG)
- Couple de serrage : 0,8 N.m (7,1 lb-in)
- Type de tournevis : Plat, 3 mm

La section et la tension nominale des câbles doivent être adaptées au courant de charge et à la tension auxquels ils sont raccordés. Il faut prendre en compte les caractéristiques suivantes :

- Consommation d'alimentation auxiliaire : 25 VA / 10 Ω
- Courant vers la borne de câblage du réseau surveillé : inférieur à 20 mA
- Courant vers la borne de câblage d'inhibition d'injection : 5 mA
- Courant vers la borne de câblage de l'alarme d'isolement et l'alarme d'isolement préventive en fonction de la puissance nominale du témoin d'alarme d'isolement.

L'illustration montre la connexion de l'appareil à une alimentation monophasée ou triphasée à 3 ou 4 fils, ou à une alimentation CC.

Schéma de câblage de IM400, IM400C, IM400L, IM400THR, et IM400LTHR

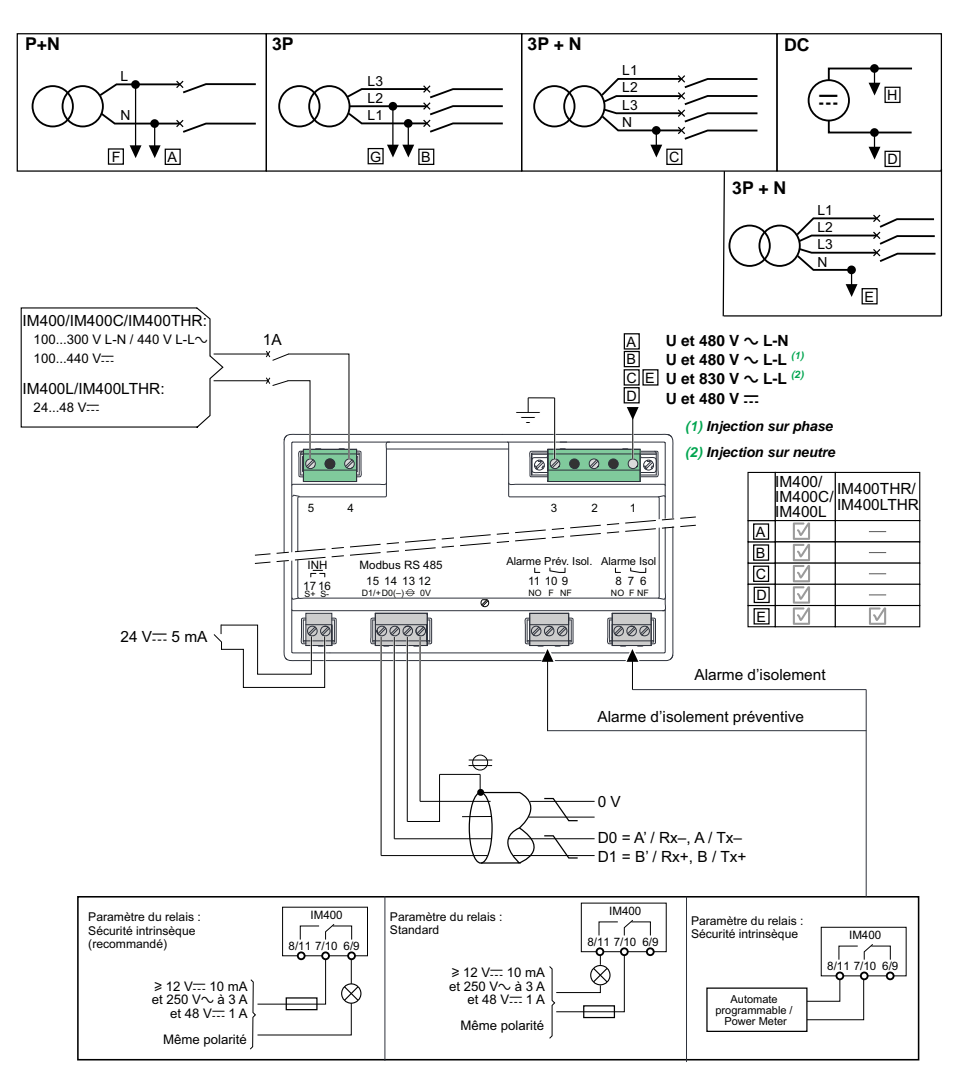

**REMARQUE:** Les disjoncteurs (référence MGN61334 ou équivalent) peuvent être utilisés pour remplacer les fusibles de la liste.

Schéma de câblage de IM400THR et IM400LTHR for medium voltage

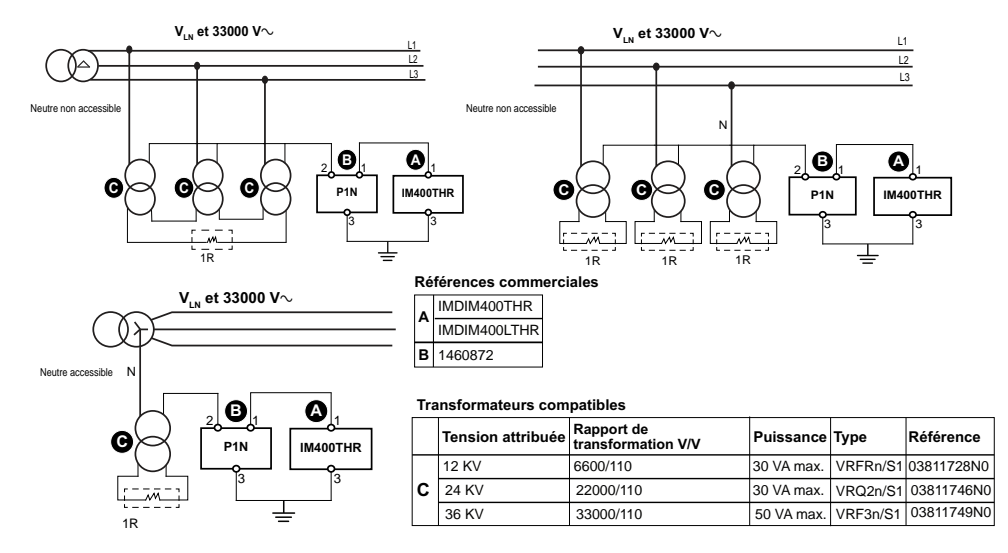

Les transformateurs de tension et l'adaptateur de terre P1N servent à raccorder IM400THRaux réseaux de tension nominale jusqu'à 33 kVCA. Les transformateurs de tension doivent être sélectionnés de manière appropriée en fonction de la tension du système. Voir le Schneider Electric catalogue des transformateurs de moyenne tension.

**REMARQUE:** Vérifier que la tension maximum entre les broches 2 et 3 de l'adaptateur de terre P1N est inférieure à 250 VCA, 400 VCC.

La résistance de charge « 1R » du transformateur de tension est calculée en fonction de ses caractéristiques. Reportez-vous aux notes de calcul *www.schneider-electric.com/IM400THR* pour plus d'informations.

# <span id="page-22-0"></span>**Application**

Cette section explique les exemples ci-dessous d'application de surveillance de l'isolement pour un réseau électrique non mis à la terre :

- IMD seul
- IMD avec sorties d'alarme d'isolement et d'alarme d'isolement préventive envoyées à un superviseur
- IMD connecté à un réseau de communication
- IMD avec sorties d'alarme d'isolement et d'alarme d'isolement préventive envoyées à un superviseur et localisation du défaut d'isolement à l'aide d'un localisateur automatique de défaut XD301, XD312 ou IFL7la localisation automatique du défaut avec un localisateur de défaut mobile XRM
- IMD connecté à un réseau de communication et localisation du défaut d'isolement à l'aide d'un localisateur de défaut d'isolement XD308C ou IFL8.

### <span id="page-22-1"></span>**Exemple d'application : Surveillance de l'isolement d'un réseau électrique non mis à la terre**

Vous pouvez utiliser un IMD pour surveiller un réseau électrique non mis à la terre.

Un réseau électrique non mis à la terre est un réseau comportant un transformateur dont le neutre n'est pas relié à la terre.

L'isolement est surveillé par un IMD présentant les caractéristiques suivantes :

- Il est généralement alimenté par le système qu'il surveille.
- Il est connecté au neutre (ou à une phase) et à la terre.
- Son seul paramètre est le seuil de défaut. Le seuil d'alarme d'isolement préventive peut également être réglé.
- Il a une seule sortie relais pour un avertisseur sonore ou lumineux.

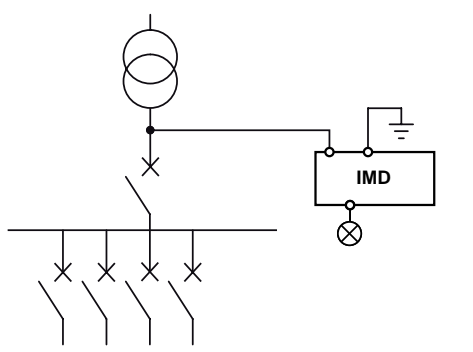

### <span id="page-22-2"></span>**Exemple d'application : Surveillance d'isolement d'un réseau électrique non mis à la terre, avec sortie d'alarme envoyée à un superviseur**

Vous pouvez utiliser un IMD pour surveiller un réseau électrique non mis à la terre et envoyer l'alarme à un superviseur.

Un réseau électrique non mis à la terre est un réseau comportant un transformateur dont le neutre n'est pas relié à la terre.

<sup>7.</sup> Modèles IFL12, IFL12C, IFL12MC, IFL12LMC, IFL12MCT et IFL12LMCT

<sup>8.</sup> Modèles IFL12C, IFL12MC, IFL12LMC, IFL12MCT et IFL12LMCT

L'isolement est surveillé par un IMD dont les sorties d'alarme d'isolement et d'alarme d'isolement préventive sont reliées à une entrée disponible sur un appareil en réseau (par exemple un automate programmable). Cet appareil est connecté à un superviseur par le biais d'un réseau de communication.

**REMARQUE:** Dans un tel scénario, seules les informations de l'alarme d'isolement et de l'alarme d'isolement préventive sont accessibles au superviseur.

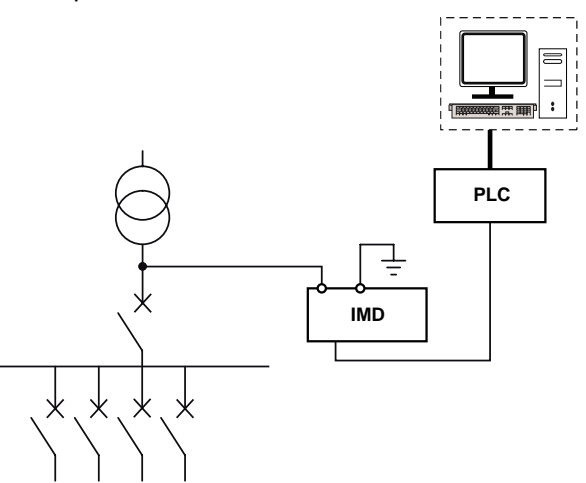

## <span id="page-23-0"></span>**Exemple d'application : Surveillance de l'isolement d'un réseau électrique non mis à la terre connecté à un réseau de communication**

Vous pouvez utiliser un IMD pour surveiller un réseau électrique non mis à la terre et fournir des fonctionnalités distantes d'affichage et de configuration.

Un réseau électrique non mis à la terre est un réseau comportant un transformateur dont le neutre n'est pas relié à la terre.

Lorsque l'IMD est lié au superviseur par une liaison Modbus, les actions suivantes sont disponibles :

- Afficheur : L'état du produit, l'état de l'alarme d'isolement (actif, inactif, acquitté), l'état de l'alarme d'isolement préventive, les détails des derniers 30 événements horodatés, les valeurs de R et C permettant de créer des tableaux ou des courbes afin de surveiller ces valeurs au cours de périodes de durée variable.
- Configuration à distance du produit. Tous les réglages sont accessibles à distance, à l'exception des paramètres Modbus.

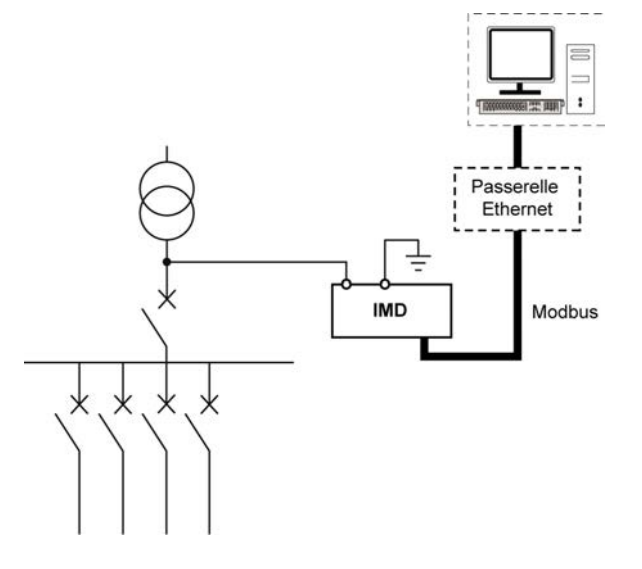

**REMARQUE:** L'utilisation d'une passerelle Ethernet vous permet d'utiliser un réseau Ethernet existant.

## <span id="page-24-0"></span>**Exemple d'application : Surveillance d'isolement d'un réseau électrique non mis à la terre, avec localisation du défaut d'isolement envoyé à un superviseur**

Vous pouvez utiliser un IMD et un localisateur de défaut d'isolement pour surveiller un réseau électrique non mis à la terre et envoyer l'alarme à un superviseur.

Un réseau électrique non mis à la terre est un réseau comportant un transformateur dont le neutre n'est pas relié à la terre.

L'isolement est surveillé par un IMD dont les sorties d'alarme d'isolement et d'alarme d'isolement préventive sont reliées à une entrée disponible sur un appareil en réseau (par exemple un automate programmable). Cet appareil est connecté à un superviseur par le biais d'un réseau de communication.

La localisation du défaut d'isolement est réalisée à l'aide d'appareils XD301, XD312 ou IFL. Le relais de sortie XD301, XD312 ou IFL9 est connecté à une entrée disponible sur un appareil en réseau.

Le localisateur de défaut d'isolement mobile XRM permet de localiser avec précision la zone où le défaut d'isolement s'est produit.

**REMARQUE:** Dans un tel scénario, seules les informations de l'alarme d'isolement, de l'alarme d'isolement préventive et du canal fautif sont accessibles au superviseur.

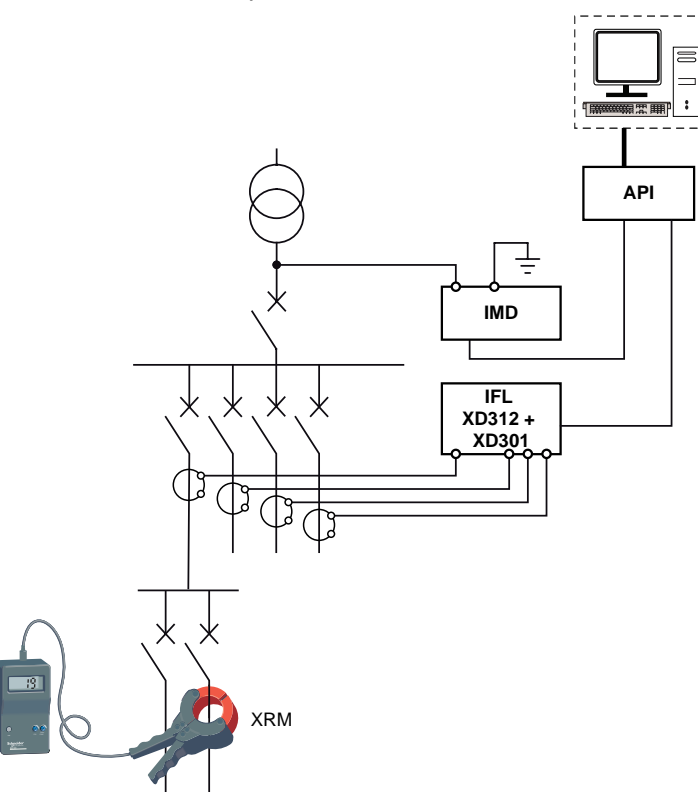

<sup>9.</sup> Modèles IFL12, IFL12C, IFL12MC, IFL12LMC, IFL12MCT et IFL12LMCT

### <span id="page-25-0"></span>**Exemple d'application : Surveillance d'isolement d'un réseau électrique non mis à la terre, avec localisation du défaut d'isolement connecté à un réseau de communication**

Vous pouvez utiliser un IMD pour surveiller un réseau électrique non mis à la terre et fournir des fonctionnalités distantes d'affichage et de configuration.

Un réseau électrique non mis à la terre est un réseau comportant un transformateur dont le neutre n'est pas relié à la terre.

Lorsque l'IMD est lié au superviseur par une liaison Modbus, les actions suivantes sont disponibles :

- Afficheur : L'état du produit, l'état de l'alarme d'isolement (actif, inactif, acquitté), l'état de l'alarme d'isolement préventive, les détails des derniers 30 événements horodatés, les valeurs de R et C permettant de créer des tableaux ou des courbes afin de surveiller ces valeurs au cours des périodes de durée variable
- Configuration à distance du produit. Tous les réglages sont accessibles à distance, à l'exception des paramètres Modbus.

L'utilisation du localisateur de défaut d'isolement XD308C conjointement avec l'interface de communication XLI300 ou avec l'IFL<sup>10</sup> permet également au superviseur de surveiller à distance toutes les arrivées et donc de signaler avec précision la localisation de tout défaut d'isolement.

Le localisateur de défaut d'isolement mobile XRM permet de localiser avec précision la zone où le défaut d'isolement s'est produit.

**REMARQUE:** L'utilisation d'une passerelle Ethernet vous permet d'utiliser un réseau Ethernet existant.

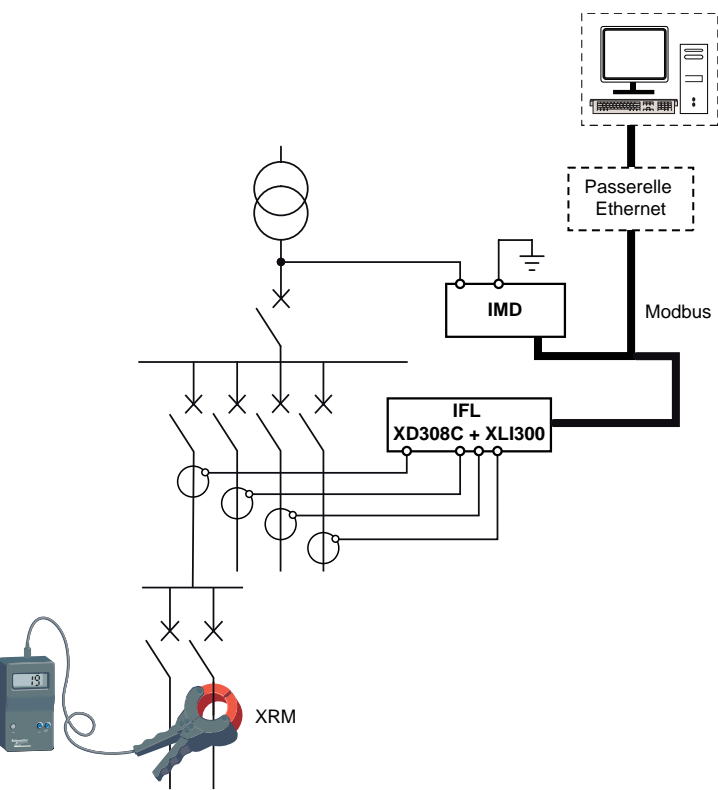

<sup>10.</sup> Modèles IFL12C, IFL12MC, IFL12LMC, IFL12MCT et IFL12LMCT

# <span id="page-26-0"></span>**Fonction**

# <span id="page-26-1"></span>**Configuration générale**

### <span id="page-26-2"></span>**Hrloge**

La date et l'heure doivent être réglées :

- Au premier démarrage.
- Chaque fois que l'alimentation est interrompue.
- Lors du passage de l'heure d'été à l'heure d'hiver et vice versa.

Si l'alimentation auxiliaire est interrompue, l'appareil conserve le réglage de date et d'heure en vigueur juste avant l'interruption. L'appareil utilise le paramètre de date et d'heure pour horodater les défauts d'isolement enregistrés sur le réseau. La date est affichée dans le format suivant : jj/mm/aaaa. L'heure est affichée sur 24 heures dans le format : hh/mm

Lorsque l'appareil est sous tension, l'icône de l'horloge clignote sur les écrans de surveillance du réseau pour indiquer que l'horloge doit réglée. Pour régler la date et l'heure, voir *[Modification de paramètres à l'aide de l'afficheur, page 71](#page-70-0)*.

### <span id="page-26-3"></span>**Mot de passe**

Vous pouvez définir un mot de passe pour réserver au personnel autorisé l'accès aux paramètres de configuration de l'appareil.

Lorsqu'un mot de passe est défini, les informations affichées sur l'appareil peuvent être visualisées, mais les valeurs de paramètre ne peuvent pas être modifiées. Par défaut, la protection par mot de passe n'est pas activée. Le mot de passe par défaut est **0000**. Vous pouvez définir un mot de passe à 4 chiffres de **0000** à **9999**.

Pour activer le mot de passe, sélectionnez **Menu > Réglages > Mot de passe > Activation**, puis **ON**.

Pour changer le mot de passe, sélectionnez **Menu > Réglages > Mot de passe > Modif Mot Passe** et modifiez le nouveau mot de passe. Pour modifier la valeur du paramètre, reportez-vous à la section *[Modification de paramètres à l'aide de](#page-70-0) [l'afficheur, page 71](#page-70-0)*.

### <span id="page-26-4"></span>**Langue**

L'appareil prend en charge 8 langues d'affichage sur l'IHM.

Voici les langues offertes par l'IHM de l'appareil :

- Anglais (par défaut)
- **Français**
- **Espagnol**
- **Russe**
- **Chinois**
- **Italien**
- Allemand
- **Portugais**

Pour sélectionner la langue, sélectionnez **Menu > Langue**. Pour modifier la valeur du paramètre, reportez-vous à la section *[Modification de paramètres à l'aide de](#page-70-0) [l'afficheur, page 71](#page-70-0)*.

#### <span id="page-27-0"></span>**Identification**

Vous pouvez afficher les informations relatives à l'appareil dans l'écran **Identification**.

L'écran **Identification** affiche les informations suivantes :

- Nom du modèle
- Firmware version
- Date de version du logiciel embarqué
- CRC app
- Numéro de série
- Code QR

**REMARQUE:** Scannez le code QR pour afficher la page Web de l'appareil.

- *[IM400](http://go2se.com/ref=IMD-IM400)*
- *[IM400C](http://go2se.com/ref=IMD-IM400C)*
- *[IM400L](http://go2se.com/ref=IMD-IM400L)*
- *[IM400THR](http://go2se.com/ref=IMD-IM400THR)*
- *[IM400LTHR](http://go2se.com/ref=IMD-IM400LTHR)*

Pour afficher l'écran **Identification**, sélectionnez **Menu > Identification**.

#### <span id="page-27-1"></span>**Afficheur**

Vous pouvez régler le contraste et le rétroéclairage, et activer l'économiseur d'écran de l'afficheur.

Pour accéder aux paramètres d'affichage de l'appareil, sélectionnez **Menu > Réglages > Affichage**.

Les paramètres d'affichage et leurs valeurs autorisées et valeurs par défaut sont les suivantes :

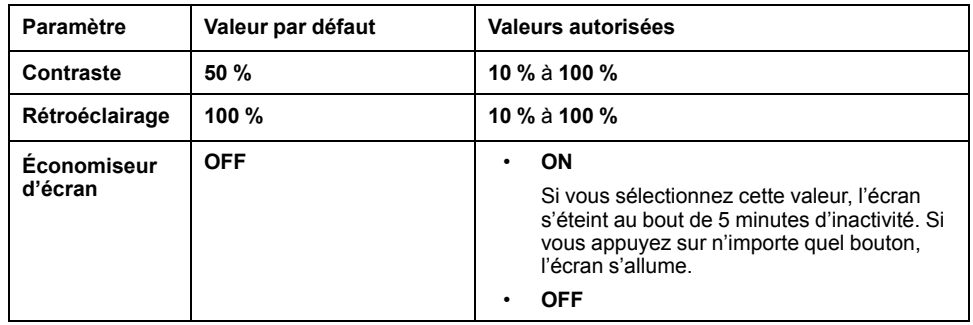

Pour modifier la valeur du paramètre, reportez-vous à la section *[Modification de](#page-70-0) [paramètres à l'aide de l'afficheur, page 71](#page-70-0)*.

### <span id="page-27-2"></span>**configuration réseau**

Vous pouvez configurer les paramètres de réseau électrique en fonction des applications électriques que vous voulez surveiller.

Pour accéder aux paramètres réseau de l'appareil, sélectionnez **Menu > Réglages > Réseau**.

Les paramètres du réseau pour IM400, IM400C, et IM400L sont :

- **Appli.**
- **Filtrage**
- **Loc.**
- **Adapt. V**
- **Frequency**
- **IT IMPEDANT**

Les paramètres du réseau pour , IM400THR, et IM400LTHR sont :

- **Appli.**
- **Filtrage**
- **Adapt. V**
- **IT IMPEDANT**
- **Injection**
- **Résis. CC pré.**
- **Nb transfo :**

Pour modifier la valeur du paramètre, reportez-vous à la section *[Modification de](#page-70-0) [paramètres à l'aide de l'afficheur, page 71](#page-70-0)*.

#### <span id="page-28-0"></span>**Application (App.)**

L'appareil est conçu et testé pour être compatible avec différentes applications susceptibles d'être surveillées. L'appareil est compatible avec les applications suivantes :

- Circuits de puissance : secteur industriel ou applications marines comportant des charges d'alimentation et de l'électronique de puissance tels que des entraînements à vitesse variable, inverseurs ou redresseurs.
- Circuits de commande : circuits de commande auxiliaires utilisés pour les réseaux électriques. Ces circuits comportent des charges sensibles telles que des automates programmables, des E/S ou des capteurs.
- Système photovoltaïque : grands systèmes de production d'énergie photovoltaïque. Cette application se caractérise par une haute tension nominale CC (jusqu'à 1500 V) et une capacitance de fuite du système élevée (jusqu'à 5500 μF avec un adaptateur de tension IM400VA2 et jusqu'à 2000 μF avec un adaptateur de tension IM400-1700)
- Système moyenne tension : Applications jusqu'à 33 kV avec un transformateur de tension compatible Schneider Electric.

Pour optimiser le rendement de l'appareil selon l'application, vous pouvez définir le paramètre d'application en fonction du type d'application dans laquelle l'appareil est installé :

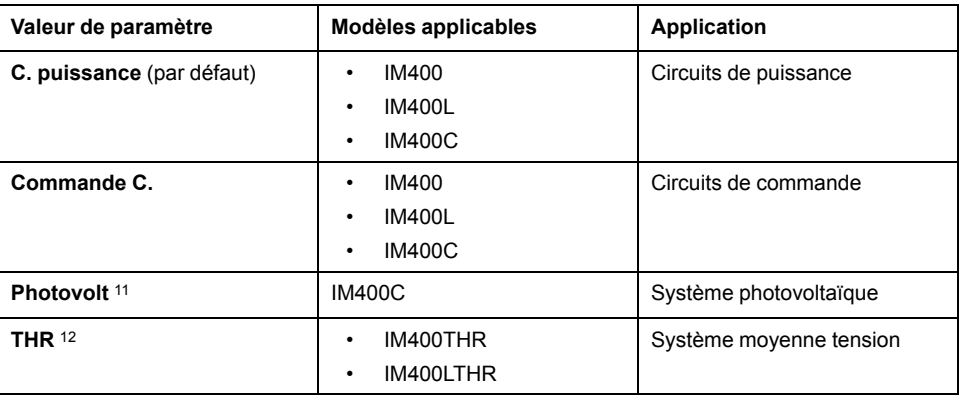

**REMARQUE:** Pour IM400THR et IM400LTHR, la valeur **App.** est fixée à **THR**.

Les paramètres de mesure suivants, accessibles dans le menu **Réseau** sont prédéfinis automatiquement en fonction de la valeur de l'**App.** :

- **Filtrage**
- **Loc.**

#### Applicable pour IM400C

12. Applicable pour IM400THR et IM400LTHR

- **Adapt. V.**
- **Fréquence**
- **Injection** 13

Inutile de configurer ces paramètres dans des conditions normales. Le tableau suivant indique les valeurs prédéfinies des paramètres de mesure en fonction de la valeur de l'**App.** :

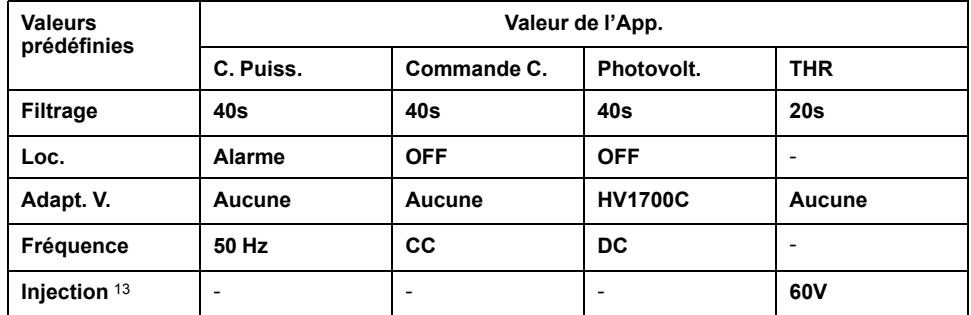

#### <span id="page-29-0"></span>**Filtrage**

Vous pouvez régler le paramètre de filtrage en fonction de l'application surveillée.

Ce paramètre est utilisé pour lisser les valeurs de mesure d'isolement qui dépendent toujours de l'équipement en fonctionnement dans l'application. Les critères sont :

- Nombre de charges
- Type de charges
- Taille du système (effet de capacitance)
- Commutation de charges

L'appareil est conçu pour offrir une mesure précise de la résistance d'isolement et de la capacitance sur des systèmes très perturbées avec des appareils électroniques.Tette fonctionnalité améliore la stabilité des mesures afin d'éviter la fluctuation de l'affichage, les alarmes d'isolement transitoire indésirables et les alarmes d'isolement préventives. Le temps de réponse associé à la fonction de filtrage n'affecte pas le système électrique non mis à la terre. Trois valeurs sont disponibles pour ce paramètre :

Le tableau suivant est applicable aux modèlesIM400, IM400C, et IM400L :

<sup>13.</sup> Applicable pour IM400THR et IM400LTHR

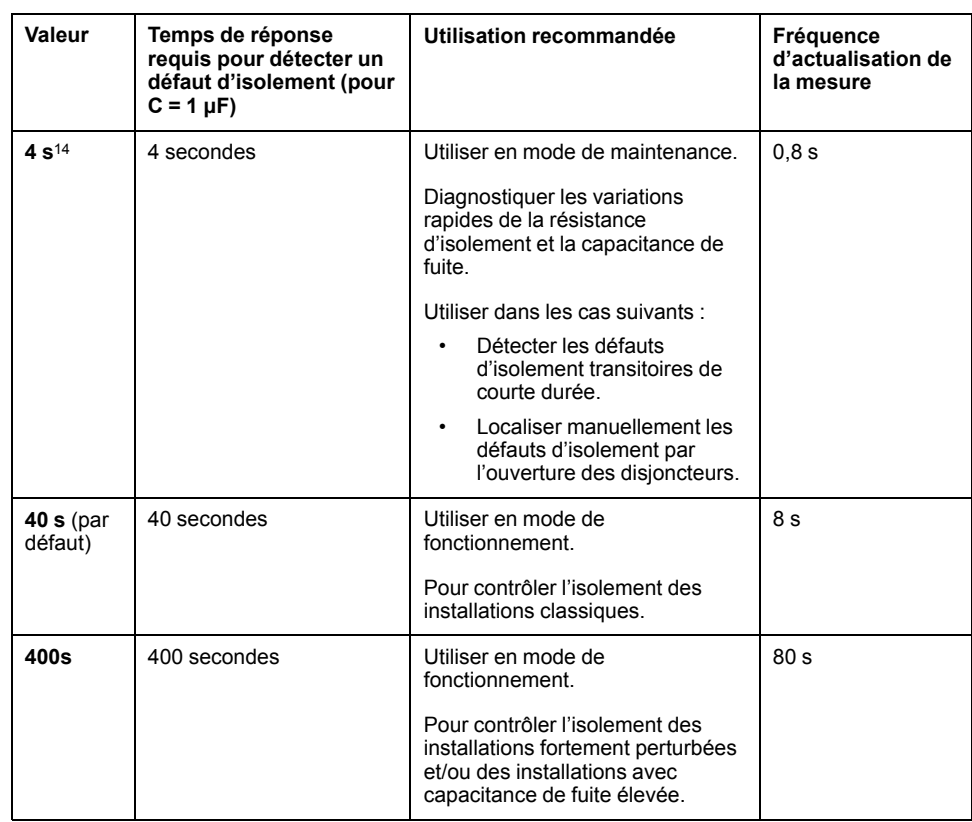

#### **REMARQUE:**

En mode **Photovoltaïque** avec l'adaptateur de tension **IM400-1700C**, le paramètre **Filtrage** peut être défini à **40 s** ou **400 s**.

En mode **Photovoltaïque** avec l'adaptateur de tension **IM400VA2**, le paramètre **Filtrage** peut être défini à **400 s**.

Le tableau suivant est applicable aux modèlesIM400THR, , et IM400LTHR :

| Valeur                 | Temps de réponse<br>requis pour détecter un<br>défaut d'isolement (pour<br>$C = 1 \mu F$ | Utilisation recommandée                                                                                                    | Fréquence<br>d'actualisation de<br>la mesure |
|------------------------|------------------------------------------------------------------------------------------|----------------------------------------------------------------------------------------------------|----------------------------------------------|
| 2s                     | 2 secondes                                                                               | Utiliser en mode de maintenance.                                                                                                    | 0.4 s                                        |
|                        |                                                                                          | Diagnostiquer les variations<br>rapides de la résistance<br>d'isolement et la capacitance de<br>fuite.                               |                                              |
|                        |                                                                                          | Utiliser dans les cas suivants :                                                                                                    |                                              |
|                        |                                                                                          | Détecter les défauts<br>$\bullet$<br>d'isolement transitoires de<br>courte durée.                                                    |                                              |
|                        |                                                                                          | Localiser manuellement les<br>٠<br>défauts d'isolement par<br>l'ouverture des disjoncteurs.                                          |                                              |
| $20 s$ (par<br>défaut) | 20 secondes                                                                              | Utiliser en mode de<br>fonctionnement.                                                                                               | 4s                                           |
|                        |                                                                                          | Pour contrôler l'isolement des<br>installations classiques.                                                                          |                                              |
| 200s                   | 200 secondes                                                                             | Utiliser en mode de<br>fonctionnement.                                                                                               | 40 <sub>s</sub>                              |
|                        |                                                                                          | Pour contrôler l'isolement des<br>installations fortement perturbées<br>et/ou des installations avec<br>capacitance de fuite élevée. |                                              |

<sup>14.</sup> Non disponible pour les applications photovoltaïques

#### <span id="page-31-0"></span>**Loc.**

Modèles IM400, IM400C et IM400L.

Vous pouvez utiliser l'appareil avec un localisateur de défaut d'isolement automatique ou manuel pour localiser le défaut d'isolement.

Vous pouvez utiliser les localisateurs de défauts d'isolement automatiques suivants :

- IFL12 : Localisateur de défaut d'isolement à 12 canaux avec un voyant indicateur par canal et un relais de sortie (référence commerciale : IMDIFL12)
- IFL12C : Localisateur de défaut d'isolement à 12 canaux avec afficheur à cristaux liquides (indication pour 12 canaux) et un relais de sortie (référence commerciale : IMDIFL12C)
- IFL12MC : Localisateur de défaut d'isolement à 12 canaux avec afficheur à cristaux liquides (indication pour 12 canaux avec affichage R, C et Zc) et un relais de sortie (référence commerciale : IMDIFL12MC)
- IFL12LMC : Localisateur de défaut d'isolement à 12 canaux avec afficheur à cristaux liquides (indication pour 12 canaux avec affichage R, C et Zc), alimentation auxiliaire basse tension et un relais de sortie (référence commerciale : IMDIFL12MC)
- IFL12MCT : Localisateur de défaut d'isolement à 12 canaux avec afficheur à cristaux liquides (indication pour 12 canaux avec affichage R, C et Zc) et un relais de sortie avec revêtement conformé (référence commerciale : IMDIFL12MCT)
- IFL12LMCT : Localisateur de défaut d'isolement à 12 canaux avec afficheur à cristaux liquides (indication pour 12 canaux avec affichage R, C et Zc), alimentation auxiliaire basse tension et un relais de sortie avec revêtement conformé (référence commerciale : IMDIFL12LMCT)
- XD301 : Localisateur de défaut d'isolement monocanal avec voyant lumineux et un relais de sortie (références commerciales 50506, 50507 et 50508)
- XD312 : Localisateur de défaut d'isolement à 12 canaux avec un voyant lumineux par canal et un relais de sortie (références commerciales 50535, 50536 et 50537)
- XD308C : Localisateur de défaut d'isolement à 8 canaux avec liaison de communication (nécessite une interface de communication XLI300) (références commerciales 50723, 50724 et 50725)

**REMARQUE:** Il est fortement conseillé d'utiliser les appareils suivants :

- IFL12
- **IFL12C**
- IFL12MC
- **IFL12LMC**
- IFL12MCT
- IFL12LMCT

Vous pouvez utiliser les localisateurs de défauts d'isolement manuels XRM : Voir *[Localiser les défauts d'isolement manuellement, page 33](#page-32-0)*.

Quatre valeurs sont disponibles pour ce paramètre :

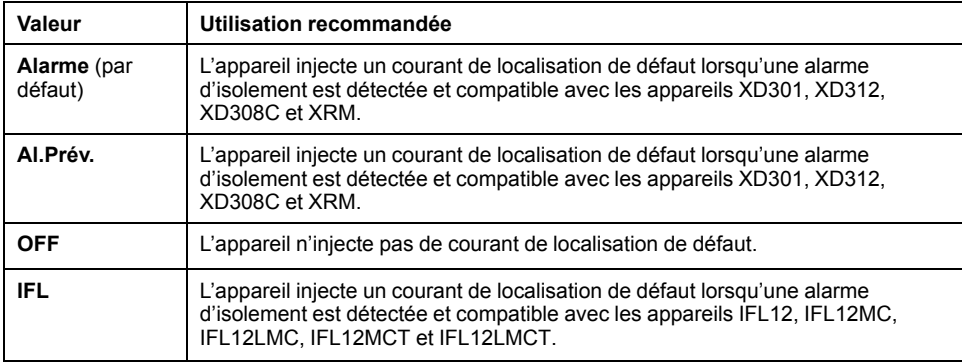

**REMARQUE:** La localisation des défauts d'isolement n'est pas compatible avec les adaptateurs tension/terre IM400-1700, IM4000VA2 et P1N.

#### <span id="page-32-0"></span>**Localiser les défauts d'isolement manuellement**

Vous pouvez utiliser les appareils mobiles de localisation de défaut d'isolement dans les cas suivants :

- Localisation d'un défaut d'isolement sur une arrivée non équipée d'un localisateur automatique de défaut d'isolement
- Pour faciliter la localisation d'un défaut d'isolement sur une arrivée
- Le signal injecté par l'appareil est compatible avec les appareils XPxx et XRM.

Le terme « XPxx » fait référence aux modèles XP15, XP50 et XP100.

#### **Conditions préalables :**

Réglez les paramètres réseau suivants sur l'appareil :

- 1. Sélectionnez **Menu > Réglages > Réseau**.
- 2. Réglez la valeur du paramètre **Localisation** sur **Alarme** ou **Préalarme**.

#### **Étapes :**

1. En cas de défaut d'isolement, connectez le XPxx au XRM.

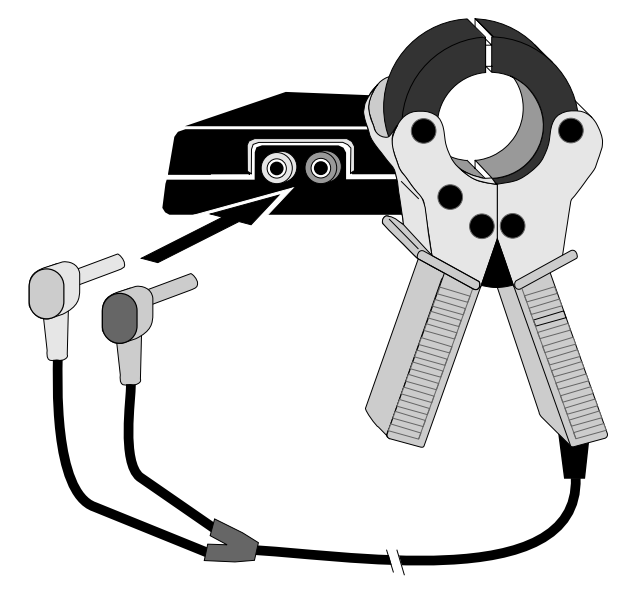

- 2. Pincez les XPxx et XRM sur un fil d'injection à proximité de l'appareil.
- 3. Sur le XRM, maintenez le bouton-poussoir ON enfoncé, ajustez la molette de réglage de la sensibilité et étalonnez à la valeur de référence 18.

Voici un exemple :

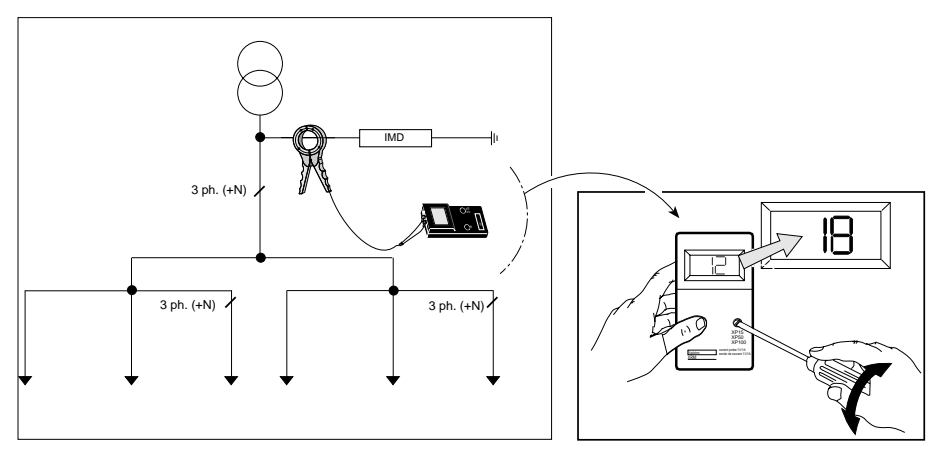

4. Pincez les XPxx et XRM sur tous les canaux et enregistrez les valeurs XRM sur chaque canal.

Voici un exemple :

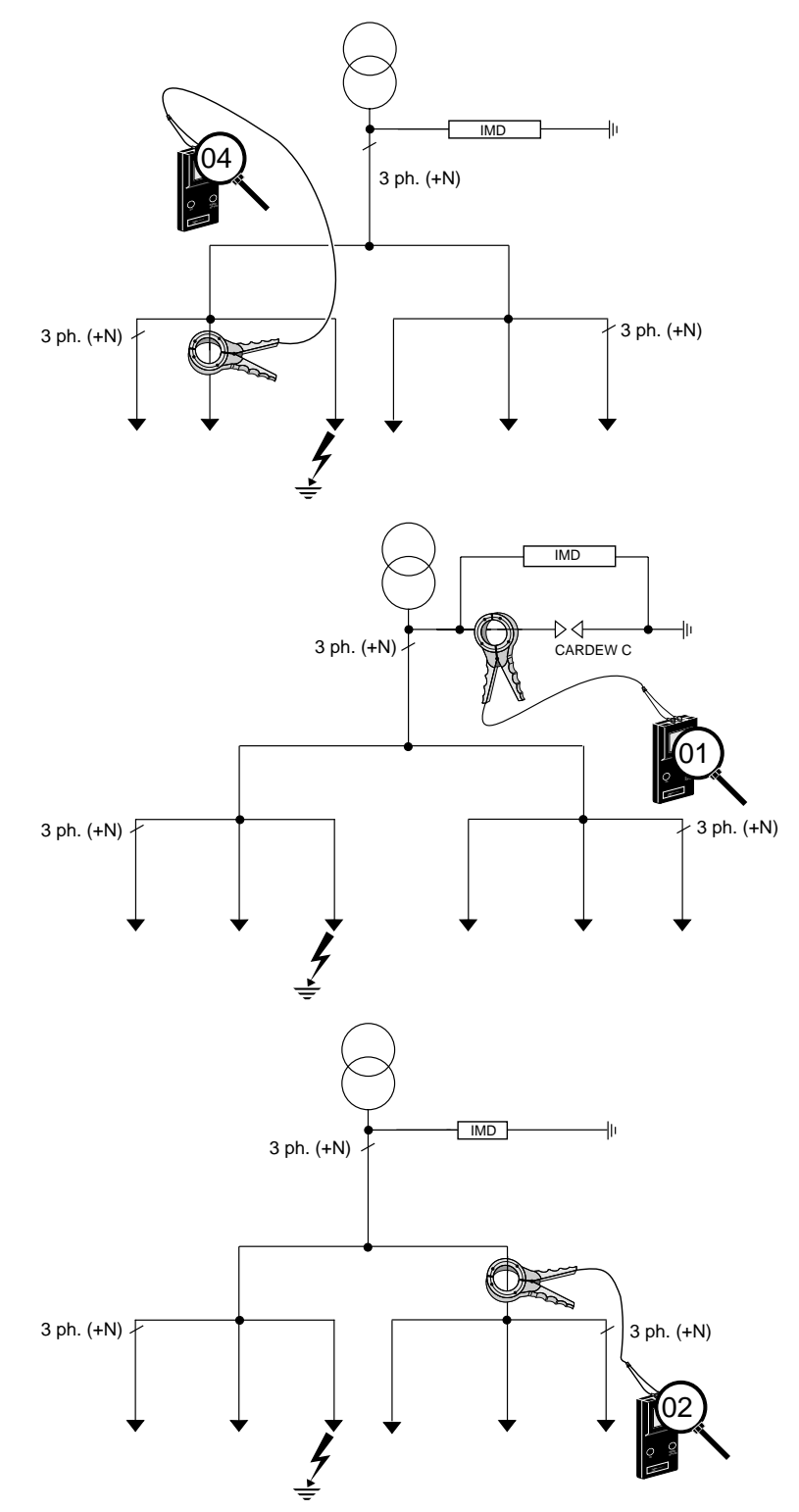

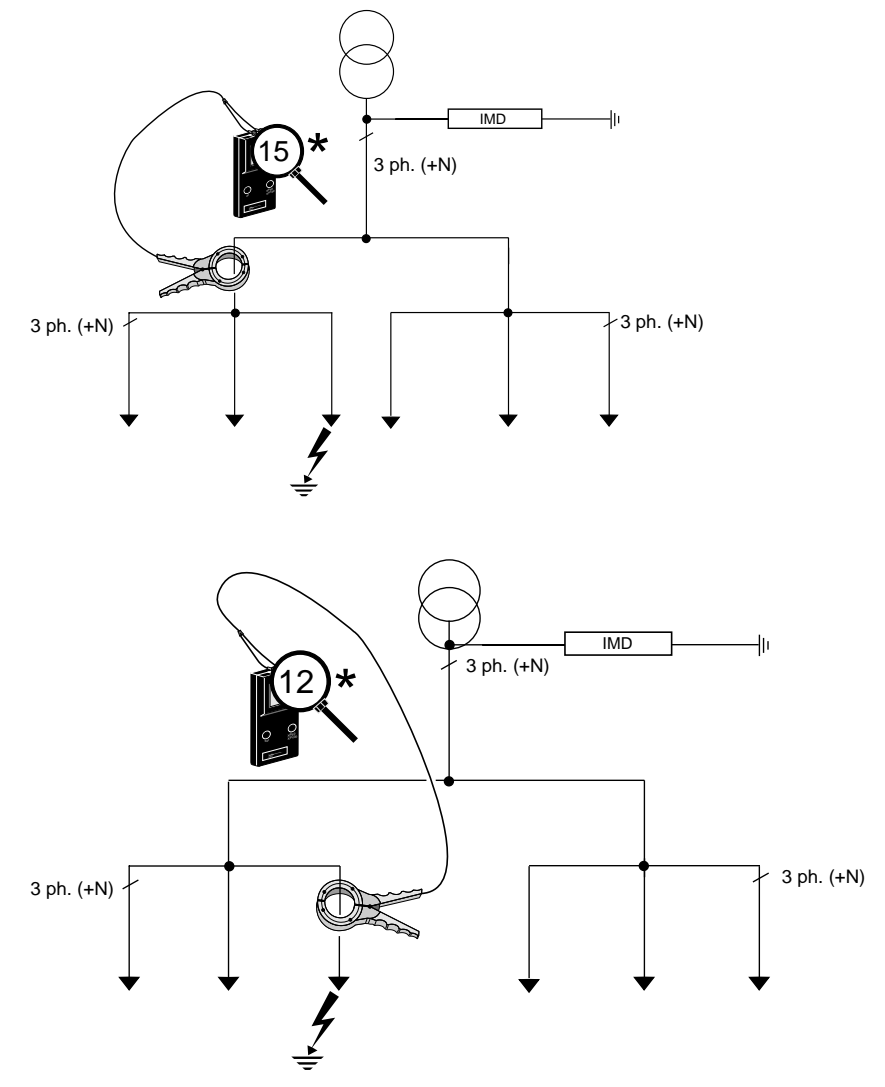

Lorsque la valeur enregistrée d'un canal est au plus proche de la valeur étalonnée, cela indique un défaut d'isolement sur le canal correspondant ou sur le canal en aval (le cas échéant).

### <span id="page-34-0"></span>**Adaptateur de tension (Adapt. V.)**

Vous pouvez utiliser l'adaptateur de tension pour surveiller un réseau électrique non mis à la terre avec une tension nominale supérieure à 480 V CA/CC. Les adaptateurs de tension IM400-1700 ou IM4000VA2 peuvent également être utilisés sur des systèmes non mis à la terre en dessous de480 V CA/CC pour augmenter l'impédance interne de l'appareil. Le IM400THR et IM400LTHR peut être utilisé avec l'adaptateur de mise à la terre P1N et le transformateur de tension compatible Schneider Electric pour contrôler les systèmes d'alimentation avec une tension nominale jusqu'à 33 kV.

Les trois valeurs suivantes sont applicables à IM400 et IM400L:

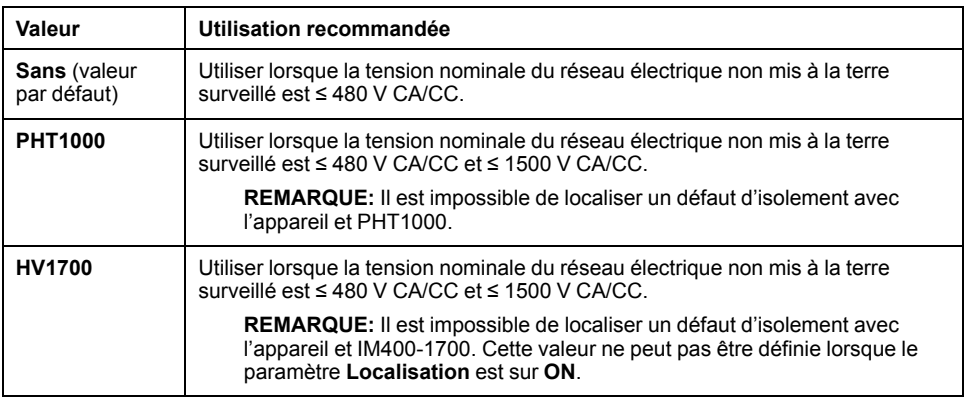

Les quatre valeurs suivantes s'appliquent à IM400C.

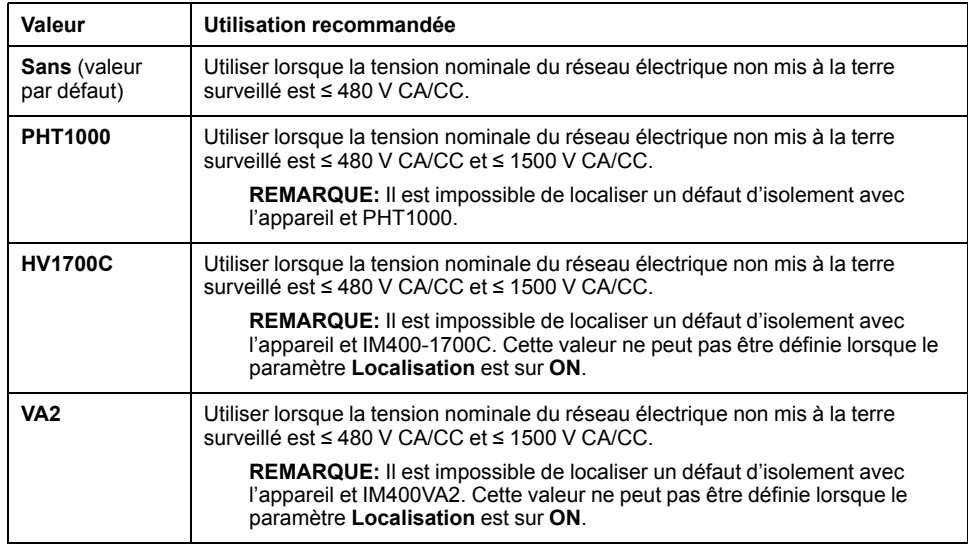

Les deux valeurs suivantes sont applicables à IM400THR et IM400LTHR:

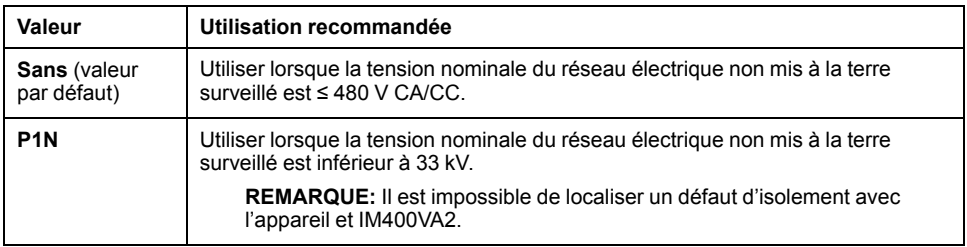

Voir *[Accessoires, page 13](#page-12-1)* pour plus d'informations sur les adaptateurs de tension.

#### <span id="page-35-0"></span>**Fréquence**

Applicable pour IM400, IM400C, et IM400L.

Vous pouvez définir la fréquence nominale de l'application surveillée.

Quatre valeurs sont disponibles pour ce paramètre :

- **50 Hz** (par défaut)
- **60 Hz**
- **400 Hz**
- **CC**

#### <span id="page-35-1"></span>**Mise à la terre haute résistance (IT Impédant)**

Vous pouvez utiliser l'appareil pour surveiller des réseaux électriques avec une résistance de mise à la terre insérée entre le neutre et la terre.

L'appareil compense la résistance d'isolement mesurée par la valeur de la résistance de mise à la terre du neutre. L'appareil compense la valeur de la résistance de mise à la terre du neutre pour indiquer la résistance d'isolement réelle. La résistance d'isolement réelle (dérivée après compensation de la résistance de mise à la terre du neutre) est en outre comparée au seuil d'alarme d'isolement et au seuil d'alarme préventive pour déclencher les relais d'alarme d'isolement et d'alarme d'isolement préventive.

Cette compensation ne s'applique que si le neutre est relié à la terre par une résistance. Cette fonction n'est pas compatible avec les circuits de mise à la terre RLC (non linéaires).

Deux réglages valeurs sont disponibles pour ce paramètre :
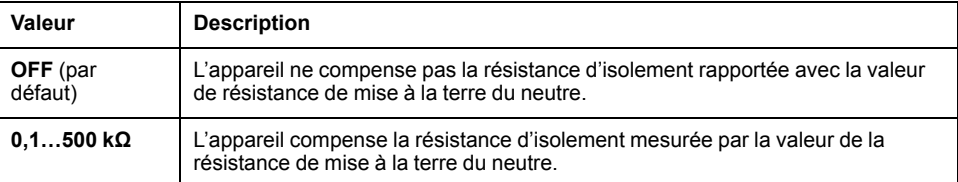

## **Injection**

### Modèles IM400THR et IM400LTHR.

Vous pouvez régler le niveau de la tension de mesure et du courant de mesure injectés entre le réseau électrique surveillé et la terre.

#### Quatre valeurs sont disponibles pour ce paramètre :

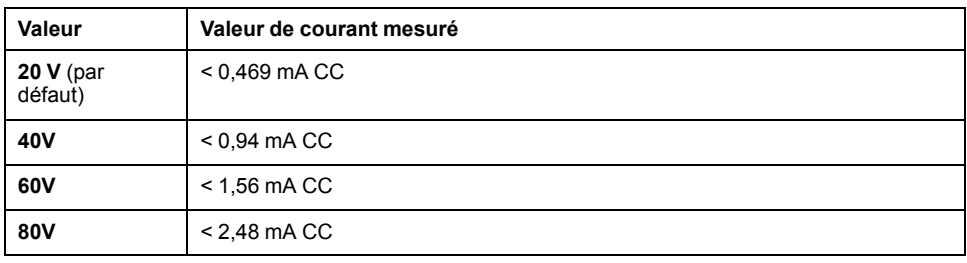

## **Résistance CC primaire (Rés CC PRI)**

Ce paramètre est applicable aux modèles IM400THR et IM400LTHR lorsque le paramètre **Adapt. V.** est réglé sur **P1N**.

Il s'agit de la valeur de résistance de l'enroulement primaire du transformateur de tension Schneider Electric compatible.

Vous pouvez sélectionner n'importe quelle valeur entre **0** et **50** kΩ.

Si vous avez connecté plus d'un transformateur, sélectionnez la valeur de la résistance d'un seul transformateur. L'appareil calcule automatiquement la résistance totale en fonction de la valeur du paramètre de nombre de transformateurs.

## **Nombre de transformateurs (Nb transfo)**

Ce paramètre est applicable aux modèles IM400THR et IM400LTHR lorsque le paramètre **Adapt. V.** est réglé sur **P1N**.

Cette valeur correspond au nombre de transformateurs connectés.

Trois réglages sont disponibles pour le paramètre **Nb Transfo** :

- **0**
- **1**
- **3**

## **Exemple de réglage de la résistance CC primaire et du nombre de transformateurs**

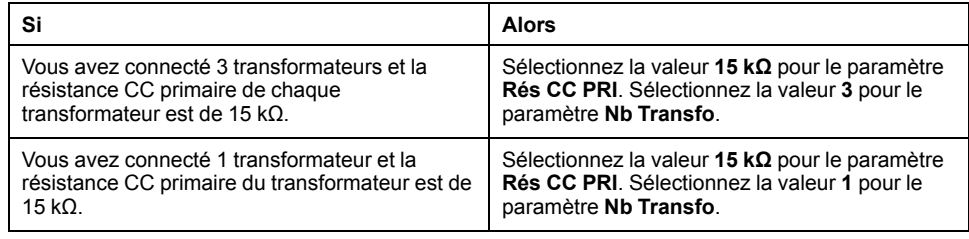

# **Configuration des alarmes**

Vous pouvez configurer le seuil d'alarme d'isolement et la temporisation, le seuil d'alarme d'isolement préventive et la temporisation et la détection de l'injection en fonction des applications électriques surveillées.

Pour accéder aux paramètres d'alarme de l'appareil, sélectionnez **Menu > Réglages > Alarme Isol.**

Les paramètres d'alarme sont :

- **Alarme isol.**
- **Temp. al. isol.**
- **Alarme isol.**
- **Alarme al. prév.**
- **Déconnex. Inj.**

Pour modifier la valeur du paramètre, reportez-vous à la section *[Modification de](#page-70-0) [paramètres à l'aide de l'afficheur, page 71](#page-70-0)*.

## **Seuils d'alarme d'isolement (Al. isol.) et d'alarme d'isolement préventive (Al. Prév.)**

Vous pouvez régler les valeurs du seuil d'alarme d'isolement préventive et d'alarme d'isolement selon le niveau d'isolement de l'application surveillée.

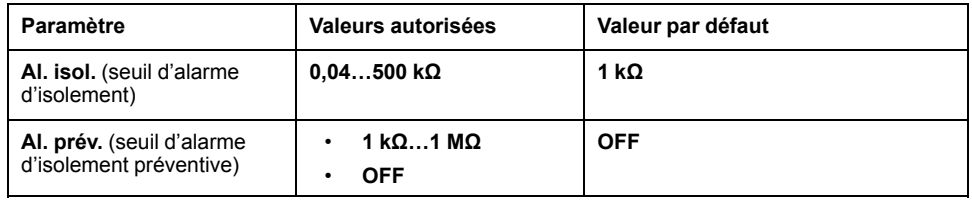

Lorsque l'appareil est mis sous tension, il récupère les dernières valeurs de seuil d'alarme préventive et d'alarme d'isolement enregistrées.

**REMARQUE:** Le seuil d'alarme préventive doit toujours être supérieur au seuil d'alarme d'isolement.

Une alarme d'isolement est effacée lorsque le niveau d'isolement atteint 20 % audessus du seuil.

## <span id="page-37-0"></span>**Hystérésis de seuil d'alarme préventive et d'alarme d'isolement**

Une hystérésis est appliquée pour limiter les erreurs d'alarme d'isolement dues aux fluctuations des mesures à l'approche de la valeur de seuil.

Un principe d'hystérésis est appliqué :

- Lorsque la valeur d'isolement mesurée diminue et tombe au-dessous du seuil de réglage, l'alarme d'isolement ou l'alarme préventive est déclenchée ou le compte à rebours est commencé si une temporisation d'alarme d'isolement a été réglée.
- Lorsque la valeur d'isolement mesurée augmente et dépasse 1,2 fois le seuil défini (c'est-à-dire seuil de réglage + 20 %), l'alarme d'isolement ou l'alarme préventive est désactivée.

Les diagrammes suivants montrent les comportements :

Sans hystérésis :

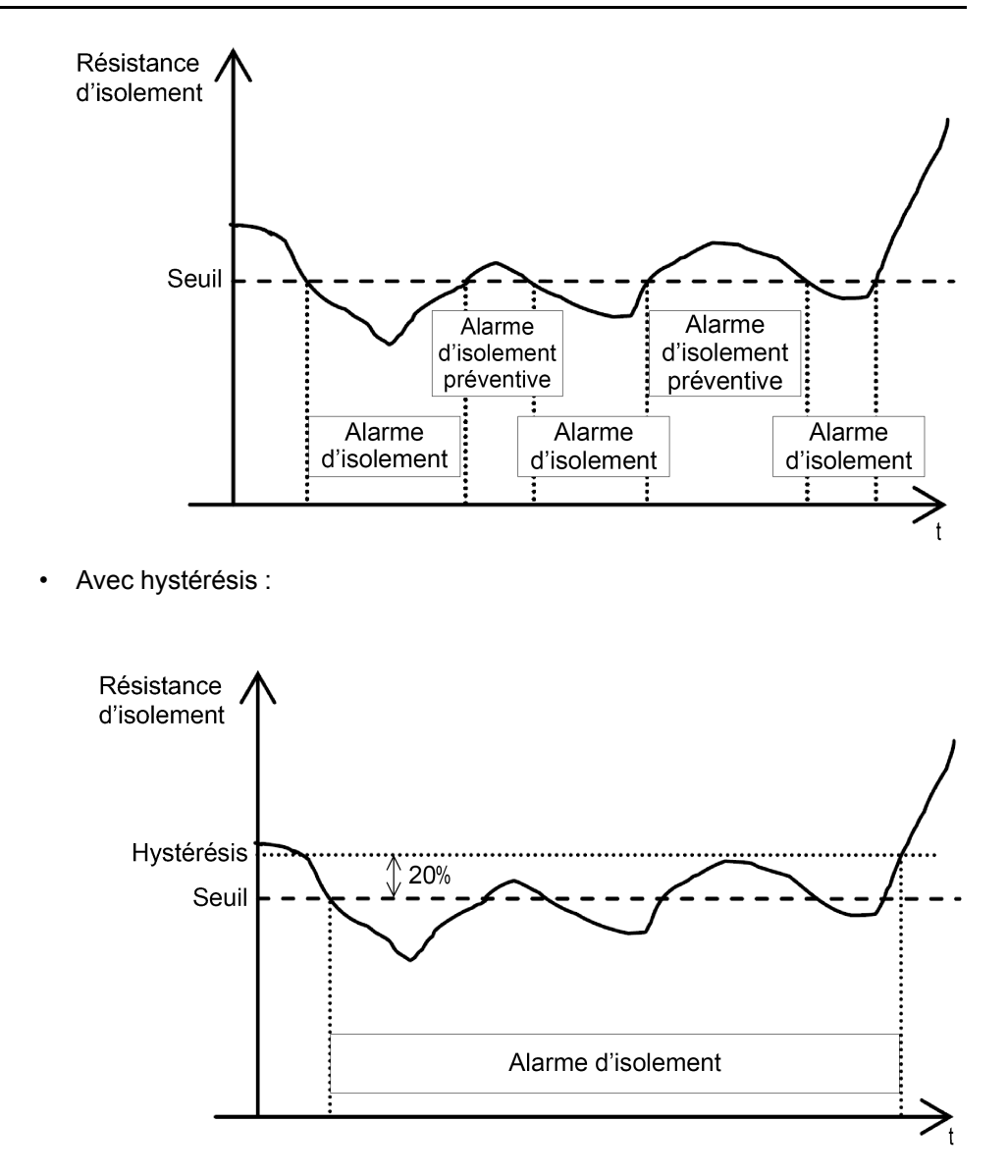

## **Temporisation d'alarme d'isolement (temp. al. isol.) et temporisation d'alarme d'isolement préventive (temp. al. isol. prév.)**

Dans certaines applications, il peut être nécessaire de retarder le déclenchement d'une alarme le temps que certaines machines finissent de démarrer, sans quoi des alarmes fautives risqueraient d'être déclenchées. Vous pouvez définir une temporisation seuil pour filtrer ces alarmes erronées.

La temporisation seuil est un filtre temporel. Cette temporisation peut être utilisée dans des systèmes électriques difficiles pour éviter les fausses alarmes d'isolement et d'isolement préventives. L'appareil ne signalera que les défauts d'isolement qui persistent plus longtemps que la durée programmée

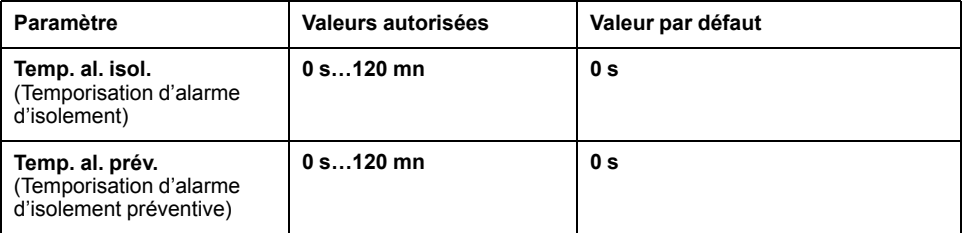

**REMARQUE:** La configuration de la temporisation d'alarme d'isolement préventive n'est pas affichée lorsque le seuil d'alarme d'isolement préventive est sur **OFF**.

# **Injection déconnectée (Déconnex. Inj.)**

Vous pouvez détecter une résistance d'isolement élevée dans le réseau et détecter les déconnexions.

L'appareil détecte une résistance d'isolement élevée dans le réseau et détecte les déconnexions suivantes :

- Fil d'injection
- Fil de mise à la terre
- Entre l'appareil et l'adaptateur de tension IM400-1700
- Entre l'appareil et l'adaptateur de tension PHT1000
- Entre l'appareil et l'adaptateur de tension IM400VA2

Les valeurs autorisées pour ce paramètre sont **OFF** et **ON**. La valeur par défaut est **OFF**.

### **REMARQUE:**

Sur les petits réseaux sans charge ni transformateur, où le niveau d'isolement est élevé, ou lors d'une mise en service sans charge ni transformateur, il est conseillé de régler le paramètre sur **OFF**.

La détection de déconnexion entre l'appareil et les adaptateurs de tension IM400-1700, PHT1000 ou IM400VA2 est toujours active et ne dépend pas de la valeur du paramètre.

Si l'injection se déconnecte, l'appareil affiche **DÉCONNEXION INJECTION DÉTECTÉE** et le voyant d'état du produit s'allume. Voir *[Écrans d'état spéciaux,](#page-69-0) [page 70](#page-69-0)* pour l'affichage sur l'appareil.

# **Configuration des E/S**

Vous pouvez configurer les paramètres de relais en fonction du type d'informations de la sortie de relais, et configurer l'injection.

Pour accéder aux paramètres d'E/S de l'appareil, sélectionnez **Menu > Réglages > Config E/S**.

Les paramètre d'E/S sont :

- **Relais al. isol.**
- **Relais al. prév.**
- **Inhib. Entrée**
- **Acq. Inhib.**
- **Relais al. acq.**
- **Filtre cour. Signal**
- **Test av. relais**
- **Type inhib.**

Pour modifier la valeur du paramètre, reportez-vous à la section *[Modification de](#page-70-0) [paramètres à l'aide de l'afficheur, page 71](#page-70-0)*.

## <span id="page-39-0"></span>**Relais d'alarme d'isolement (relais al. isol.)**

Vous pouvez définir le mode du relais d'alarme d'isolement selon l'état de l'isolement.

Les valeurs autorisées pour ce paramètre sont **FS** et **Std.** La valeur par défaut est **FS**.

**REMARQUE:** L'activation et la désactivation du relais d'alarme d'isolement préventive et du relais d'alarme d'isolement s'appuient sur la configuration par défaut suivante selon le mode configuré. L'appareil permet l'attribution de divers états aux différents relais (relais d'alarme d'isolement préventive et relais d'alarme d'isolement). Voir *[Attribution relais, page 45](#page-44-0)*.

Lorsque le relais d'alarme d'isolement est configuré en mode de sécurité intrinsèque (failsafe) **FS** :

- Le relais d'alarme d'isolement est activé (mis sous tension) dans les cas suivants :
	- Aucun défaut d'isolement n'est détecté.
	- Un défaut transitoire est détecté.
	- Un défaut d'isolement est détecté et acquitté (si **Menu > Réglages > Config E/S > Acq. relais al.** est réglé sur **ON**). (Voir *[Acquittement du](#page-52-0) [relais d'alarme d'isolement \(Acq. relais al.\), page 53](#page-52-0)*).
- Le relais d'alarme d'isolement est désactivé (mis hors tension) dans les cas suivants :
	- Première mesure
	- Un défaut d'isolement est détecté.
	- Un défaut d'isolement est détecté et acquitté (si **Menu > Réglages > Config E/S > Acq. relais al.** est réglé sur **OFF**). (Voir *[Acquittement du](#page-52-0) [relais d'alarme d'isolement \(Acq. relais al.\), page 53](#page-52-0)*).
	- Signal de défaut d'isolement corrigé : le relais de défaut d'isolement bascule pendant 3 secondes lorsqu'un défaut d'isolement est détecté, acquitté puis corrigé dans le système. (Voir *[Signal de défaut d'isolement](#page-54-0) [corrigé \(signal déf. corr.\), page 55](#page-54-0)*).
	- Lorsque vous déclenchez un autotest avec relais, le relais bascule pendant 3 secondes. (Voir *[Test avec relais \(test avec relais\), page 56](#page-55-0)*)
	- L'injection est inhibée (si **Menu > Réglages > Config. E/S > Acq. inhib.** est réglé sur **ON**). (Voir *[Acquittement inhibition \(acq. inhib.\), page 53](#page-52-1)*).
	- L'alimentation auxiliaire a été perdue.
	- Erreur produit

**REMARQUE:** Échec de l'autotest identifié comme une erreur produit.

◦ Erreur système

#### **REMARQUE:**

Les états suivants sont identifiés comme des erreurs système :

- Injection déconnectée
- Surtension
- Capacitance excessive

Lorsque le relais d'alarme d'isolement est configuré en mode standard (**Std.**) :

- Le relais d'alarme d'isolement est activé (mis sous tension) dans les cas suivants :
	- Un défaut d'isolement est détecté.
	- Un défaut d'isolement est détecté et acquitté (si **Menu > Réglages > Config E/S > Acq. relais al.** est réglé sur **OFF**). (Voir *[Acquittement du](#page-52-0) [relais d'alarme d'isolement \(Acq. relais al.\), page 53](#page-52-0)*).
	- Signal de défaut d'isolement corrigé : le relais de défaut d'isolement bascule pendant 3 secondes lorsqu'un défaut d'isolement est détecté, acquitté puis corrigé dans le système. (Voir *[Signal de défaut d'isolement](#page-54-0) [corrigé \(signal déf. corr.\), page 55](#page-54-0)*).
	- Lorsque vous déclenchez un autotest avec relais, le relais bascule pendant 3 secondes. (Voir *[Test avec relais \(test avec relais\), page 56](#page-55-0)*)
	- L'injection est inhibée (si **Menu > Réglages > Config. E/S > Acq. inhib.** est réglé sur **ON**) (Voir *[Acquittement inhibition \(acq. inhib.\), page 53](#page-52-1)*)
	- Erreur produit

**REMARQUE:** Échec de l'autotest identifié comme une erreur produit.

◦ Erreur système

### **REMARQUE:**

Les états suivants sont identifiés comme des erreurs système :

- Injection déconnectée
- Surtension
- Capacitance excessive
- Le relais d'alarme d'isolement est désactivé (mis hors tension) dans les cas suivants :
	- Première mesure
	- Aucun défaut d'isolement n'est détecté.
	- Un défaut d'isolement est détecté et acquitté (si **Menu > Réglages > Config E/S > Acq. relais al.** est réglé sur **ON**). (Voir *[Acquittement du](#page-52-0) [relais d'alarme d'isolement \(Acq. relais al.\), page 53](#page-52-0)*).
	- Un défaut transitoire est détecté.
	- L'alimentation auxiliaire a été perdue.

## <span id="page-41-0"></span>**Relais d'alarme d'isolement préventive (rel. al. prév.)**

Vous pouvez définir le mode du relais d'alarme d'isolement préventive selon l'état de l'isolement.

Les valeurs autorisées pour ce paramètre sont **FS**, **Std.**, et **Mirror**. La valeur par défaut est **FS**.

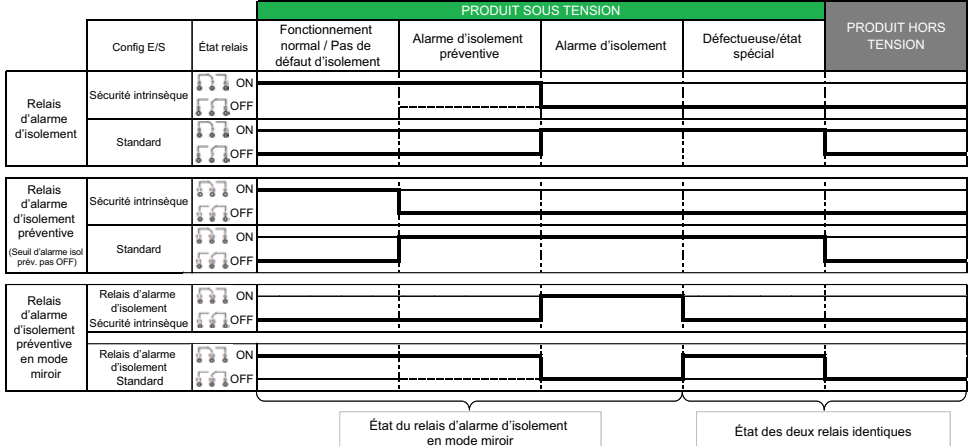

Lorsque le relais d'alarme d'isolement préventive est configuré en mode de sécurité intrinsèque (failsafe) **FS** :

- Le relais d'alarme d'isolement préventive est activé (mis sous tension) dans les cas suivants :
	- Aucun défaut d'isolement n'est détecté.
	- Aucun défaut d'isolement préventive n'est détecté.
	- Un défaut transitoire est détecté.
	- Un défaut d'isolement est détecté et acquitté (si **Menu > Réglages > Config E/S > Acq. al. relais** est réglé sur **ON**). (Voir *[Acquittement du](#page-52-0) [relais d'alarme d'isolement \(Acq. relais al.\), page 53](#page-52-0)*).
	- L'injection est inhibée (si **Menu > Réglages > Config. E/S > Acq. inhib.** est réglé sur **ON**). (Voir *[Acquittement inhibition \(acq. inhib.\), page 53](#page-52-1)*).
- Le relais d'alarme d'isolement préventive est désactivé (mis hors tension) dans les cas suivants :
	- Première mesure
	- Défaut d'isolement préventive détecté.
- Un défaut d'isolement est détecté.
- Un défaut d'isolement est détecté et acquitté (si **Menu > Réglages > Config E/S > Acq. al. al.** est réglé sur **OFF**). (Voir *[Acquittement du relais](#page-52-0) [d'alarme d'isolement \(Acq. relais al.\), page 53](#page-52-0)*).
- Lorsque vous déclenchez un autotest avec relais, le relais bascule pendant 3 secondes. (Voir *[Test avec relais \(test avec relais\), page 56](#page-55-0)*).
- L'alimentation auxiliaire a été perdue.
- Erreur produit

**REMARQUE:** Échec de l'autotest identifié comme une erreur produit.

◦ Erreur système

### **REMARQUE:**

Les états suivants sont identifiés comme des erreurs système :

- Injection déconnectée
- Surtension
- Capacitance excessive

Lorsque le relais d'alarme d'isolement préventive est configuré en mode standard **Std.** :

- Le relais d'alarme d'isolement préventive est activé (mis sous tension) dans les cas suivants :
	- Défaut d'isolement préventive détecté.
	- Un défaut d'isolement est détecté.
	- Lorsque vous déclenchez un autotest avec relais, le relais bascule pendant 3 secondes. (Voir *[Test avec relais \(test avec relais\), page 56](#page-55-0)*).
	- Erreur produit

**REMARQUE:** Échec de l'autotest identifié comme une erreur produit.

◦ Erreur système

#### **REMARQUE:**

Les états suivants sont identifiés comme des erreurs système :

- Injection déconnectée
- Surtension
- Capacitance excessive
- Le relais d'alarme d'isolement préventive est désactivé (mis hors tension) dans les cas suivants :
	- Première mesure
	- Aucun défaut d'isolement n'est détecté.
	- Un défaut d'isolement est détecté et acquitté (si **Menu > Réglages > Config E/S > Acq. al. relais** est réglé sur **ON**). (Voir *[Acquittement du](#page-52-0) [relais d'alarme d'isolement \(Acq. relais al.\), page 53](#page-52-0)*).
	- Aucun défaut d'isolement préventive n'est détecté.
	- Un défaut transitoire est détecté.
	- L'injection est inhibée (si **Menu > Réglages > Config. E/S > Acq. inhib.** est réglé sur **ON**) (Voir *[Acquittement inhibition \(acq. inhib.\), page 53](#page-52-1)*)
	- L'alimentation auxiliaire a été perdue.

Lorsque le relais d'alarme d'isolement préventive est configuré en mode miroire **Miroir** :

- Le relais d'alarme d'isolement préventive (symétriques) correspond au relais d'alarme d'isolement tant que le dispositif fonctionne correctement.
- Le relais de l'alarme d'isolement préventive ne correspond plus aux alarmes d'isolement lorsque l'appareil n'est plus sous tension ou est défectueux. Vous pouvez identifier un produit défectueux en utilisant cette fonction.

### **Exemples d'application des modes de mise en miroir des relais d'alarme préventive**

Lorsque l'appareil est hors service, le système doit passer automatiquement à un autre appareil via la gestion des exclusions à l'aide de l'entrée d'inhibition d'injection. Voir *[Entrée d'inhibition de l'injection \(Entrée Inhib.\), page 47](#page-46-0)* pour plus d'informations sur l'entrée d'inhibition de l'injection.

Réglez le relais d'alarme d'isolement préventive en mode miroir et câblez les relais en série pour créer une fonction logique AND. Il est conseillé de configurer le relais d'alarme d'isolement en mode sécurité intrinsèque et de câbler les deux relais en (NF/F). Dans ce cas, la fonction logique ne renvoie vrai que lorsque l'appareil est hors service ou hors tension, ou lorsqu'un état spécial est actif.

Le schéma de câblage suivant est un exemple d'appareil câblé en mode standard :

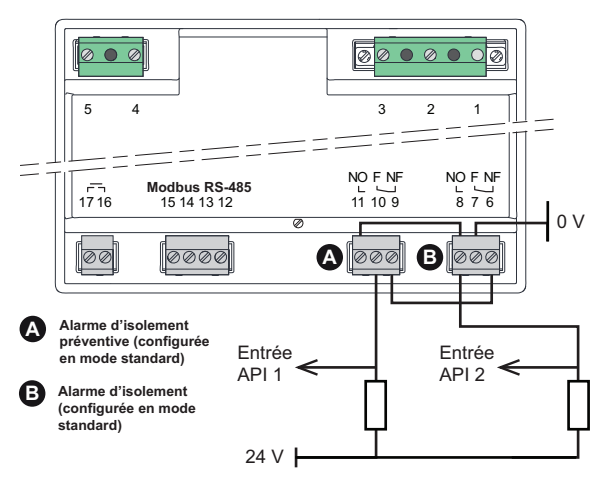

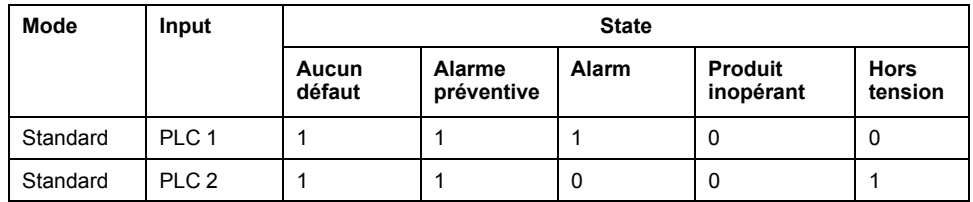

Le schéma de câblage suivant est un exemple d'appareil câblé en mode sécurité intrinsèque :

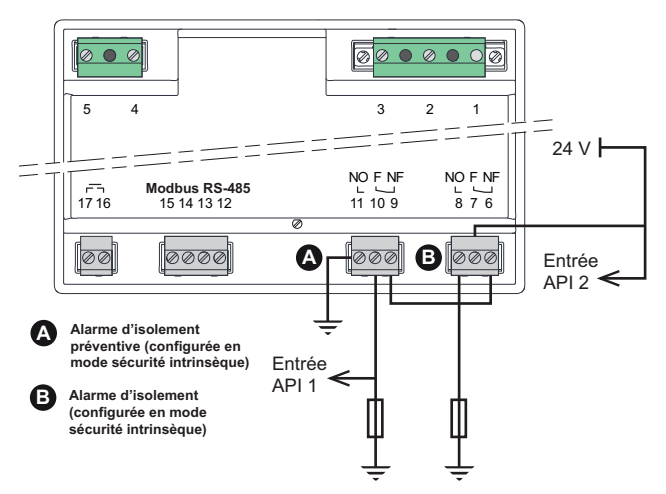

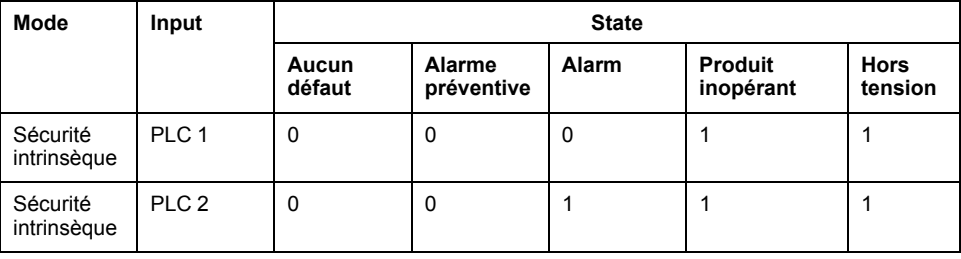

## **ALARME=(ÉtatRelais:ON) ||| ((EntréeÉtat:FERMÉE) & (ÉtatRelais:OFF))**

- Une alarme d'isolement est détectée lorsque les deux entrées de l'automate programmable sont à la valeur logique 1.
- Une défaillance du produit est détectée lorsque l'entrée 1 de l'automate a la valeur logique 0.

## <span id="page-44-0"></span>**Attribution relais**

L'appareil permet l'attribution de divers états aux différents relais (relais d'alarme d'isolement préventive et relais d'alarme d'isolement). Ces attributions peuvent uniquement être réalisées par communication Modbus. Les états attribués peuvent être affichés sur l'IHM sur l'écran **Surveillance**. Voir *[Vigilohm IM400,](#page-63-0) [IM400C, et IM400L menu, page 64](#page-63-0)* et *[Vigilohm IM400THR et IM400LTHR menu,](#page-64-0) [page 65](#page-64-0)*.

Les différents états qui peuvent être attribués sont :

- Alarme d'isolement préventive
- Alarme d'isolement
- Injection inhibée
- Erreur système

### **REMARQUE:**

Les états suivants sont identifiés comme des erreurs système :

- Injection déconnectée
- Surtension
- Capacitance excessive
- Erreur produit

**REMARQUE:** Échec de l'autotest identifié comme une erreur produit.

Deux registres sont définis pour cette attribution Voir *[Tableau des registres](#page-73-0) [Modbus, page 74](#page-73-0)* pour des détails sur les registres.

- Table de bits relais d'alarme d'isolement (adresse du registre : 3044)
- Table de bits relais d'alarme d'isolement préventive (adresse du registre : 3046)

Pour l'attribution des états à chaque relais, utilisez la configuration des octets de ces registres comme suit :

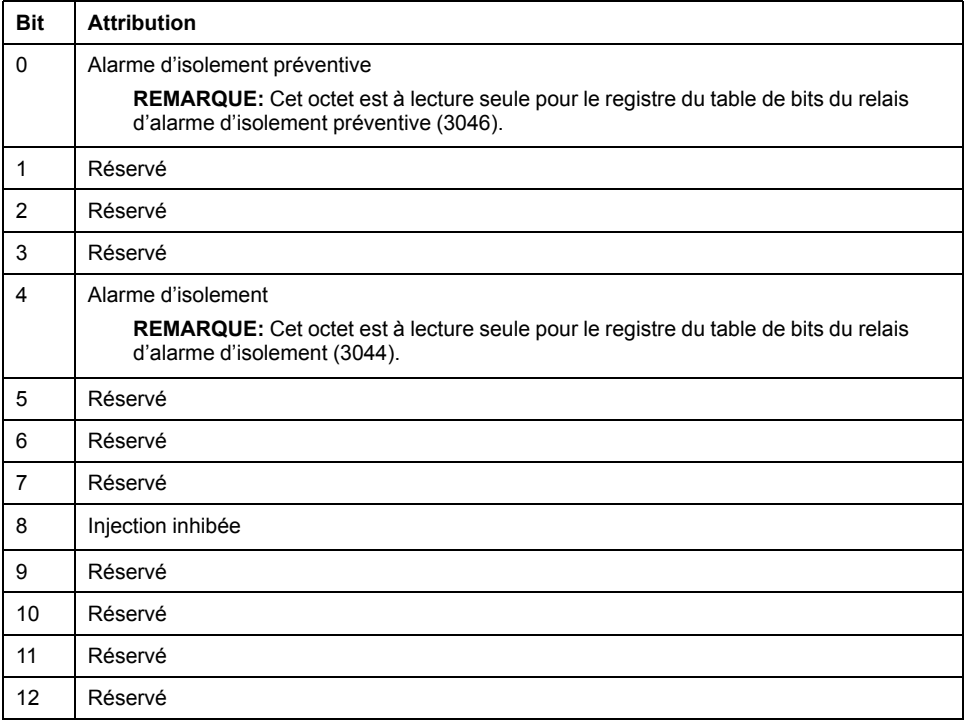

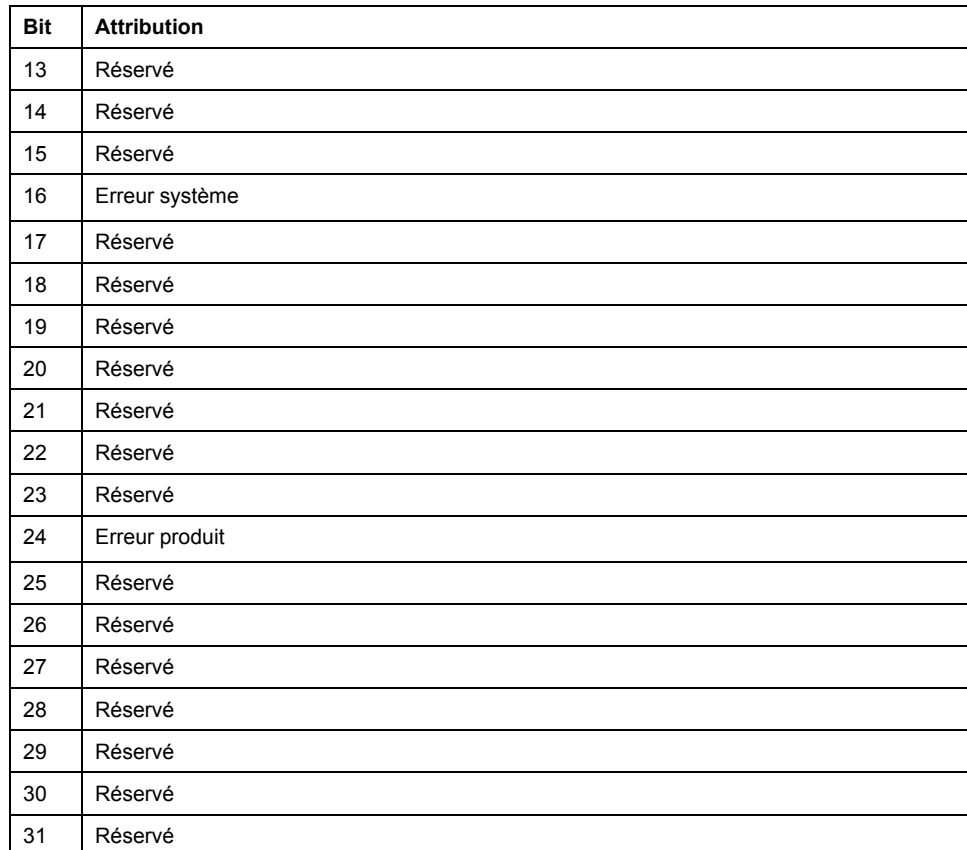

### **REMARQUE:**

• Après le test en usine,

- la table de bits du relais d'alarme d'isolement est attribuée avec les octets de l'alarme d'isolement, d'erreur produit et d'erreur système.
- la table de bits du relais d'alarme d'isolement préventive est attribuée avec les octets d'erreur produit et d'erreur système car le paramètre **loc. prév.** est réglé sur **OFF**.

Voir *[Réinit, page 60](#page-59-0)* pour plus d'informations sur la configuration en usine.

• Lorsque le paramètre **Alarme prév.** est fixé sur une valeur autre que la valeur **OFF**, l'octet du relais de l'alarme d'isolement préventive est attribué sur la bidmap du relais d'alarme d'isolement préventive. Vous pouvez également attribuer l'octet du relais d'alarme d'isolement préventive sur la table de bits du relais d'alarme d'isolement.

Voir *[Hystérésis de seuil d'alarme préventive et d'alarme d'isolement,](#page-37-0) [page 38](#page-37-0)* pour plus d'informations sur le paramètre **Alarme prév.**.

• Lorsque le paramètre **Relais al. prév.** est sur **Miroir**, la table de bits du relais d'alarme d'isolement préventive est effacé pour correspondre au fonctionnement de l'alarme d'isolement et vous ne pouvez pas attribuer d'octets sur la table de bits du relais d'alarme d'isolement préventive. Vous pouvez attribuer des octets lorsque le paramètre **Rel. al. prév.** est sur **Standard** ou **Sécurité intrinsèque**.

Voir *[Relais d'alarme d'isolement préventive \(rel. al. prév.\), page 42](#page-41-0)* pour plus d'informations sur le paramètre **Relais al. Prév.**.

• Lorsque le paramètre **Acq. Inhib.** est sur **OFF**, l'octet d'injection inhibée est effacé dans les table de bitss du relais d'alarme d'isolement et d'isolement préventive et vous ne pouvez pas attribuer d'octets aux table de bitss. Lorsque le paramètre **Acq Inhib.** est sur **ON**, l'octet injection inhib. est attribué sur la table de bits du relais d'alarme d'isolement. Pour attribuer l'octet d'injection inhib. sur la table de bits d'alarme d'isolement préventive uniquement, attribuez l'octet dans la table de bits de l'alarme d'isolement préventive puis réinitialisez l'octet dans la table de bits de l'alarme d'isolement.

Voir *[Acquittement inhibition \(acq. inhib.\), page 53](#page-52-1)* pour plus d'informations sur le paramètre **Acq. Inhib.**.

## <span id="page-46-0"></span>**Entrée d'inhibition de l'injection (Entrée Inhib.)**

L'appareil injecte plusieurs combinaisons brevetées de tension basse fréquence dans le réseau. Dans un réseau à plusieurs arrivées entrantes, en fonction de la position du disjoncteur, il ne doit pas y avoir plus d'un appareil injectant dans le réseau. L'inhibition de l'injection est gérée d'après l'état de l'entrée d'inhibition de l'appareil, qui peut, par exemple, être connectée aux contacts auxiliaires des disjoncteurs.

Vous pouvez configurer l'entrée d'inhibition d'injection pour utiliser un contact NO ou un contact NF comme suit :

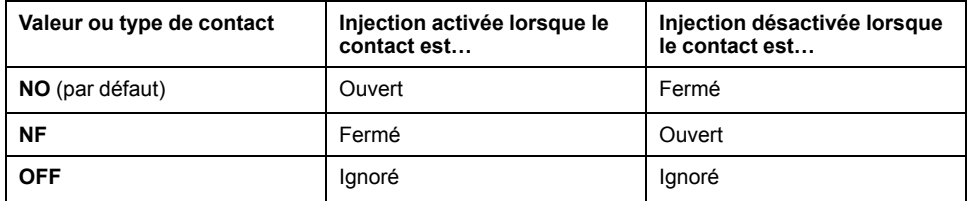

Vous pouvez régler cette valeur de paramètre sur OFF. Dans ce mode, l'état de l'entrée électrique est ignoré et la gestion de l'exclusion peut toujours se faire via la liaison de communication Modbus. Voir *[Fonctions Modbus, page 73](#page-72-0)* pour les fonctions Modbus. Ce mode est particulièrement utile dans les environnements conformes aux normes de sécurité fonctionnelle. Voir pour plus d'informations sur la conformité aux normes de sécurité fonctionnelle.

## <span id="page-47-0"></span>**Exemple : exclusion d'injection avec deux arrivées entrantes**

Vous pouvez utiliser l'exclusion d'injection pour surveiller deux arrivées entrantes.

Utilisation de disjoncteurs avec contacts auxiliaires normalement ouverts (NO) :

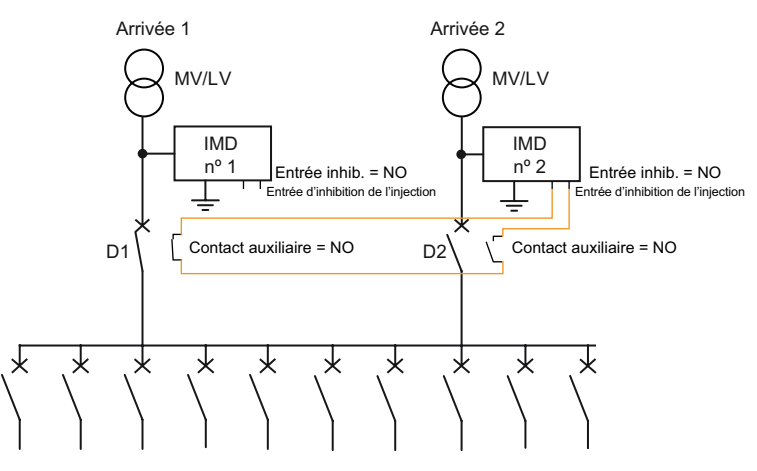

Utilisation de disjoncteurs avec contacts auxiliaires normalement fermés (NF) :

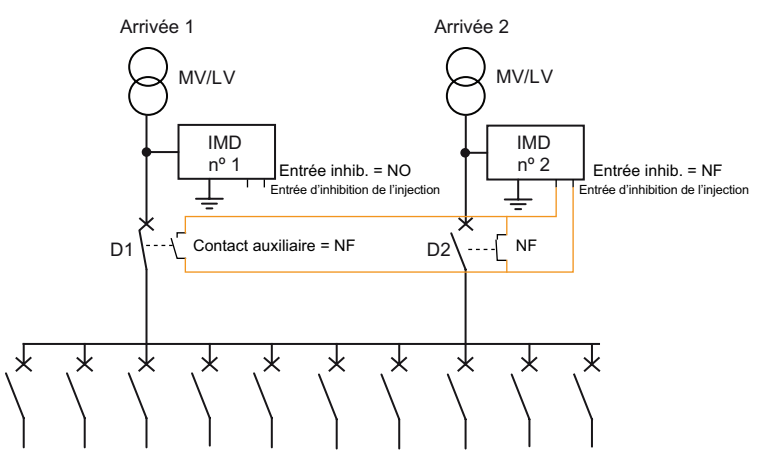

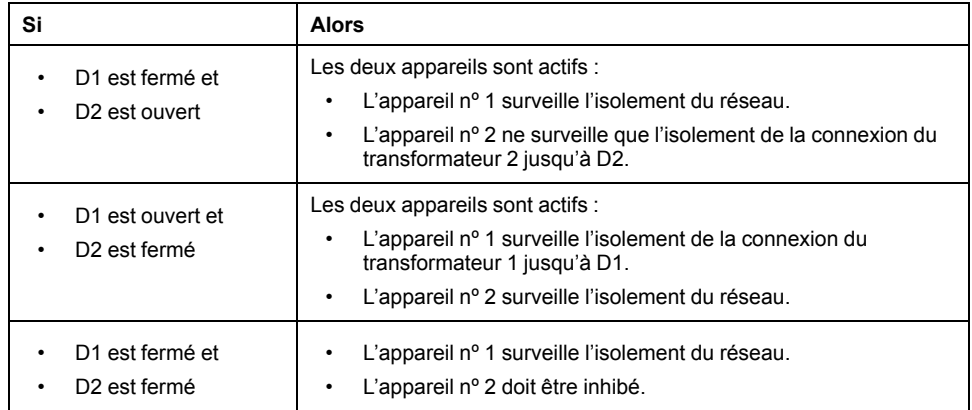

## **Exemple : exclusion d'injection avec deux arrivées entrantes et un couplage**

Vous pouvez utiliser l'exclusion d'injection et un couplage pour surveiller deux arrivées entrantes.

Utilisation de disjoncteurs avec contacts auxiliaires normalement ouverts (NO) :

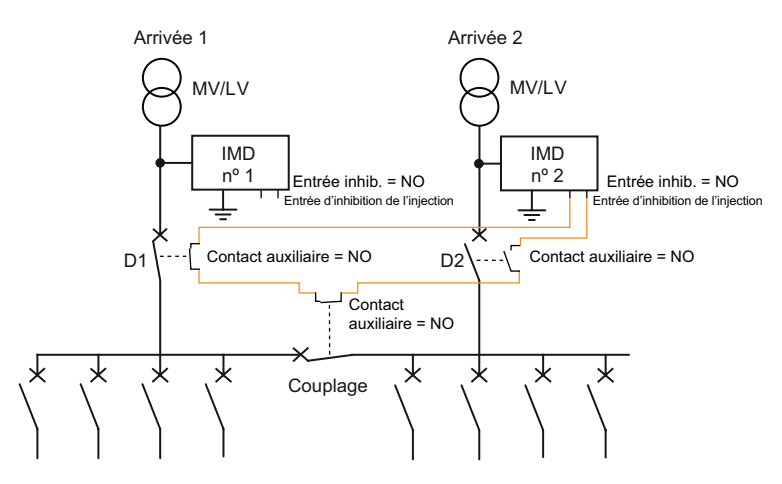

Utilisation de disjoncteurs avec contacts auxiliaires normalement fermés (NF) :

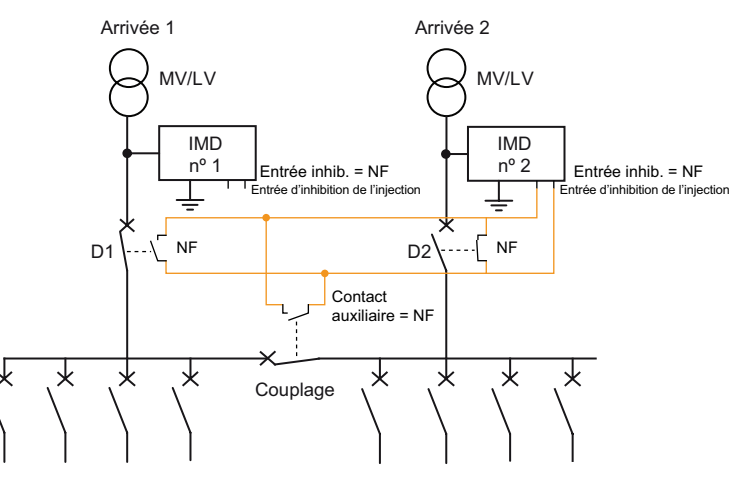

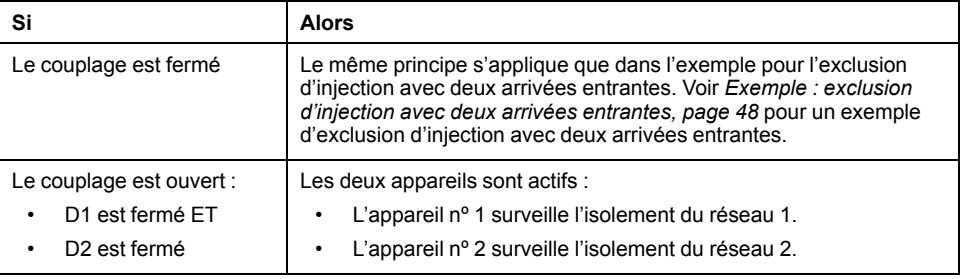

L'appareil nº 2 doit être inhibé lorsque les trois conditions suivantes sont remplies :

- D1 est fermé.
- D2 est fermé.
- Le couplage est fermé.

# **Exemple : exclusion d'injection avec trois arrivées entrantes**

Vous pouvez utiliser l'exclusion d'injection pour surveiller trois arrivées entrantes. Utilisation de disjoncteurs avec contacts auxiliaires normalement ouverts (NO) :

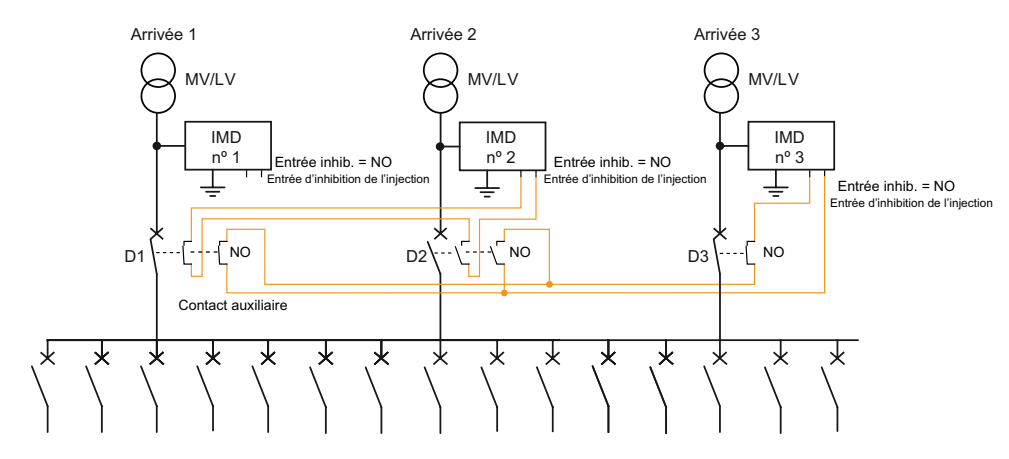

Utilisation de disjoncteurs avec contacts auxiliaires normalement fermés (NF) :

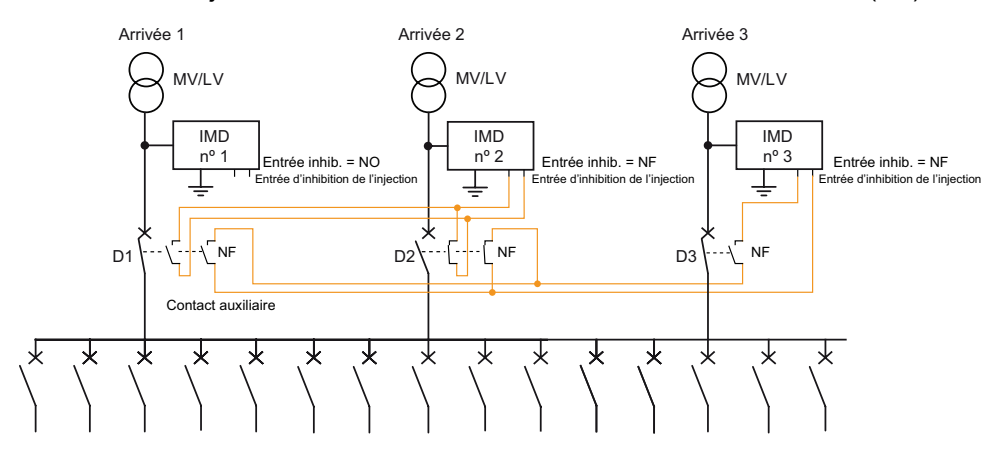

Les appareils reçoivent l'ordre de priorité suivant :

- $\cdot$  L'appareil n<sup>o</sup> 1 est l'appareil de priorité 1, la plus élevée : il injecte toujours dans le réseau si D1 est fermé ou ouvert.
- L'appareil nº 2 est l'appareil de priorité 2 : il injecte toujours dans le réseau sauf lorsqu'il y a un chemin fermé entre l'appareil et un appareil de priorité supérieure, dans ce cas l'appareil nº 1. L'appareil nº 2 est donc inhibé lorsque D<sub>2</sub> et D<sub>1</sub> sont fermés.

Inhibition de l'injection de l'appareil nº 2 = D1<AND> D2

Pour implémenter cette logique, câblez l'inhibition d'injection de l'appareil nº 2 aux 2 contacts auxiliaires de D1 et D2.

L'appareil nº 3 est l'appareil de priorité 3 : il injecte toujours dans le réseau sauf lorsqu'il y a un chemin fermé entre l'appareil et un appareil de priorité supérieure, dans ce cas l'appareil nº 1 ou nº 2. L'appareil nº 2 est donc inhibé lorsque D3 et D2 sont fermés ou lorsque D3 et D1 sont fermés.

Inhibition de l'injection de l'appareil nº 3 = (D3 <AND> D1) <OR> (D3 <AND> D2) = D3 <AND> (D1 <OR> D2)

Pour implémenter cette logique, câblez l'inhibition d'injection de l'appareil nº 3 aux contacts auxiliaires de D1, D2 et D3.

### **Exemple : exclusion d'injection avec plusieurs arrivées entrantes interconnectées**

L'utilisation d'un automate programmable permet de simplifier le câblage et des configurations complexes peuvent alors être envisagées.

L'automate programmable peut présenter les caractéristiques suivantes :

- Nombre d'entrées numériques : nombre de disjoncteurs pour l'arrivée entrante et pour le couplage. Ces entrées peuvent être auto-alimentées par l'automate programmable ou par une alimentation externe.
- Nombre de sorties numériques : nombre d'appareils moins 1. Ces sorties numériques peuvent être des sorties électromécaniques ou à semiconducteurs.

• Le cycle de traitement est égal ou inférieur à 0,1 s.

L'utilisation d'un automate programmable de base pour gérer l'exclusion d'appareils permet de :

- Surveiller en permanence chaque partie du réseau électrique non mise à la terre.
- Disposer d'un temps de réponse court pour détecter les défauts d'isolement.
- Assurer la compatibilité avec les réseaux électriques complexes présentant un grand nombre d'arrivées entrantes et de couplages.

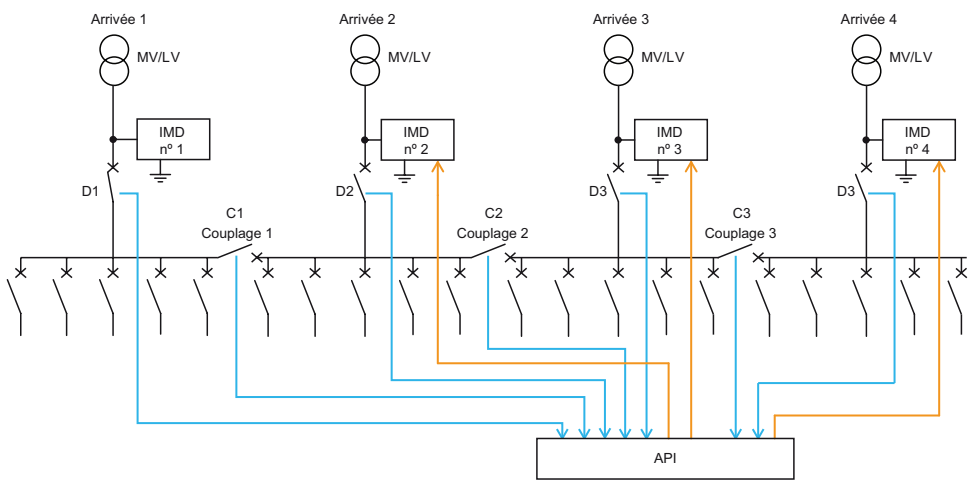

Deux méthodes permettent de déterminer la logique qui commande l'entrée d'inhibition d'injection de chaque appareil :

**Méthode 1 :** Attribuer une priorité à chaque appareil d'après l'index des arrivées. Dans cet exemple :

L'appareil nº 1 a la priorité 1 (priorité la plus élevée).

Cet appareil est toujours en injection ; son entrée d'inhibition d'injection est déconnectée.

L'appareil nº 2 a la priorité 2.

Cet appareil est toujours en injection, sauf lorsqu'il y a un chemin fermé entre lui-même et un appareil de priorité plus élevée, soit dans le cas présent, l'appareil nº 1. Le chemin fermé se produit lorsque D2, C1 et D1 sont fermés.

Par conséquent, l'inhibition de l'injection de l'appareil nº 2 = D2 <AND> C1 <AND> D1

Dans le langage de programmation Ladder de l'automate, la représentation est la suivante :

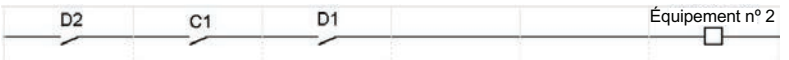

• L'appareil nº 3 a la priorité 3.

Cet appareil est toujours en injection, sauf lorsqu'il y a un chemin fermé entre lui-même et un appareil de priorité plus élevée, soit dans ce cas l'appareil nº 2 et l'appareil nº 1. Le chemin fermé se produit lorsque :

- (D3, C2 et D2) sont fermés, ou
- (D3, C2, C1 et D1) sont fermés.

Par conséquent,

- Inhibition de l'injection de l'appareil nº 3 = (D3 <AND> C2 <AND> D2) <OR> (D3 <AND> C2 <AND> C1 <AND> D1)
- Inhibition de l'injection de l'appareil nº 3 = (D3 <AND> C2) <AND> (D2 <OR> (C1 <AND> D1))

Dans le langage de programmation Ladder de l'automate, la représentation est la suivante :

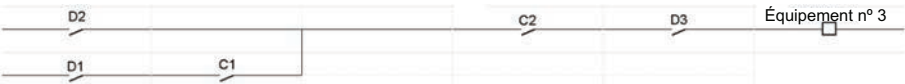

• L'appareil nº 4 a la priorité 4 (priorité la plus basse)

Cet appareil est toujours en injection, sauf lorsqu'il y a un chemin fermé entre lui-même et un appareil de priorité plus élevée, soit dans le cas présent, l'appareil nº 3 et l'appareil nº 2 et l'appareil nº 1. Le chemin fermé se produit lorsque :

- (D4, C3 et D3) sont fermés, ou
- (D4, C3, C2 et D2) sont fermés, ou
- (D4, C3, C2, C1 et D1) sont fermés.

Par conséquent,

- Inhibition de l'injection de l'appareil nº 4 = (D4 <AND> C3 <AND> D3) <OR> (D4 <AND> C3 <AND> C2 <AND> D2) OR (D4 <AND> C3 <AND> C2 <AND> C1 <AND> D1)
- Inhibition de l'injection de l'appareil  $n^{\circ}$  3 = (D4 <AND> C3) <AND> (D3 <OR> (C2 <AND> D2) <OR> (C2 <AND> C1 <AND> D1))

Dans le langage de programmation Ladder de l'automate, la représentation est la suivante :

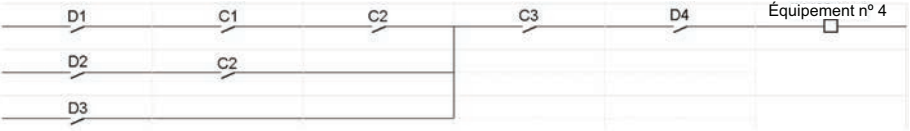

**Méthode 2 :** Utilisez une table de vérité.

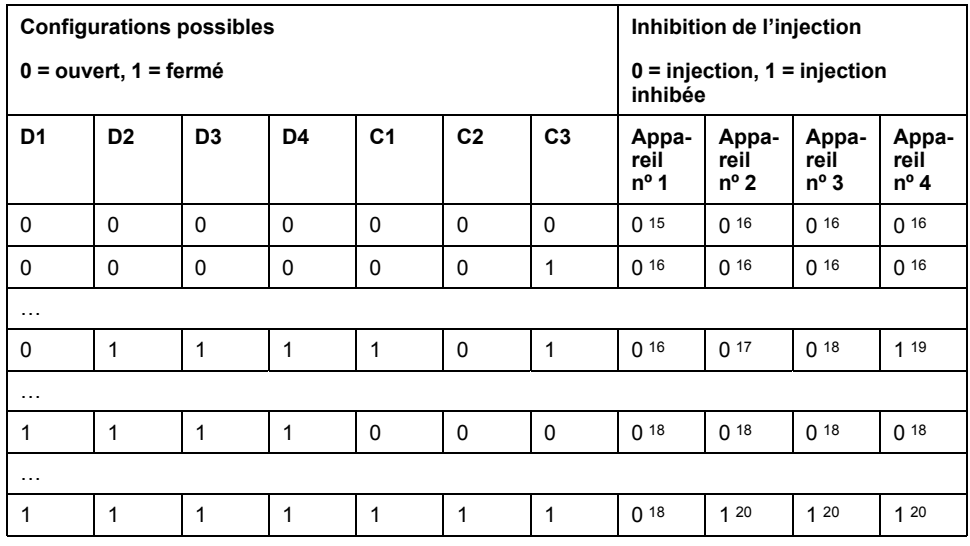

# **Écran d'inhibition de l'injection**

Lorsque la fonction d'inhibition de l'injection est activée (c'est-à-dire lorsque **Entrée inhib.** est réglé sur **NO**), l'écran d'état suivant apparaît et remplace l'écran d'état du réseau éventuellement affiché (mesure d'isolement, alarme d'isolement ou alarme d'isolement préventive).

<sup>15.</sup> L'appareil surveille le transformateur.

<sup>16.</sup> L'appareil surveille le transformateur

<sup>17.</sup> L'appareil injecte un signal dans le réseau.

<sup>18.</sup> L'appareil injecte un signal dans le réseau

<sup>19.</sup> L'appareil est exclu du réseau (injection inhibée).<br>20. L'appareil est exclu du réseau (injection inhibée) L'appareil est exclu du réseau (injection inhibée)

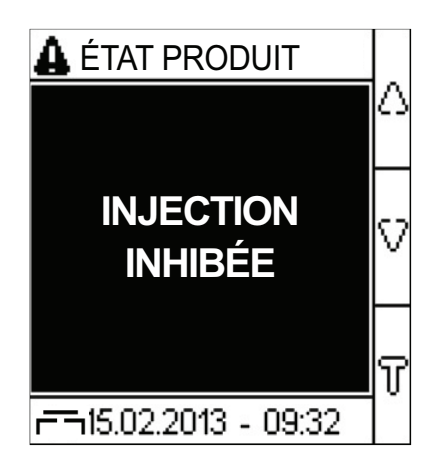

Cet écran permet d'effectuer les actions suivantes :

- Appuyez sur la touche **Menu** pour afficher le menu principal.
- Appuyez sur les flèches pour afficher l'écran des réglages.
- Appuyez sur la touche **T** pour exécuter l'autotest.

### **REMARQUE:**

Si vous activez l'injection de l'appareil :

- Si la valeur de **Type désact.** est **Int.**, l'appareil lance automatiquement un autotest avant de revenir à l'écran de surveillance de l'isolement par défaut.
- Si la valeur de **Type désact.** est **Ext.**, l'appareil affiche l'écran de surveillance de l'isolement par défaut.

## <span id="page-52-1"></span>**Acquittement inhibition (acq. inhib.)**

Vous pouvez configurer l'entrée de l'acquittement d'inhibition pour activer le relais d'alarme d'isolement lorsque l'injection est désactivée. Ceci est crucial dans un environnement de type UL-FS pour obtenir un retour (acquittement) du statut d'injection.

Les valeurs autorisées pour ce paramètre sont **ON** et **OFF**. La valeur par défaut est **OFF**.

Pour fixer l'acquittement du signal d'inhibition, sélectionnez **Menu > Réglages > Config E/S > Acq. inhib. > ON**.

Pour fixer l'acquittement du signal d'inhibition OFF, sélectionnez **Menu > Réglages > Config E/S > Acq. Inhib. > OFF**.

### <span id="page-52-0"></span>**Acquittement du relais d'alarme d'isolement (Acq. relais al.)**

Vous pouvez régler l'acquittement du relais d'alarme d'isolement suivant l'utilisation des charges connectées au relais.

Lorsque les relais sont connectées à des charges (par exemple des avertisseurs sonores ou lumineux), il est conseillé d'éteindre ces appareils de signalisation externes avant que le niveau d'isolement ne revienne au-dessus des seuils configurés. Il faut pour cela appuyer sur le bouton d'acquittement pendant l'état d'alarme d'isolement.

Dans certaines configurations de réseau, il est nécessaire d'empêcher ce type d'acquittement pour ne déclencher à nouveau les relais que lorsque le niveau d'isolement dépasse les seuils configurés. Il faut pour cela modifier le paramètre correspondant.

Les valeurs autorisées pour ce paramètre sont **ON** et **OFF**. La valeur par défaut est **ON**.

Pour activer l'acquittement du relais d'alarme, sélectionnez **Menu > Réglages > Config E/S > Acq. Relais Al. > ON**.

Pour désactiver l'acquittement du relais d'alarme, sélectionnez **Menu > Réglages > Config E/S > Acq. Relais Al. > OFF**.

L'appareil surveille l'isolement du réseau électrique non mis à la terre conformément au chronogramme suivant :

### **Acquittement du relais d'alarme activé**

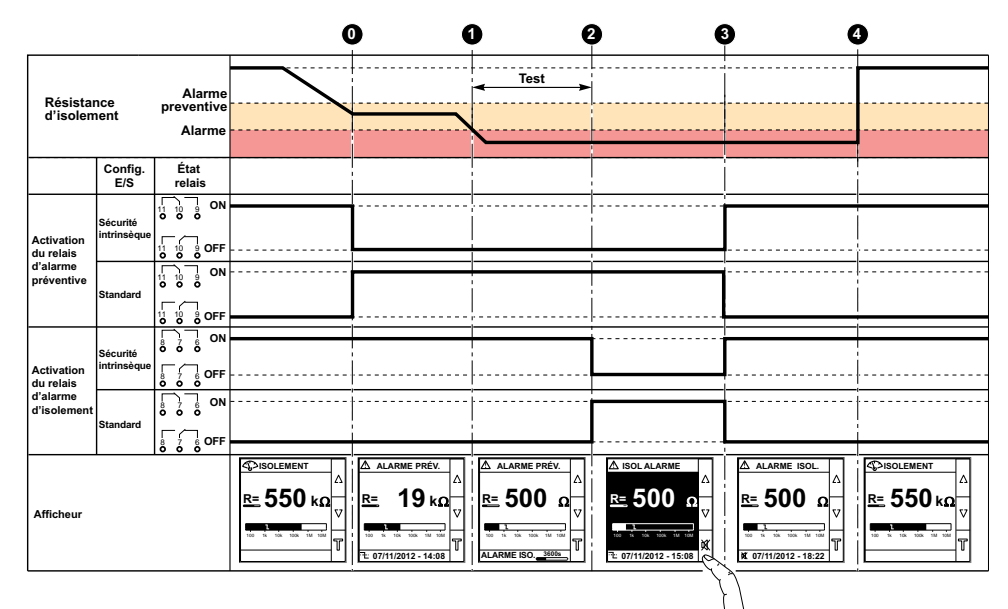

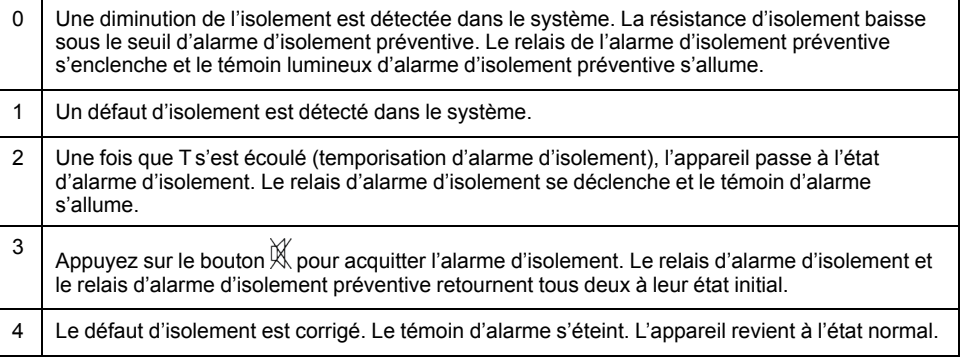

### **Acquittement du relais d'alarme désactivé**

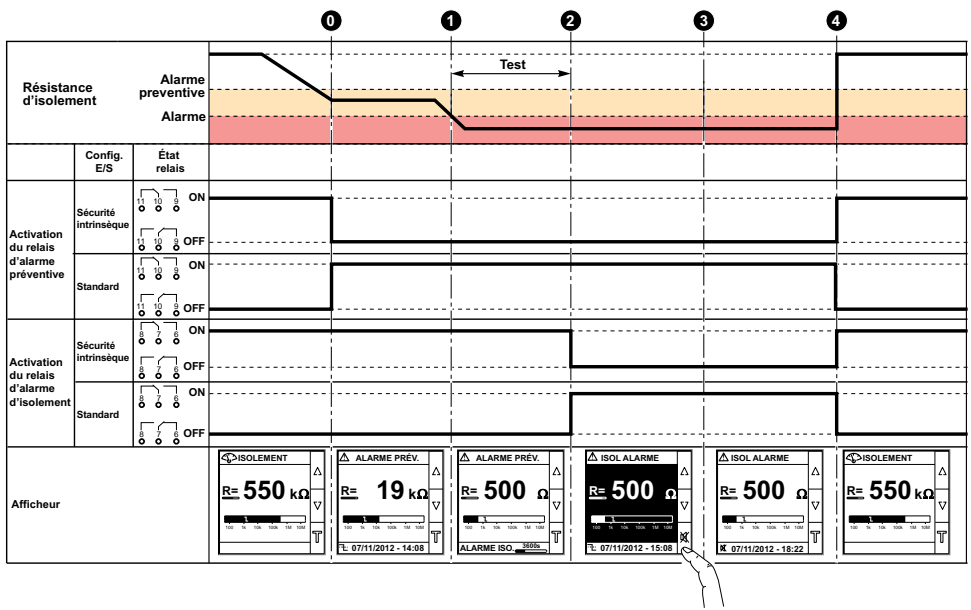

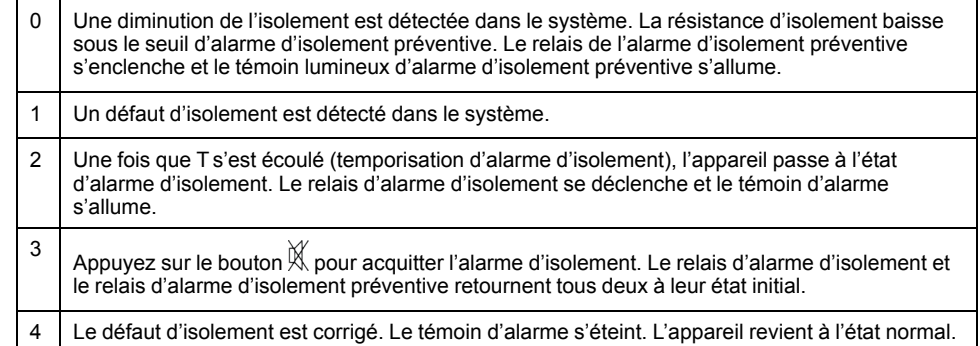

## <span id="page-54-0"></span>**Signal de défaut d'isolement corrigé (signal déf. corr.)**

Vous pouvez régler l'acquittement du signal de défaut d'isolement corrigé suivant l'utilisation des charges connectées au relais.

Afin de faciliter la correction des défauts d'isolement, le relais d'alarme d'isolement peut être réactivé pendant 3 secondes lorsque le niveau d'isolement s'élève au-dessus du seuil configuré. Il est alors plus facile de localiser le défaut d'isolement par la méthode consistant à ouvrir tour à tour chacun des disjoncteurs. Les disjoncteurs pouvant être situés à une certaine distance de l'appareil, le signal externe vous permet d'identifier et de localiser le défaut d'isolement lorsque vous travaillez à distance.

Les valeurs autorisées pour ce paramètre sont **ON** et **OFF**. La valeur par défaut est **OFF**.

**REMARQUE:** Ce paramètre est uniquement applicable si le paramètre **relais al. acq.** (Acquittement du relais d'alarme) est réglé sur **ON**.

Dans les configurations du système où le relais d'alarme d'isolement est raccordé à un appareil de signalisation extérieur (par exemple des avertisseurs sonores ou lumineux), les relais sont renvoyés à leur emplacement normal, en fonction de leur configuration, lorsque l'alarme d'isolement est acquittée.

#### **Signal de défaut d'isolement corrigé réglé sur ON**

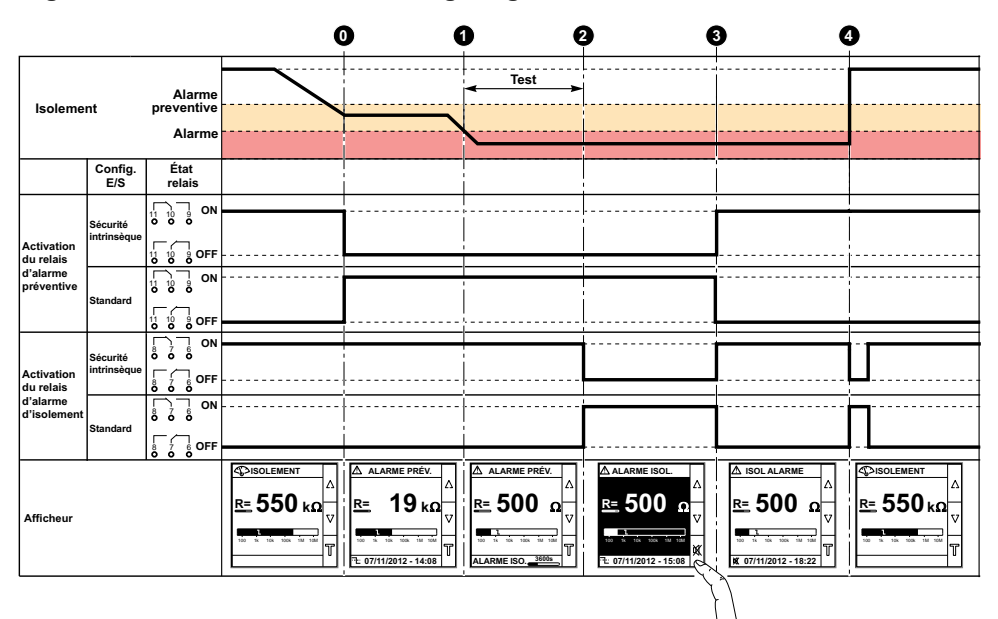

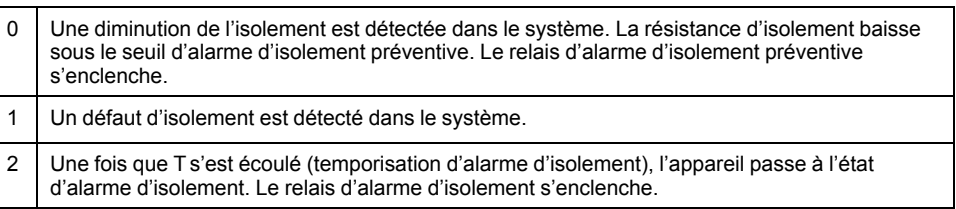

- $^3$   $\mid$  Appuyez sur le bouton  $\mathbb X$  pour acquitter l'alarme d'isolement. Le relais d'alarme d'isolement et le relais d'alarme d'isolement préventive retournent tous deux à leur état initial.
- 4 Le défaut d'isolement est corrigé. Le relais d'alarme de défaut d'isolement bascule pendant 3 secondes. L'appareil revient à l'état normal.

### **Signal de défaut d'isolement corrigé réglé sur OFF**

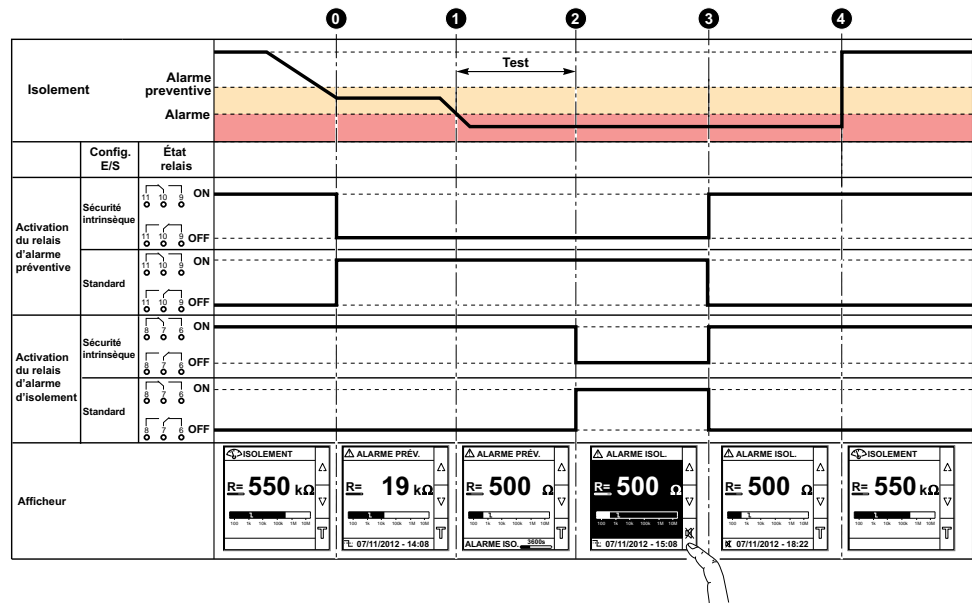

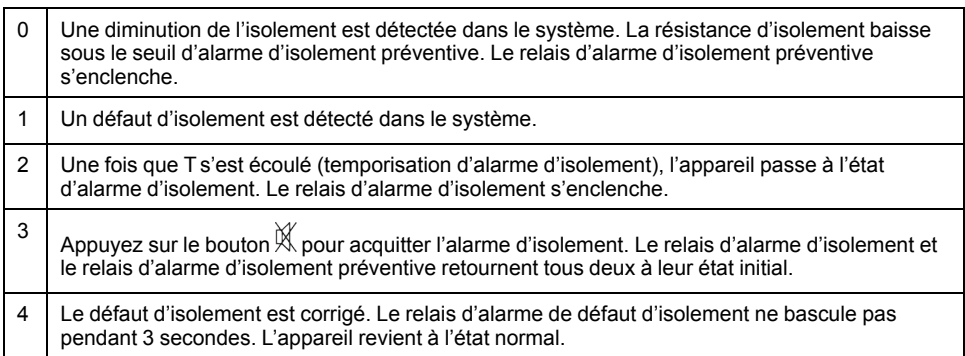

## <span id="page-55-0"></span>**Test avec relais (test avec relais)**

Vous pouvez régler une bascule de trois secondes vers le relais d'alarme d'isolement préventive lors d'un autotest lancé manuellement. Voir *[Vue](#page-61-0) [d'ensemble de l'autotest, page 62](#page-61-0)* pour plus d'informations sur l'autotest.

Les valeurs autorisées pour ce paramètre sont **ON** et **OFF**. La valeur par défaut est **ON**.

## **Type d'inhibition (Type désact.)**

Vous pouvez configurer le type d'inhibition en fonction du réseau non mis à la terre avec plusieurs arrivées entrantes.

#### Deux valeurs sont disponibles pour ce paramètre :

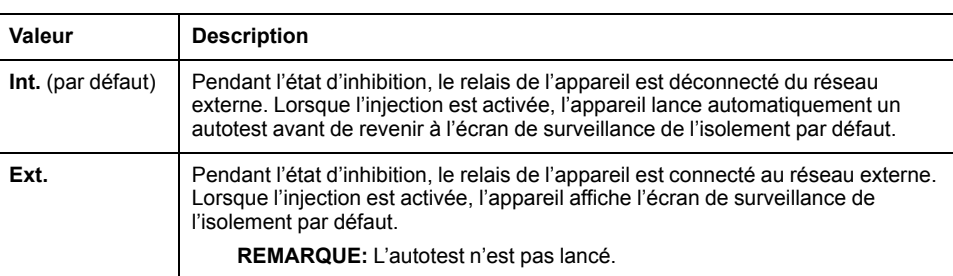

# **Mesures R et C**

# **Mesures d'isolement**

L'appareil commande l'isolement du système d'alimentation non mis à la terre.

L'appareil (IM400, IM400C, et IM400L) :

- mesure et affiche :
	- la résistance d'isolement R (Ω) en continu,
	- la capacitance d'isolement C, qui est la capacitance de fuite du réseau de distribution à la terre (μF),
- calcule et affiche l'impédance Zc (kΩ) associée à C.

L'appareil (IM400THR et IM400LTHR) mesure et affiche la résistance d'isolement R  $(\Omega)$  en continu.

Pour afficher ces valeurs, sélectionnez **Menu > Surveillance**.

## **Effet de la capacitance de fuite et des perturbations de la fréquence sur la précision des mesures de R**

La capacitance de fuite (C) crée un chemin de fuite pour le signal de mesure et réduit le niveau du signal utile qui circule à travers la résistance d'isolement (R).

L'IMD injecte un signal de mesure multi-fréquence adaptatif avec de basses fréquences et comprend des algorithmes d'intégration de haute performance. Il rend l'appareil compatible avec les réseaux de grande puissance qui ont une valeur de capacitance de fuite élevée et fonctionne dans la plage de perturbation de fréquence. L'appareil fonctionne donc correctement même avec l'impact de la capacitance de fuite et les perturbations de fréquence.

Pour les autres appareils utilisant les signaux de mesure en mode commutation, la capacitance de fuite (C) a un impact sur la précision de la mesure de la résistance d'isolement (R).

L'appareil fonction avec :

- Des systèmes d'alimentation avec une capacitance de fuite jusqu'à 500 μF
- Des systèmes photovoltaïques avec une capacitance de fuite jusqu'à 5500 μF avec un adaptateur de tension IM400VA2 et 2000 μF avec un adaptateur de tension IM400-1700

# **Surveillance de l'isolement du réseau électrique**

L'appareil contrôle l'isolement du réseau électrique non mis à la terre de la résistance conformément au chronogramme suivant, qui représente les réglages par défaut :

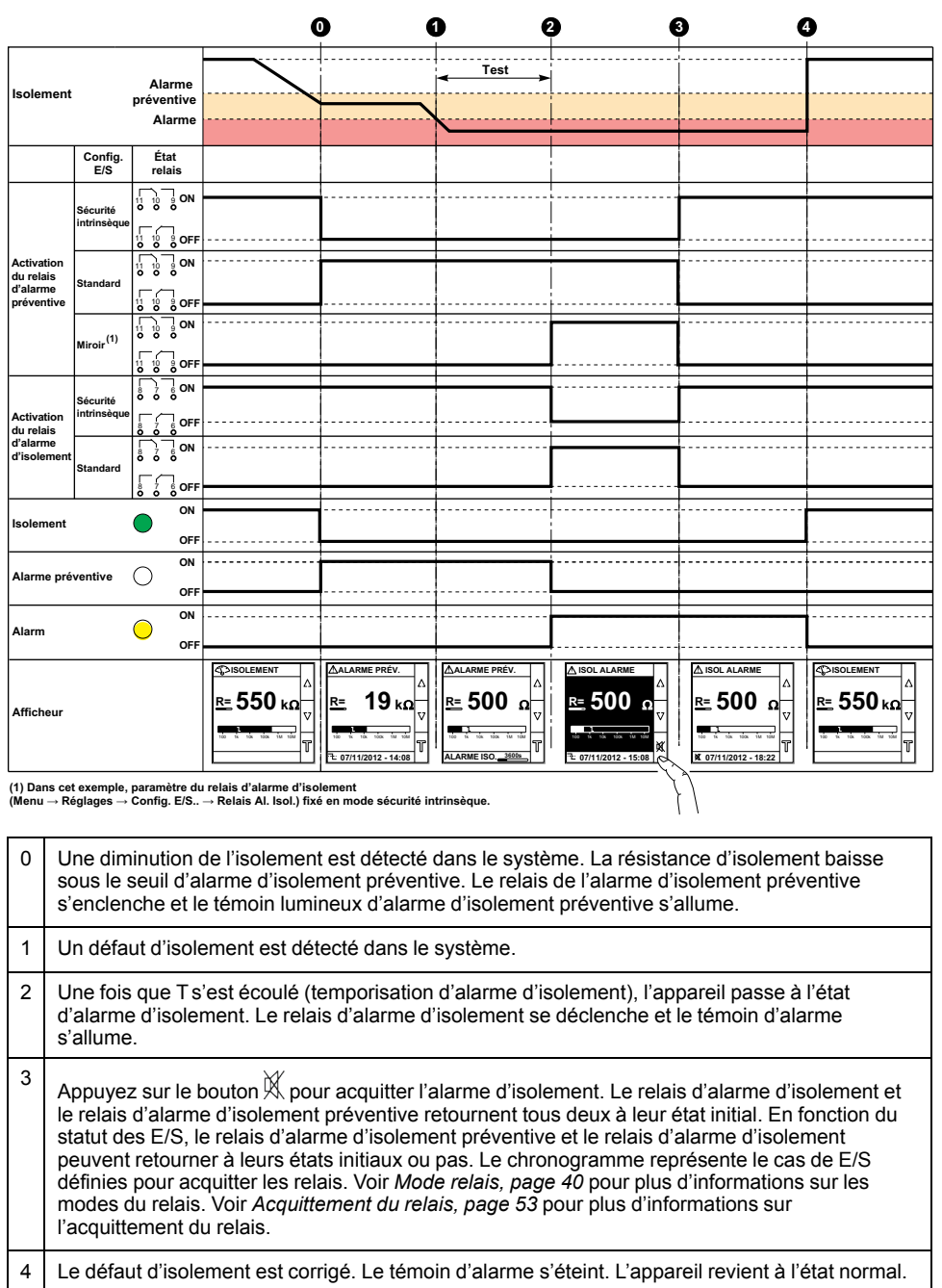

**REMARQUE:** Si vous n'acquittez pas l'état d'alarme d'isolement, et que l'isolement repasse au-dessus du seuil d'alarme d'isolement, alors le défaut d'isolement est enregistré comme transitoire.

# **Journal des défauts d'isolement**

L'appareil enregistre les détails des 30 événements de défaut d'isolement les plus récents. Les événements de défaut sont déclenchés par l'un des états suivants :

- défaut d'isolement
- défaut d'isolement préventif

L'événement 1 est l'événement qui a été enregistré le plus récemment, tandis que l'événement 30 est l'événement le plus ancien.

L'événement le plus ancien est supprimé lorsqu'un nouvel événement se produit (la table n'est pas réinitialisée).

Ces informations permettront d'améliorer les performances du réseau de distribution et de faciliter le travail de maintenance.

# **Écran d'affichage du journal de défauts d'isolement**

Pour consulter les détails d'un défaut d'isolement, sélectionnez **Menu > Événements**.

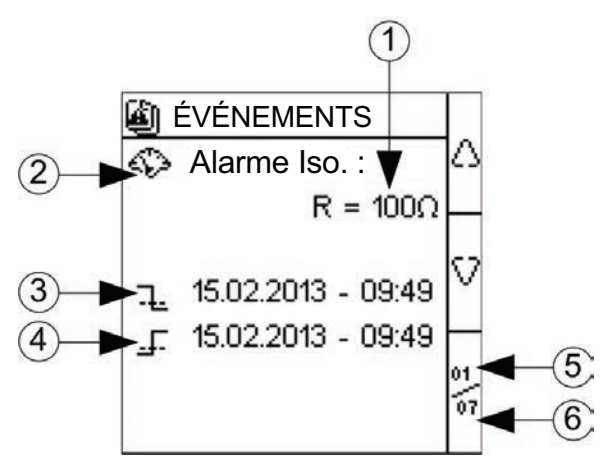

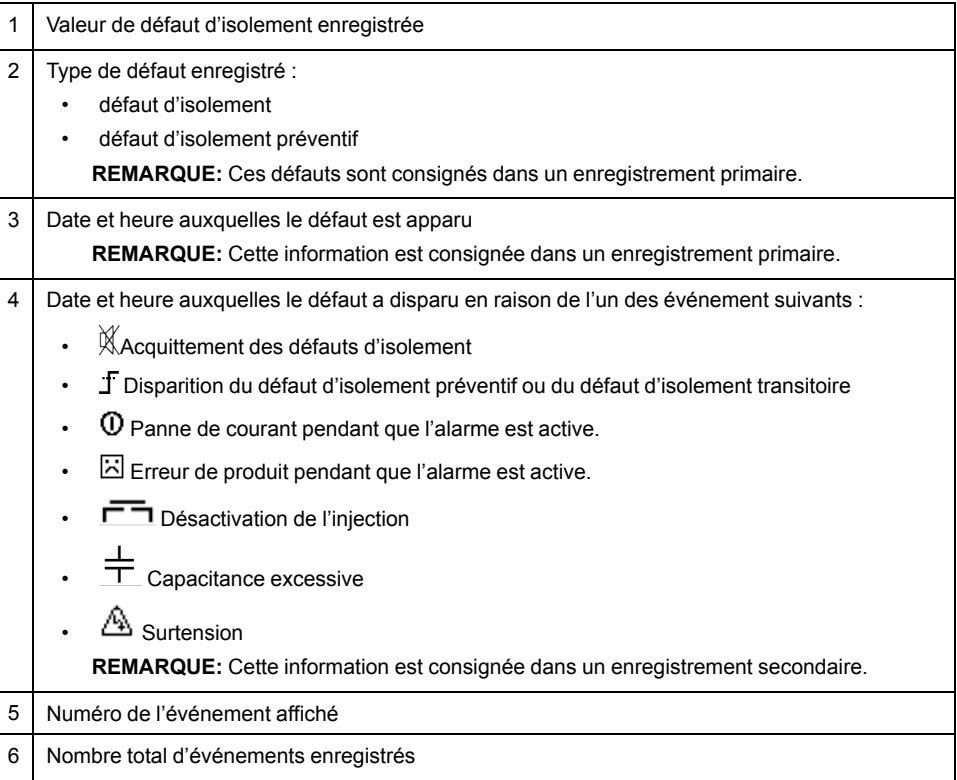

Appuyez sur les flèches Haut et Bas pour parcourir les événement.

# **Tendances**

L'appareil enregistre et affiche la moyenne de l'isolement du réseau sous forme de courbes. L'appareil affiche des courbes selon les durées suivantes :

- Dernière heure (1 point toutes les 2 minutes)
- Dernier jour (1 point par heure)
- Dernière semaine (1 point par jour)
- Dernier mois (1 point par jour)
- Dernière année (1 point par mois)

L'échelle du graphique s'adapte automatiquement aux données affichées pour optimiser la précision de l'affichage.

Les courbes montrent dans une tendance générale l'évolution de l'isolement du réseau au fil du temps. Elles sont calculées à partir de moyennes pour de courtes ou longues durées selon les diagrammes. C'est pourquoi les tableaux peuvent ne pas afficher de défauts d'isolement transitoires lorsqu'ils sont lissés au fil du temps.

# **Écran de tendance**

Pour visualiser les tendances, sélectionnez **Menu > Tendance**.

Voici un exemple de page Dernier jour :

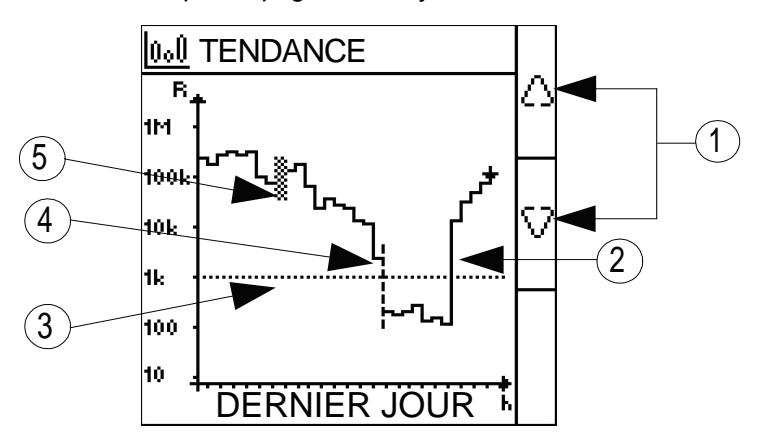

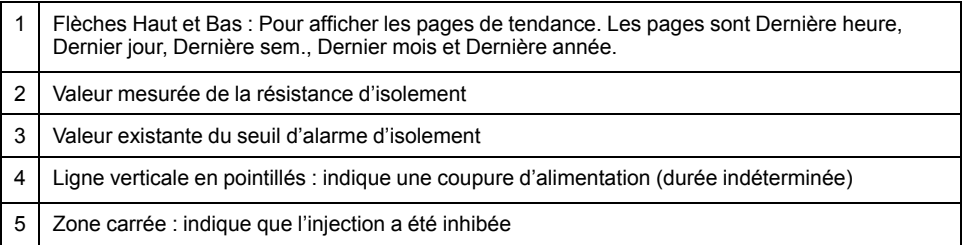

# <span id="page-59-0"></span>**Réinit**

Vous pouvez réinitialiser les journaux et les tendances. Vous pouvez également effectuer une réinitialisation d'usine.

Pour accéder aux paramètres de réinitialisation de l'appareil, sélectionnez **Menu > Réglages > Ràz**.

Les paramètres de réinitialisation sont **Ràz Evt.**, **Ràz Tendance** et **Ràz Usine**.

Lorsque vous réinitialisez les journaux ou les tendances, les informations existantes de journaux ou de tendance sont effacées, mais la valeur de paramètre reste inchangée. Lorsque vous réalisez la réinitalisation d'usine, les valeurs des paramètres sont remises aux valeurs par défaut.

Voici la liste complète des paramètres avec leur valeur par défaut et leurs valeurs autorisées :

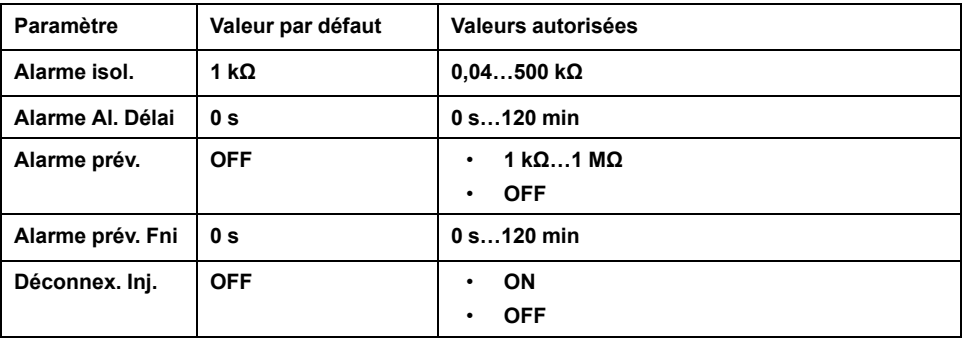

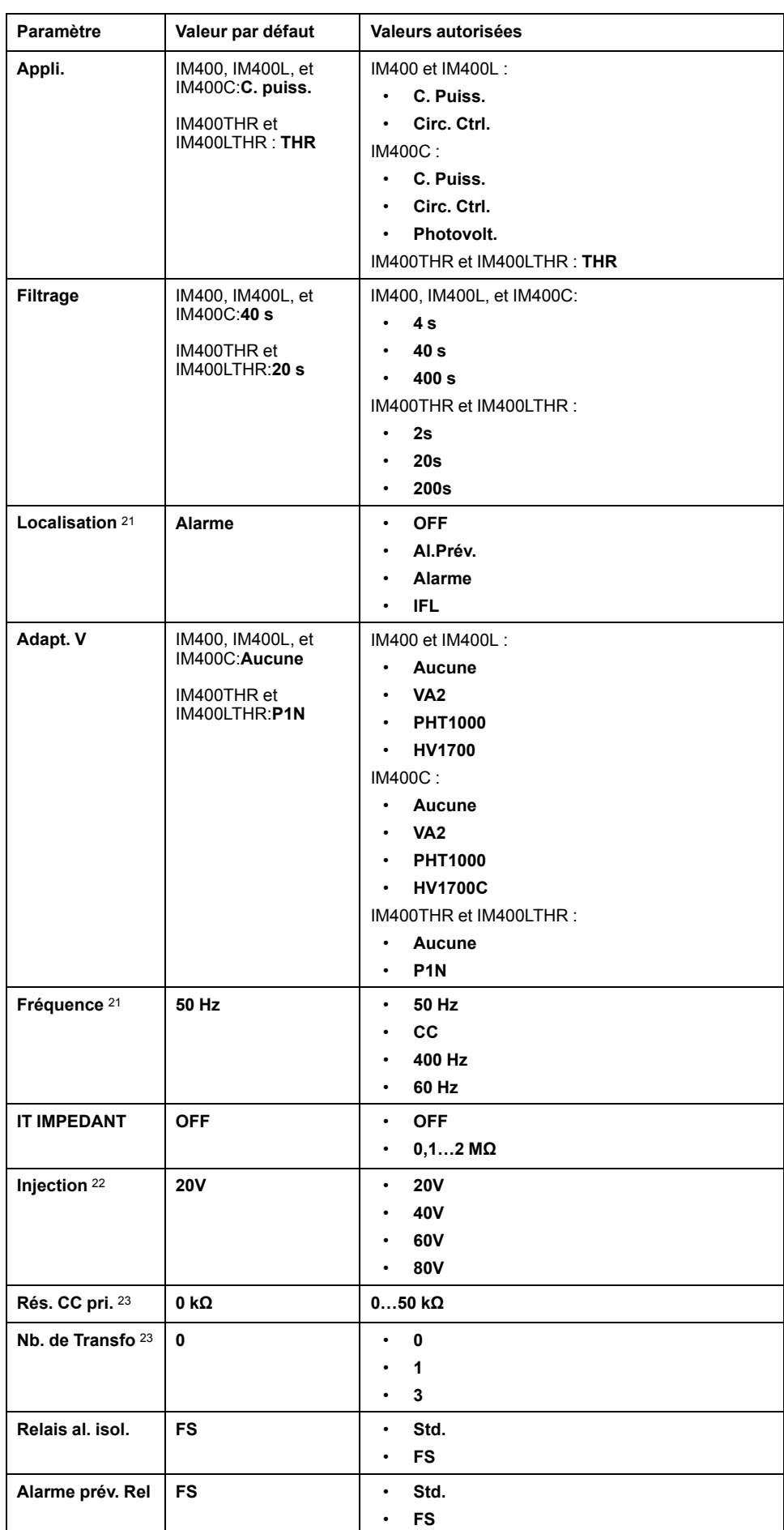

21. Applicable à IM400, IM400L, et IM400C

22. Applicable à IM400THR etIM400LTHR

23. Applicable à IM400THR et IM400LTHR

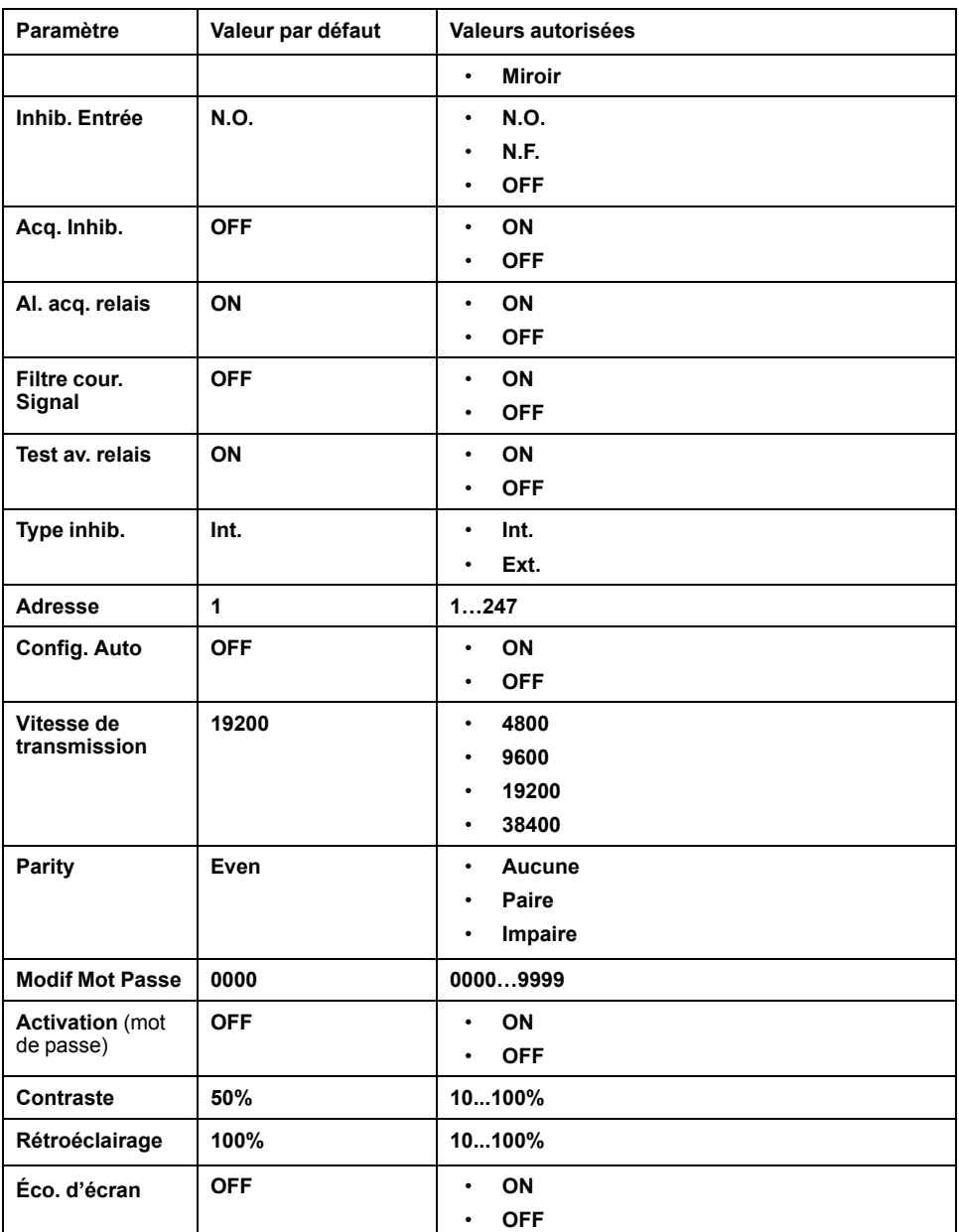

# **Autotest**

## <span id="page-61-0"></span>**Vue d'ensemble de l'autotest**

L'appareil effectue une série d'autotests au démarrage, puis à intervalles réguliers pendant le fonctionnement, afin de détecter d'éventuels défauts dans ses circuits internes et externes.

La fonction d'autotest de l'appareil teste :

- Le produit (témoins lumineux, électronique interne)
- La chaîne de mesure, le relais d'alarme d'isolement et le relais d'alarme d'isolement préventive.

L'autotest peut être déclenché :

- Manuellement à tout moment à l'aide du bouton contextuel **T** dans l'un des écrans de surveillance de l'isolement du réseau.
- Automatiquement :

Chaque fois que l'appareil démarre (mise sous tension ou réinitialisation)

Toutes les 5 heures (sauf lorsque l'appareil a détecté un défaut d'isolement, que l'alarme soit active, acquittée ou transitoire).

### Lorsque l'injection a réactivée après être sorti d'un état d'injection inhibé.

## **Séquence d'autotest**

Pendant l'autotest, les témoins lumineux de l'appareil s'allument et des informations sont affichées à l'écran.

Les voyants suivants s'allument l'un après l'autre et s'éteignent après le délai prédéfini :

- 1. État d'isolement jaune
- 2. Alarme d'isolement préventive blanche
- 3. État d'isolement vert
- 4. Communication Modbus jaune
- 5. État du produit rouge

Le relais bascule. Voir *[Test avec relais, page 56](#page-55-0)* pour plus d'informations sur l'autotest avec relais.

• Si l'autotest réussit, l'écran suivant s'affiche pendant 3 secondes et un écran d'état s'affiche :

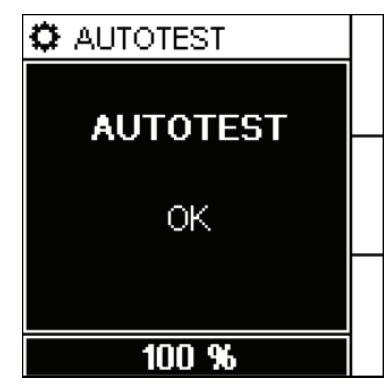

- Si l'autotest échoue, l'appareil redémarre automatiquement. Si le défaut persiste :
	- Le témoin de statut rouge s'allume
	- Le relais d'alarme d'isolement s'enclenche
	- Le message **Produit défectueux** s'affiche.

Débranchez, puis rebranchez l'alimentation auxiliaire de l'appareil. Si le problème persiste, contactez le support technique.

# <span id="page-63-1"></span>**Interface homme-machine (IHM)**

# <span id="page-63-0"></span>**Vigilohm IM400, IM400C, et IM400L menu**

L'afficheur permet de parcourir les différents menus pour effectuer des configurations de base.

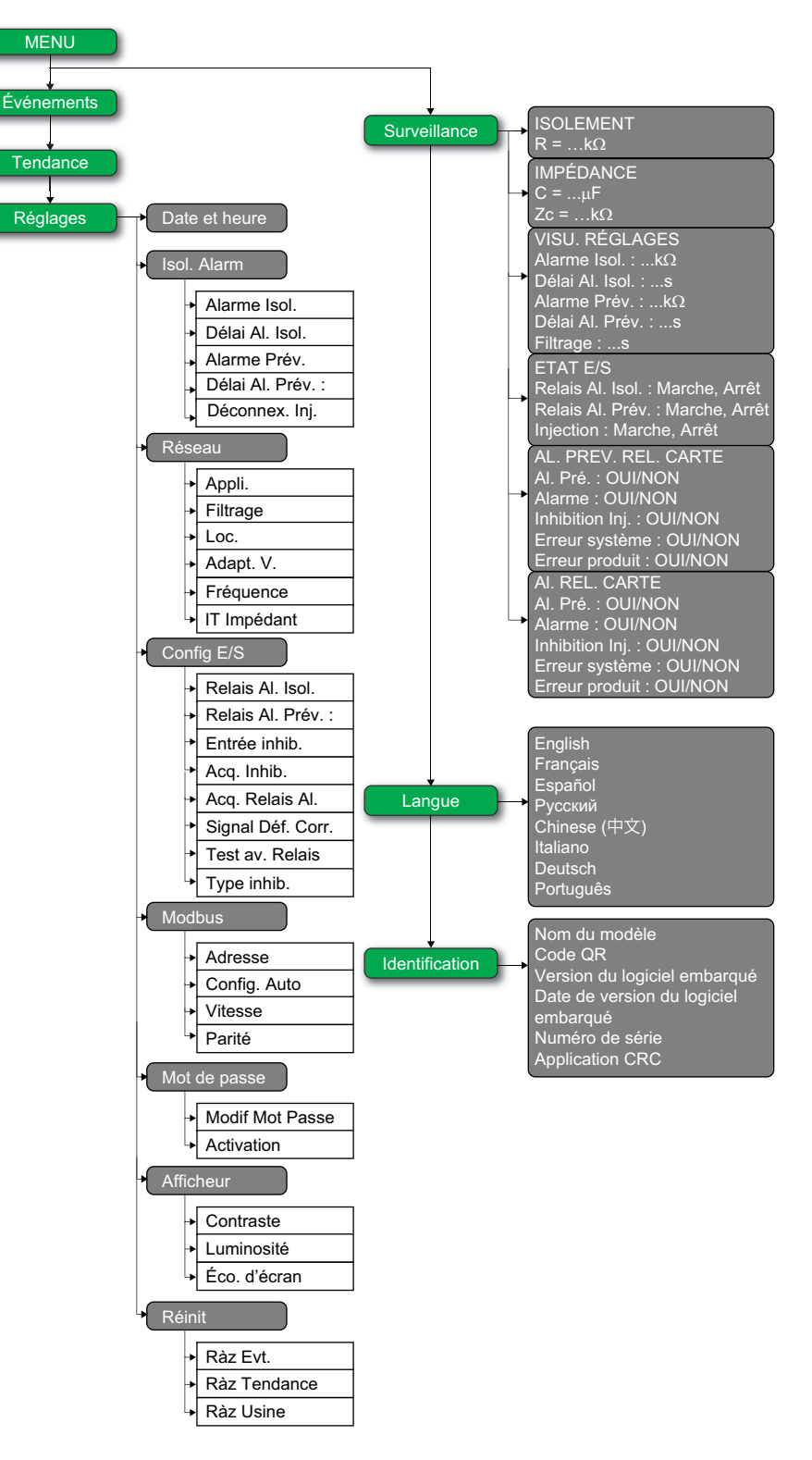

# <span id="page-64-0"></span>**Vigilohm IM400THR et IM400LTHR menu**

L'afficheur permet de parcourir les différents menus pour effectuer des configurations de base.

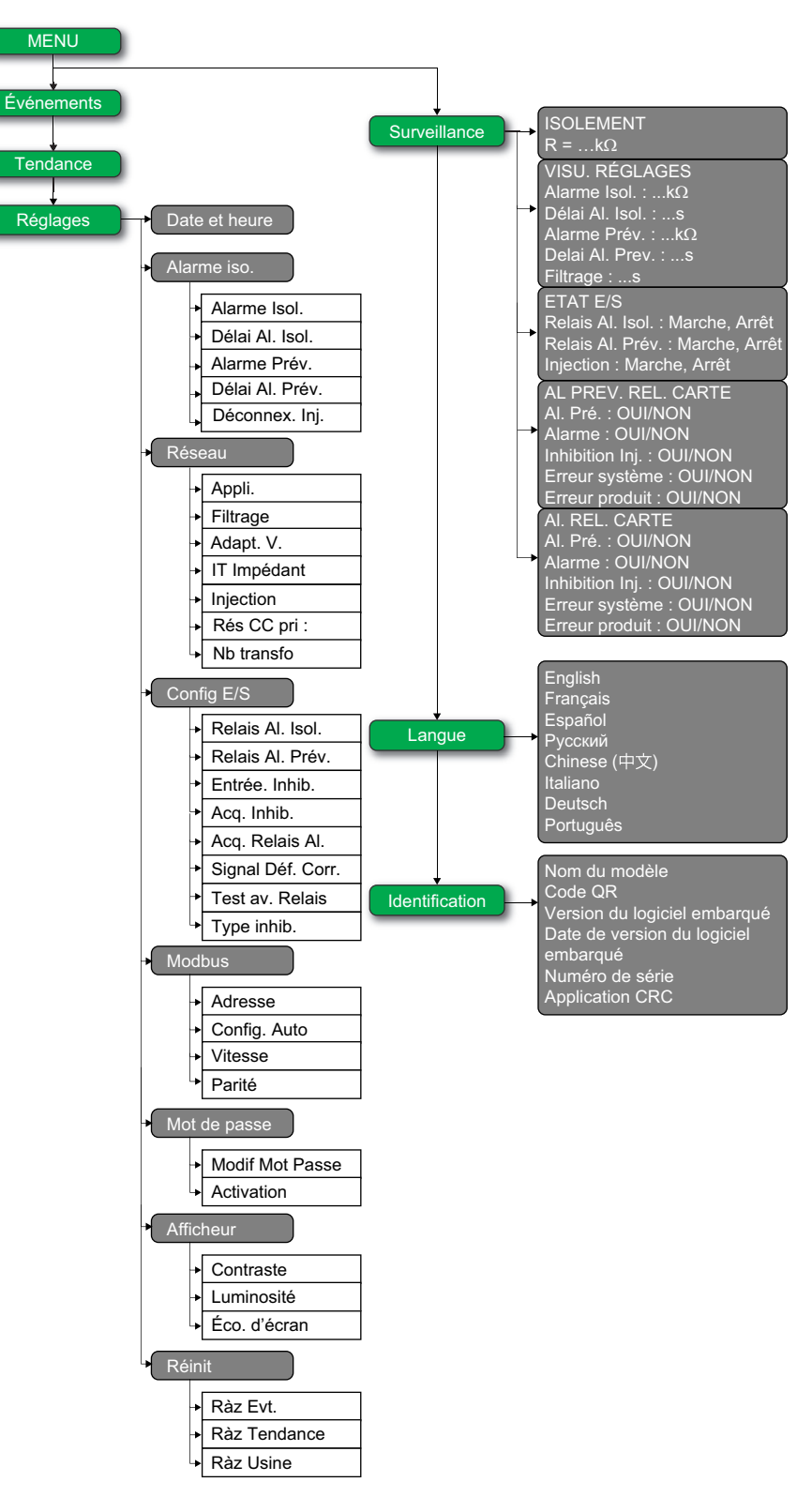

# **Interface d'affichage**

L'afficheur de l'appareil permet d'effectuer diverses tâches telles que configurer l'appareil, afficher les écrans d'état, acquitter les alarmes ou consulter des événements.

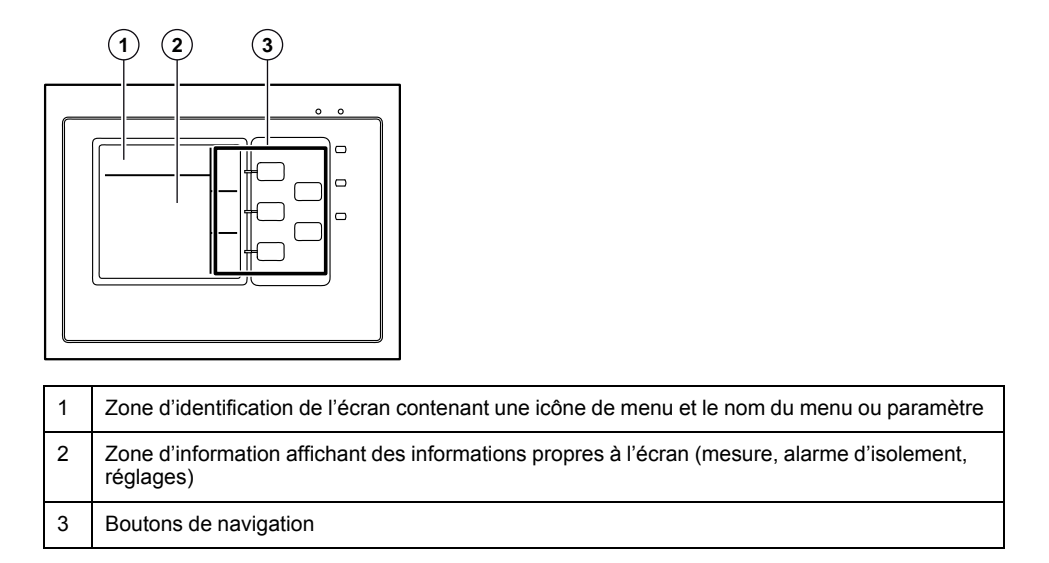

# **Boutons et icônes de navigation**

Utilisez les boutons d'affichage pour naviguer dans les menus et exécuter des actions.

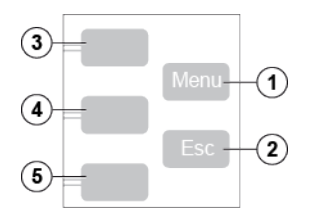

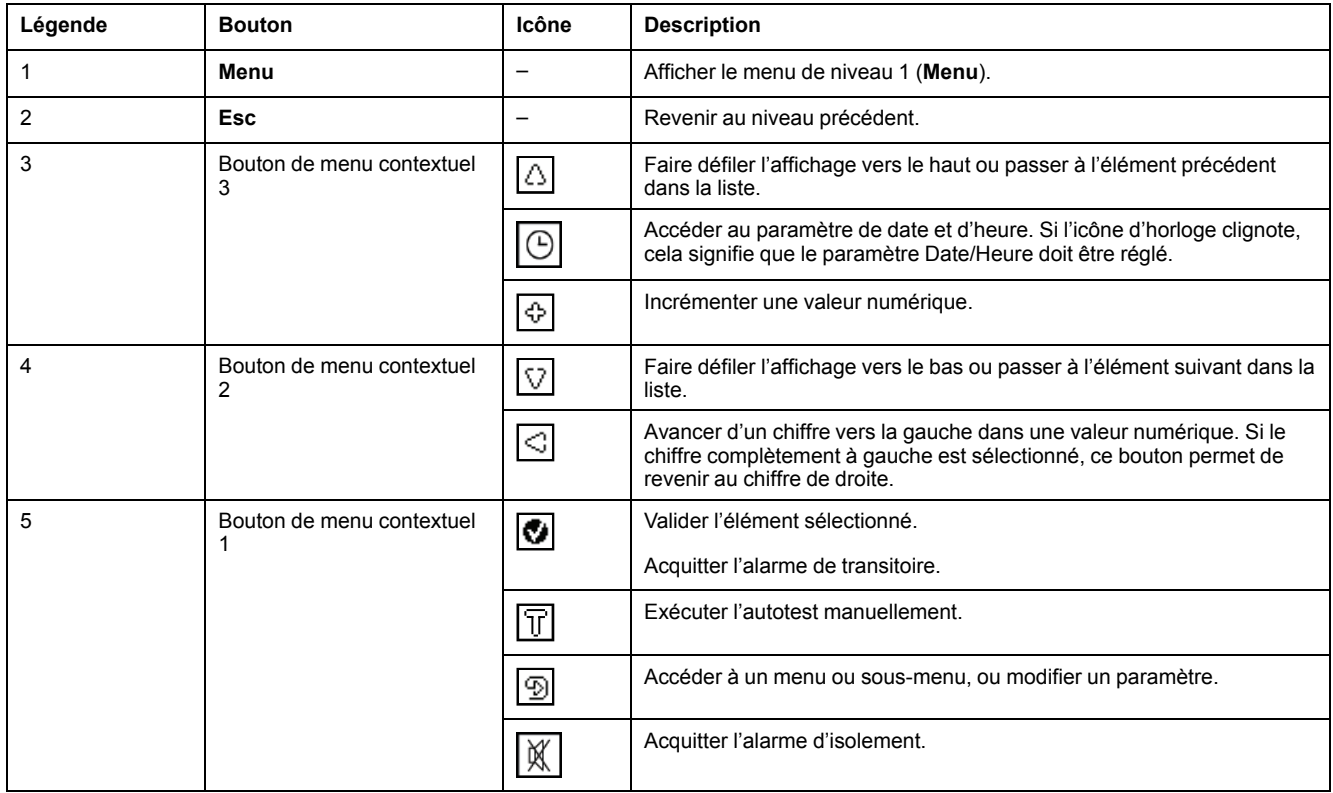

# **Icônes d'information**

Les icônes de la zone d'informations de l'afficheur à cristaux liquides indiquent le menu sélectionné et l'état de l'alarme d'isolement.

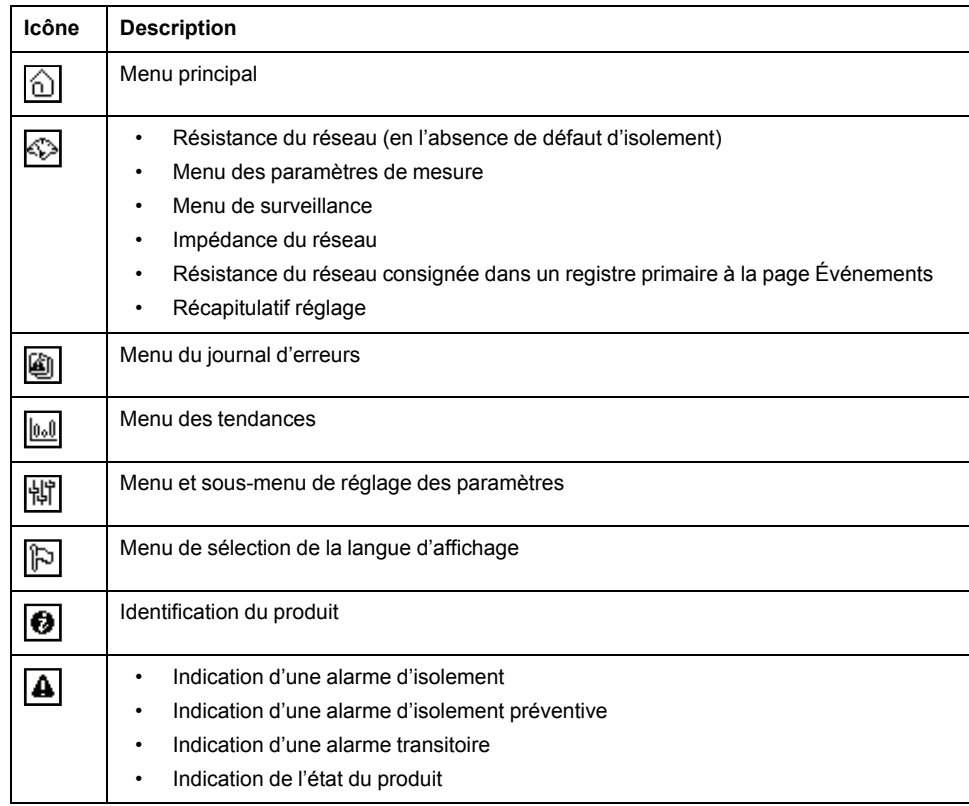

# **Écrans d'état**

# **Introduction**

L'écran par défaut affiche la valeur de résistance d'isolement du réseau. Il est automatiquement remplacé par un écran qui signale une alarme d'isolement. Le rétroéclairage de l'écran clignote pour indiquer une alarme d'isolement.

Chaque écran de mesure d'isolement affiche une barre d'état en bas pour fournir des informations complémentaires.

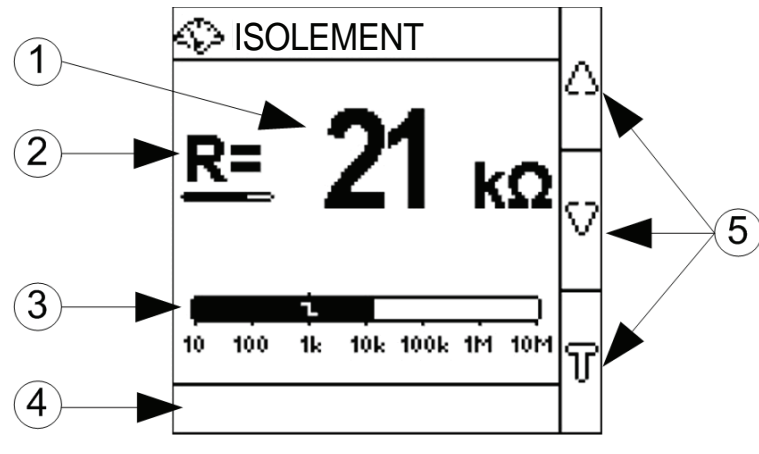

|    | Valeur d'isolement                                                                                                    |
|----|----------------------------------------------------------------------------------------------------|
| -2 | Barre de progression de l'actualisation<br><b>REMARQUE:</b> La barre de progression n'est pas affichée si le paramètre <b>Filtrage</b> est de<br>$4s$ $^{24}/2s$ $^{25}$ |
| -3 | Le graphique à barres indique le niveau d'isolement sur une échelle logarithmique. Le<br>symbole indique la valeur du seuil de l'alarme d'isolement.                     |

<sup>24.</sup> Applicable aux modèles IM400, IM400C, et IM400L.<br>25. Applicable aux modèles IM400THR et IM400LTHR.

<sup>25.</sup> Applicable aux modèles IM400THR et IM400LTHR.

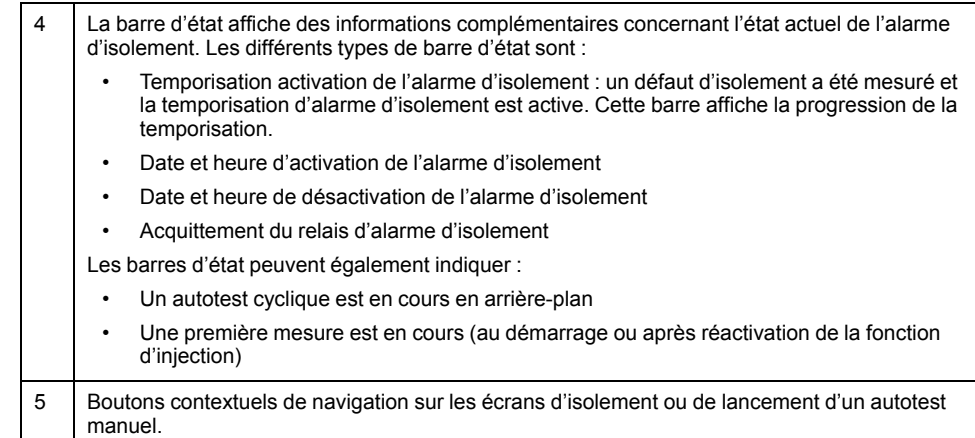

# **Mesure de la résistance d'isolement (R)**

L'appareil affiche la mesure de la résistance d'isolement du réseau par défaut.

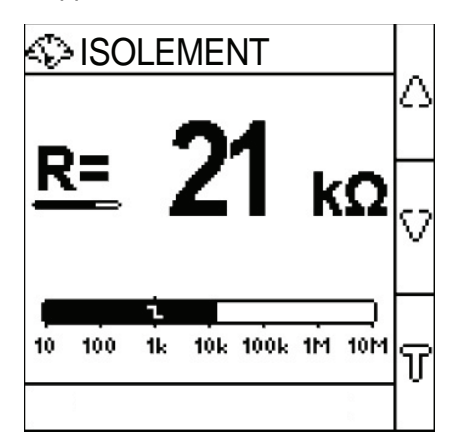

## **Alarme d'isolement détectée : défaut d'isolement**

L'appareil affiche l'écran de défaut d'isolement lorsque la valeur d'isolement tombe en dessous du seuil d'alarme d'isolement.

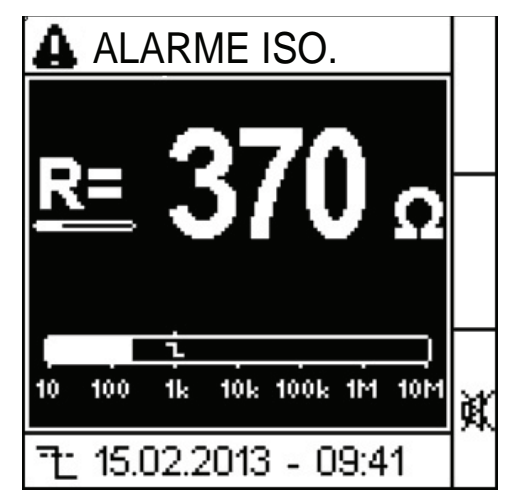

L'écran clignote chaque fois qu'une alarme d'isolement est détectée.

Il y a deux scénarios possibles :

- Acquitter l'alarme d'isolement en appuyant sur le bouton  $\mathbb{X}$ .
- Si vous n'acquittez pas l'alarme d'isolement et que l'isolement du réseau renvoie une valeur supérieure au seuil d'alarme d'isolement, l'écran affiche le défaut transitoire.

# **Alarme d'isolement acquittée**

Cet écran s'affiche lorsque vous avez acquitté l'alarme d'isolement. La barre de statut indique l'heure d'acquittement du défaut d'isolement.

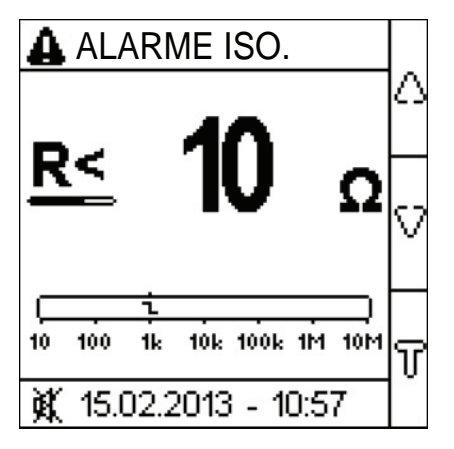

## **Alarme préventive activée**

Cet écran s'affiche lorsque l'alarme préventive a été activée.

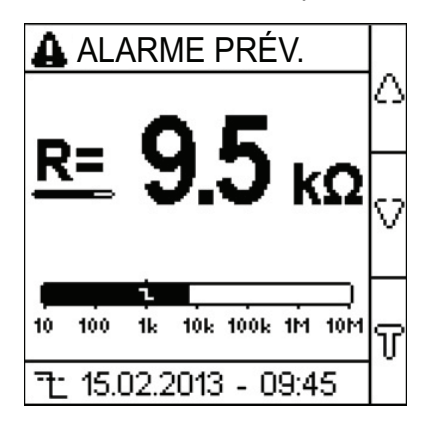

# **Défaut transitoire**

Cet écran s'affiche lorsqu'un défaut transitoire s'est produit.

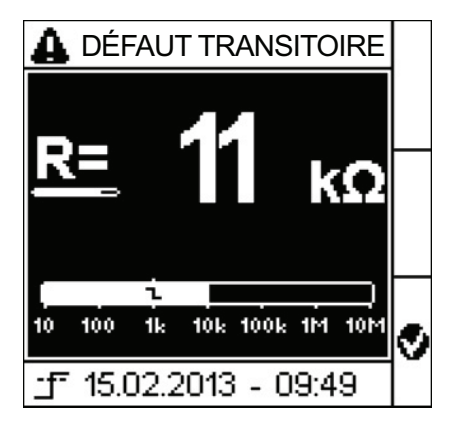

Acquitter l'alarme de transitoire en appuyant sur le bouton

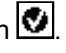

# <span id="page-69-0"></span>**Écrans d'état spéciaux**

# **Introduction**

Les écrans d'état spéciaux sont affichés en fonction des événements qui surviennent pendant le cycle de vie du produit. Les écrans dépendent du type d'événement mais dans tous les cas le voyant d'état du produit s'allume en rouge et le relais d'alarme d'isolement est activé. Si le relais d'alarme d'isolement préventive est configuré en mode miroir, il est également déclenché et ne reflète plus le relais d'alarme d'isolement.

## **Détection d'un dépassement de capacité**

**REMARQUE:** Cet écran est applicable aux modèles IM400, IM400C et IM400L.

L'état de détection d'un dépassement de capacité est déclenché lorsque la capacité du réseau surveillé devient trop élevée. Pour plus d'informations sur les spécifications de l'appareil, reportez-vous à la section *[Spécifications, page 94](#page-93-0)*. Si un dépassement de capacité est détecté, l'appareil ne peut pas surveiller le réseau.

### **Circuit de puissance ou circuit de commande**

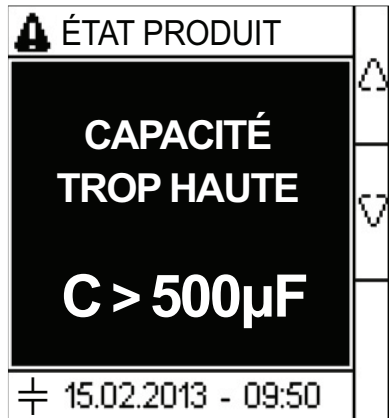

**Circuit photovoltaïque (IM400-1700)**

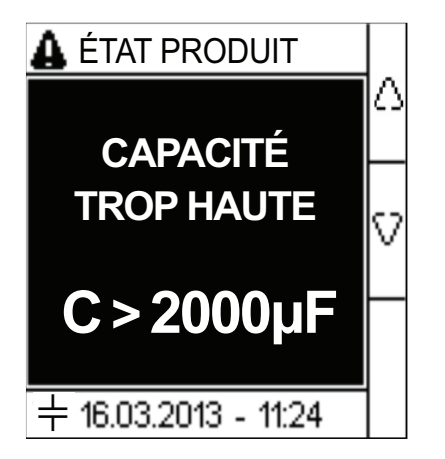

**Circuit photovoltaïque (IM400VA2)**

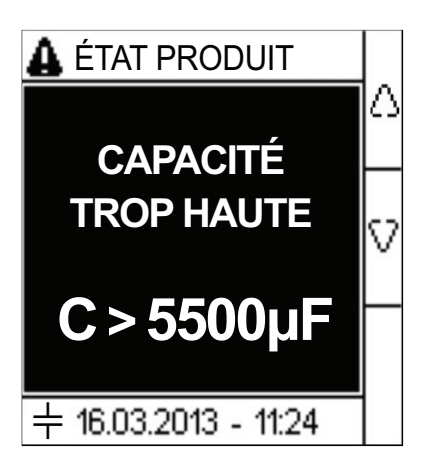

## **Surtension**

L'état de surtension est déclenché lorsque la tension du réseau surveillé devient trop élevée. Pour plus d'informations sur les spécifications de l'appareil, reportezvous à la section *[Spécifications, page 94](#page-93-0)*. En cas de surtension, l'appareil ne peut pas surveiller le réseau et débranche automatiquement le réseau électrique. Débranchez, puis rebranchez l'alimentation auxiliaire de l'appareil.

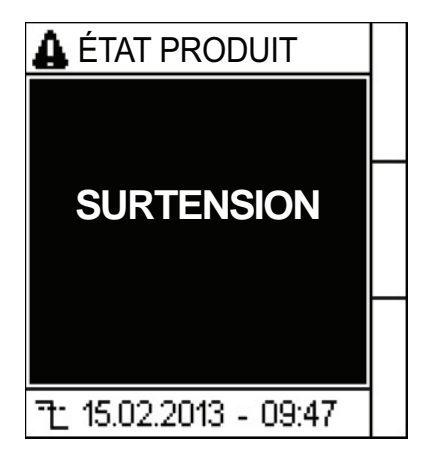

# **Produit inopérant**

L'état de produit inopérant est déclenché lorsque l'appareil est hors service.

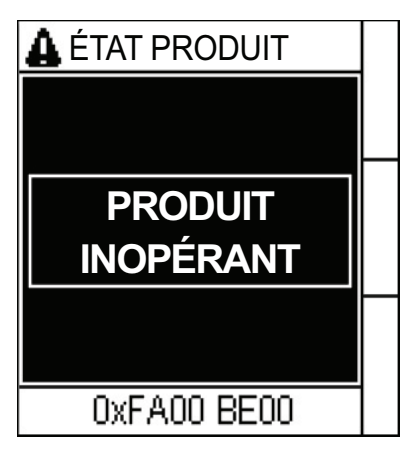

# <span id="page-70-0"></span>**Modification de paramètres à l'aide de l'afficheur**

Avant de modifier les valeurs, vous devez vous familiariser avec la structure de menus de l'interface et les principes généraux de la navigation.

Pour plus d'informations sur la structure des menus, voir *[Vigilohm IM400,](#page-63-0) [IM400C, et IM400L menu, page 64](#page-63-0)* et *[Vigilohm IM400THR et IM400LTHR menu,](#page-64-0) [page 65](#page-64-0)*.

Pour modifier la valeur d'un paramètre, suivez l'une ou l'autre de ces deux méthodes :

- Sélectionner un élément (valeur et unité) dans une liste.
- Modifier une valeur numérique, chiffre par chiffre.

Pour les paramètres suivants, la valeur numérique peut être modifiée :

- Date
- Horloge interne et synchronisation
- Mot de passe
- Adresse Modbus

## **Sélectionner une valeur dans une liste**

Pour sélectionner une valeur dans une liste, utilisez les boutons de menu Haut et Bas pour faire défiler les valeurs de paramètre jusqu'à atteindre la valeur

souhaitée, puis appuyez sur **U** pour confirmer la nouvelle valeur du paramètre.

### **Modifier une valeur numérique**

La valeur numérique d'un paramètre est composée de chiffres. Le chiffre situé complètement à droite est sélectionné par défaut. Pour modifier une valeur numérique, utilisez les boutons de menu comme suit :

 $\bigcirc$  pour modifier le chiffre sélectionné.

• pour sélectionner le chiffre à gauche du chiffre actuellement sélectionné, ou revenir au chiffre complètement à droite.

our confirmer la nouvelle valeur du paramètre.

## **Enregistrer un paramètre**

Lorsque vous confirmez le paramètre modifié, l'une des deux actions suivantes se produit :

- Si le paramètre a été enregistré correctement, l'écran affiche **Sauvegardé**, puis retourne à l'affichage précédent.
- Si le paramètre n'a pas été enregistré correctement, l'écran affiche et l'écran d'édition reste actif. Une valeur est considérée comme hors plage si elle n'est pas autorisée ou s'il existe plusieurs paramètres interdépendants.

## **Annuler une saisie**

Pour annuler la saisie actuelle pour le paramètre, appuyez sur le bouton **Esc**. L'écran précédent apparaît.
# <span id="page-72-0"></span>**Communications**

# **Paramètres de communication**

Avant d'établir toute communication avec l'appareil, vous devez configurer le port de communication Modbus. Vous pouvez configurer les paramètres de communication en sélectionnant (**Menu > Réglages > Modbus**).

Les paramètres de communication, leurs valeurs autorisées et leurs valeurs par défaut sont les suivants :

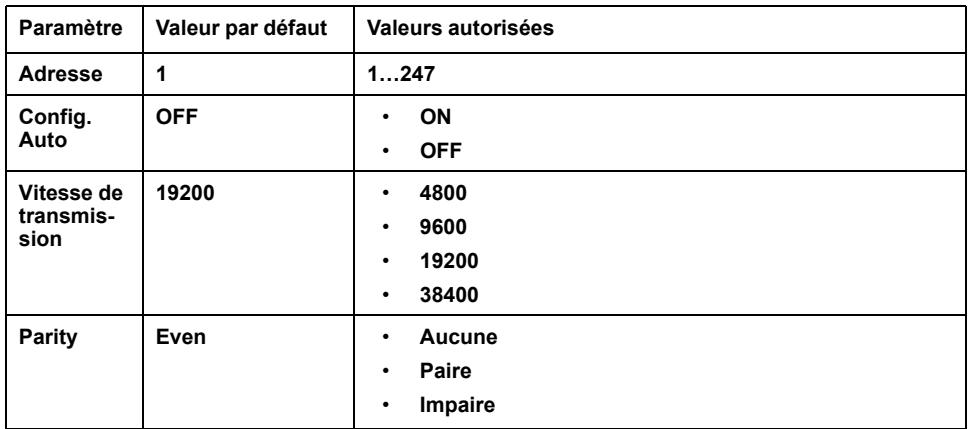

Pour modifier la valeur du paramètre, reportez-vous à la section *[Modification de](#page-70-0) [paramètres à l'aide de l'afficheur, page 71](#page-70-0)*.

En mode point-à-point, lorsque l'appareil est connecté directement à un ordinateur, l'adresse réservée 248 peut être utilisée pour communiquer avec l'appareil peu importe l'adresse interne de l'appareil.

# **Fonctions Modbus**

L'appareil prend en charge les codes de fonction Modbus.

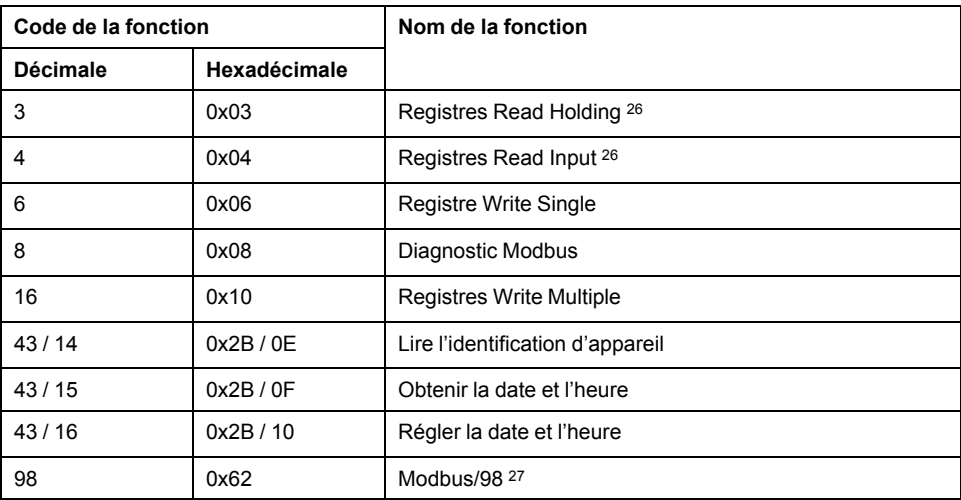

<sup>26.</sup> les registres Read Holding et Read Input sont identiques.

<sup>27.</sup> Se reporter à pour plus de détails sur les fonctions du Modbus/98

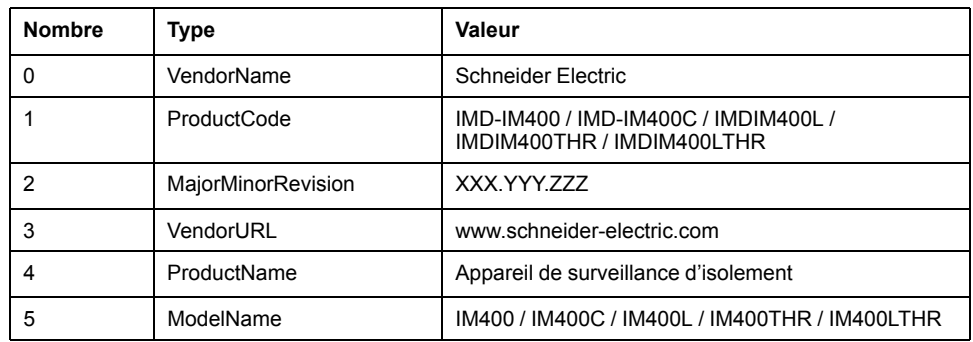

**Demande de lecture de l'identification d'appareil**

L'appareil accepte tous les types de requête (basique, régulière, étendue)

# **Format des tableaux de registres Modbus**

Les tableaux de registres contiennent les colonnes suivantes.

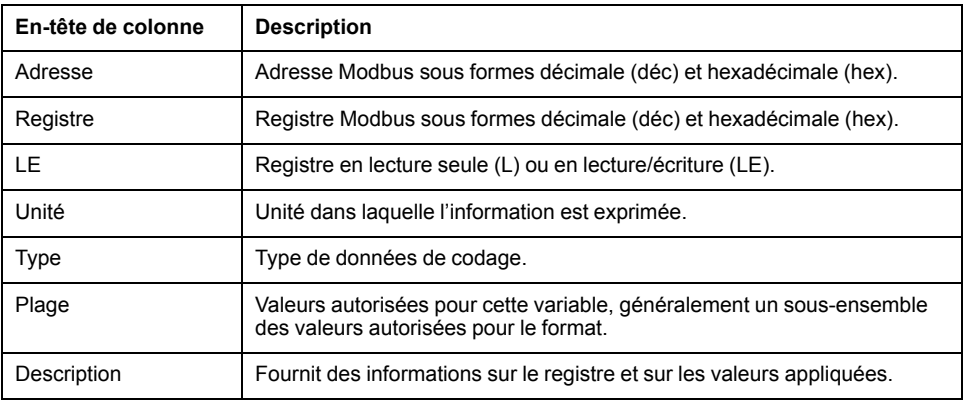

# **Tableau des registres Modbus**

Le tableau suivant répertorie les registres Modbus qui s'appliquent à votre appareil.

### **Registres d'état du système**

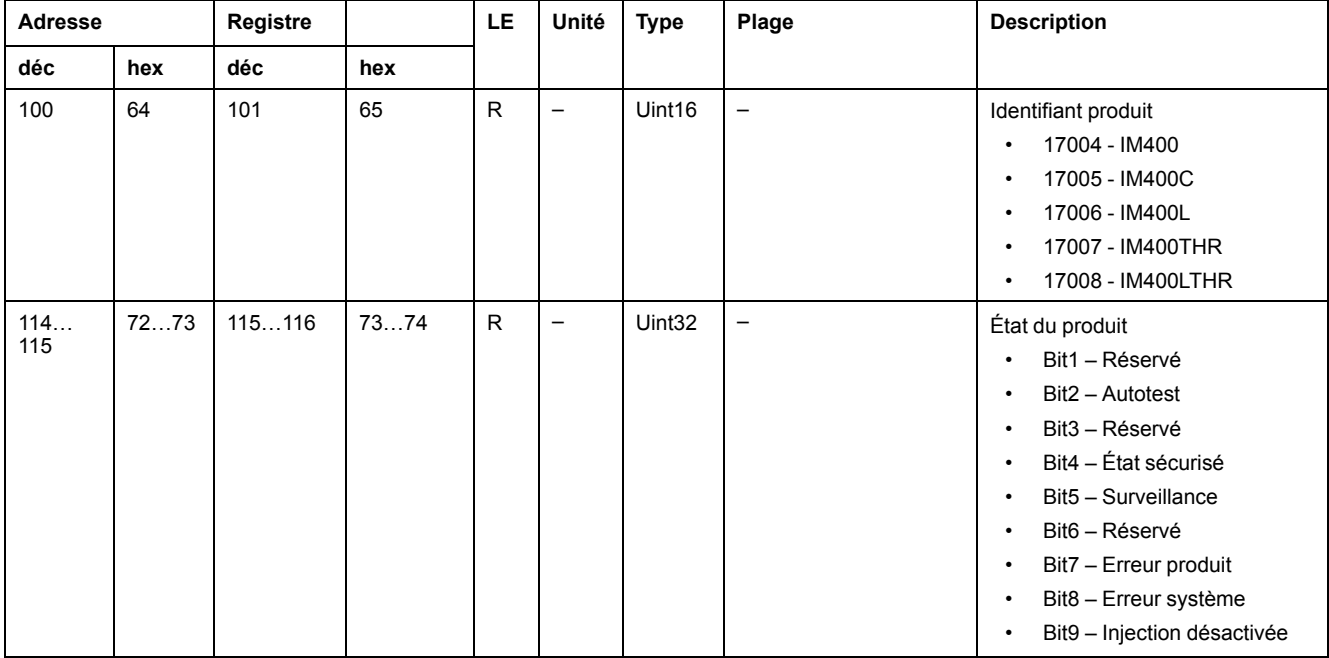

## **Registres d'état du système (Suite)**

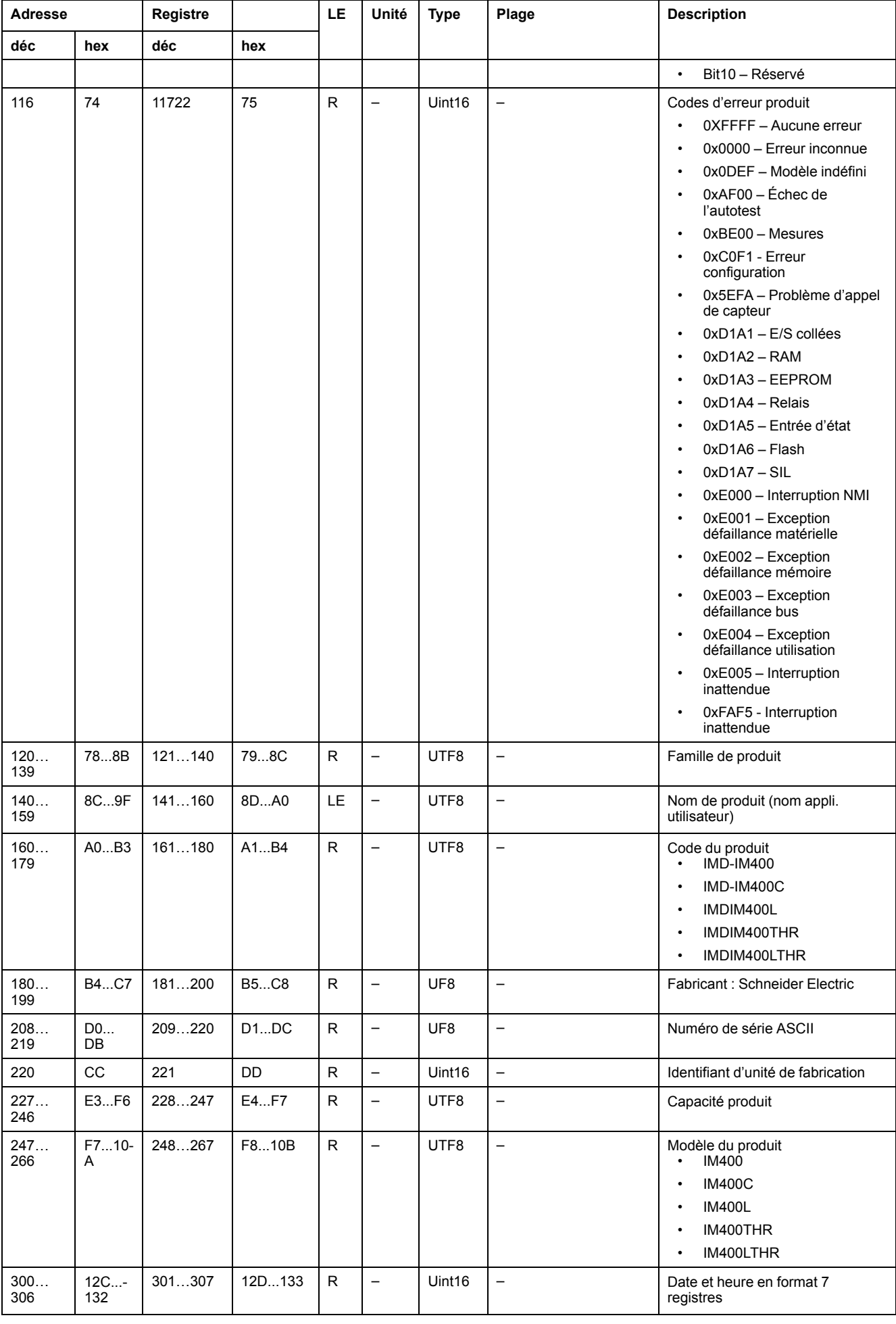

## **Registres d'état du système (Suite)**

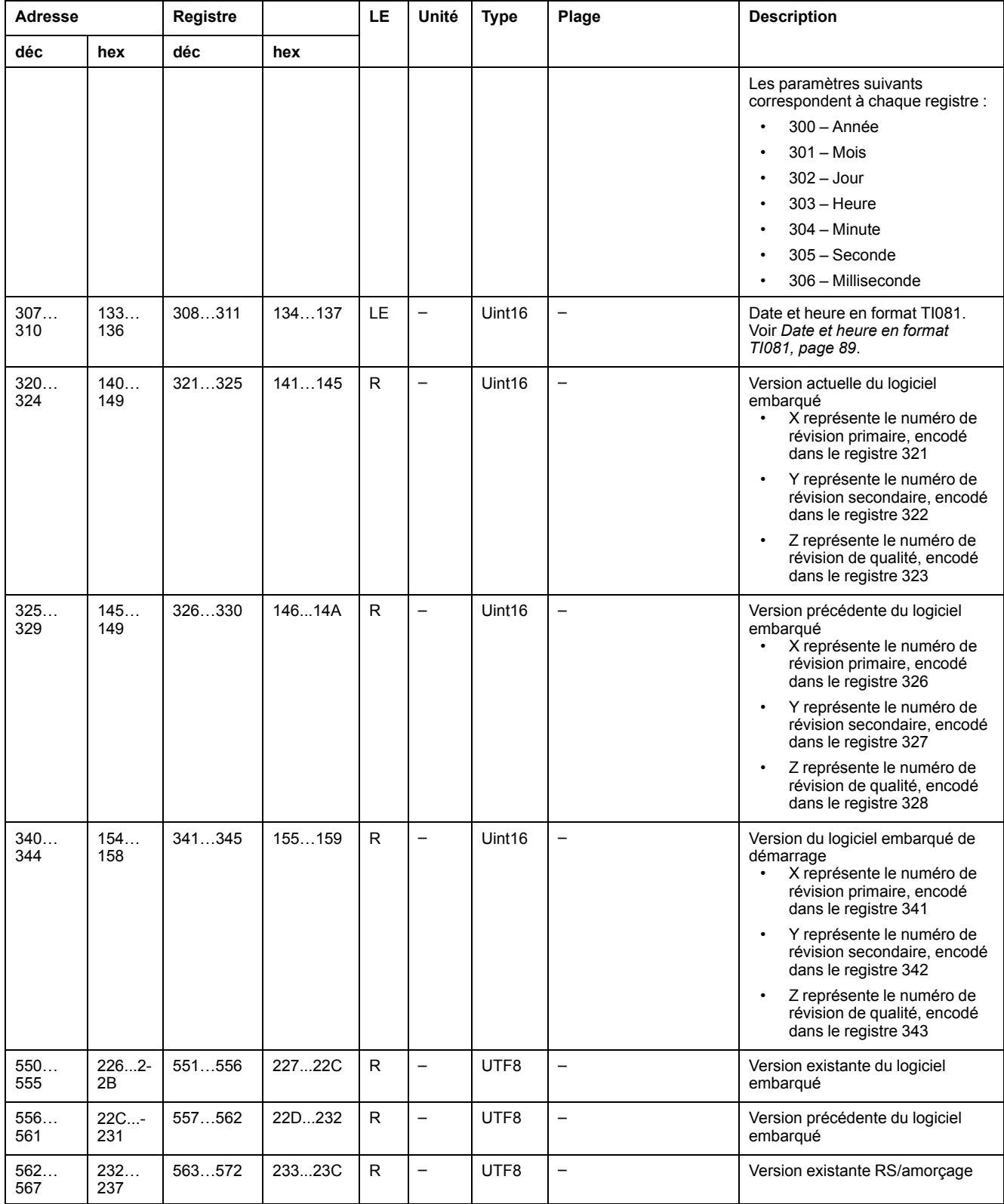

### **Modbus**

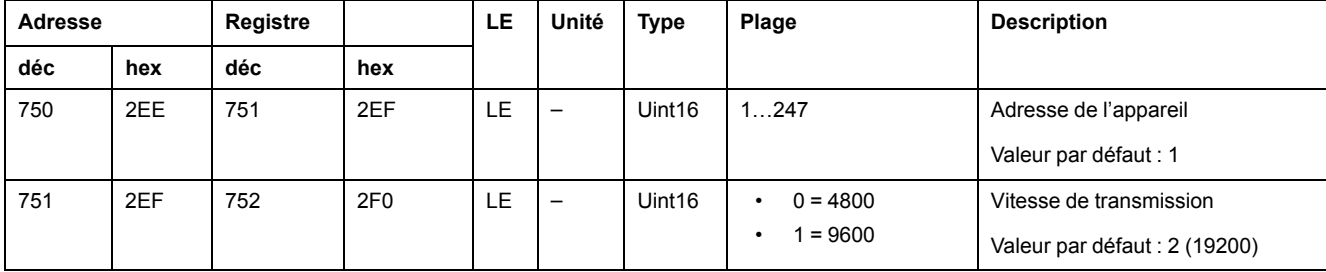

## **Modbus (Suite)**

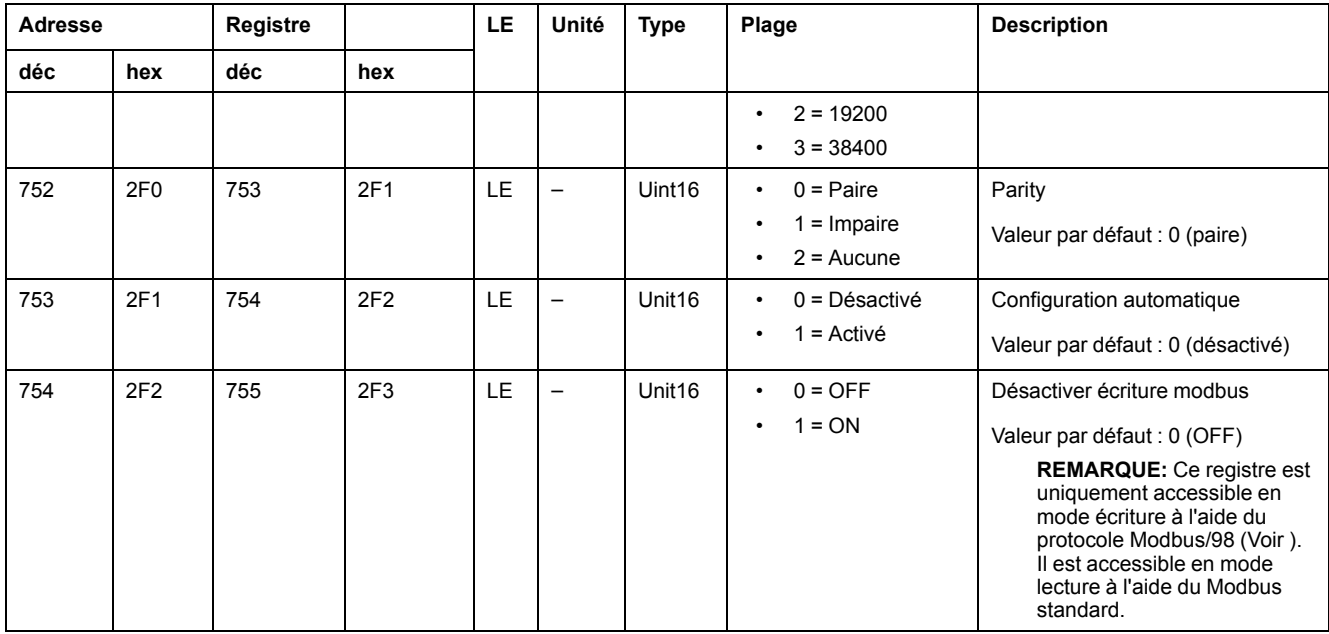

## **Registres de surveillance d'isolement**

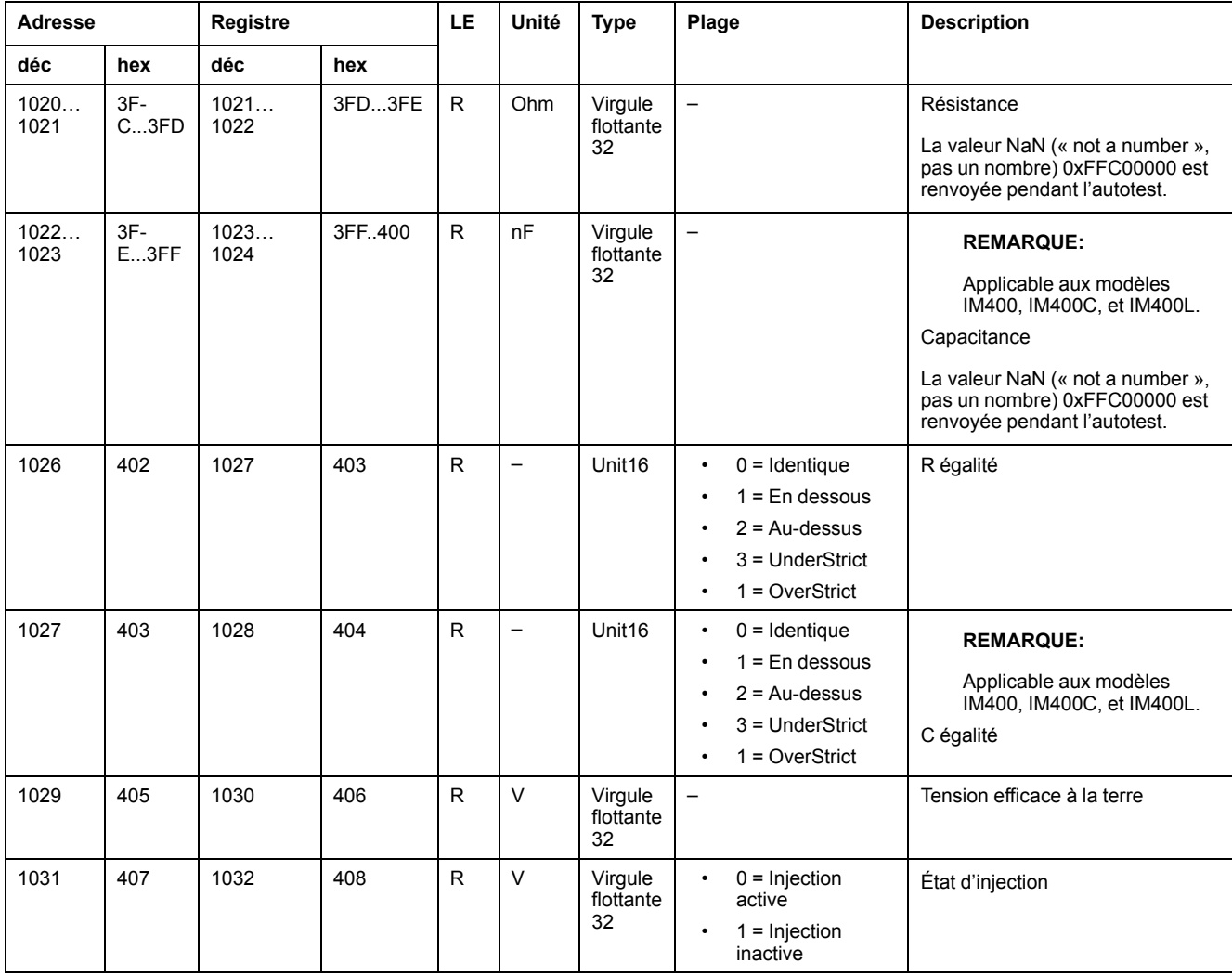

### **Alarme d'isolement**

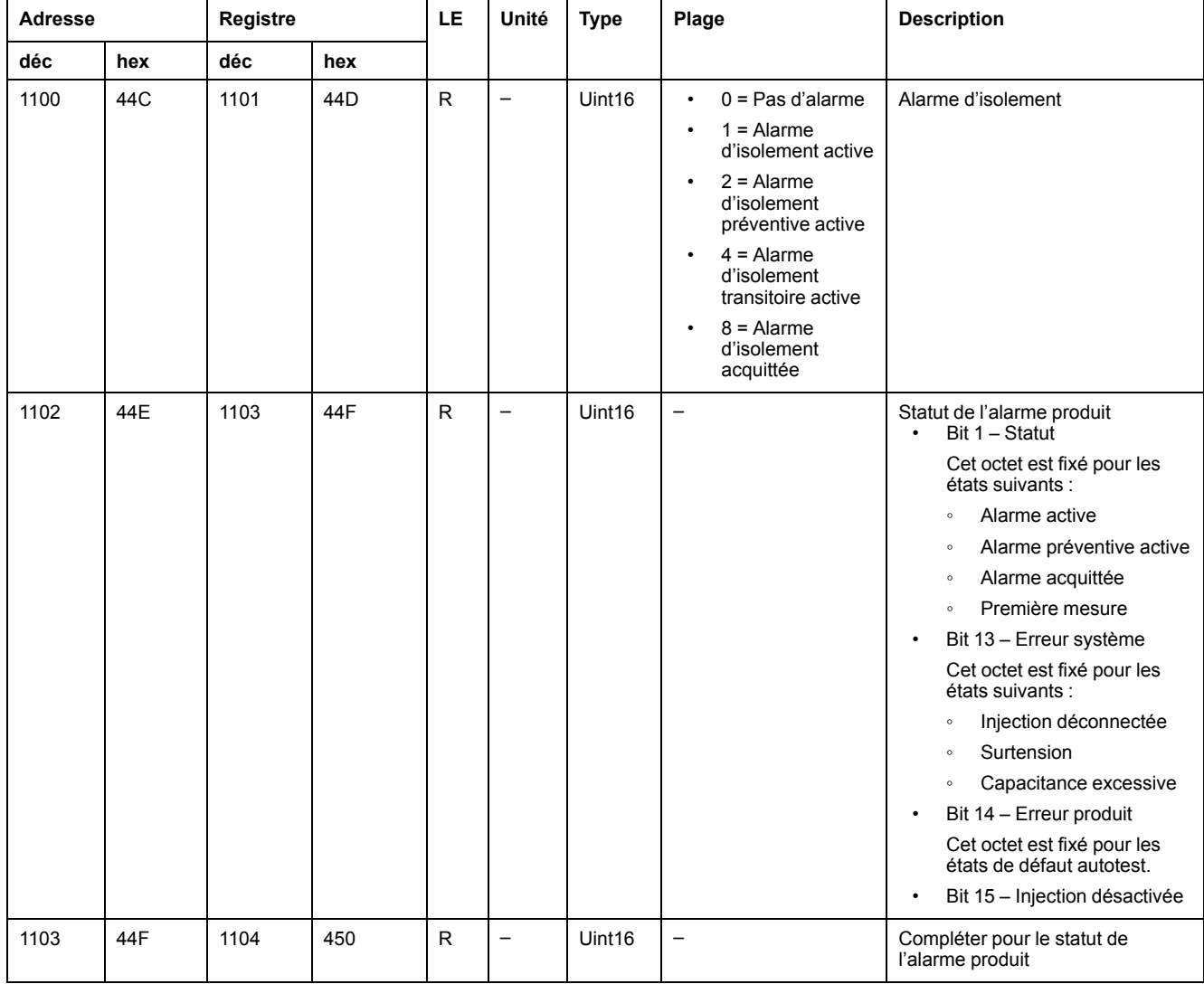

## **Alarme d'isolement (Suite)**

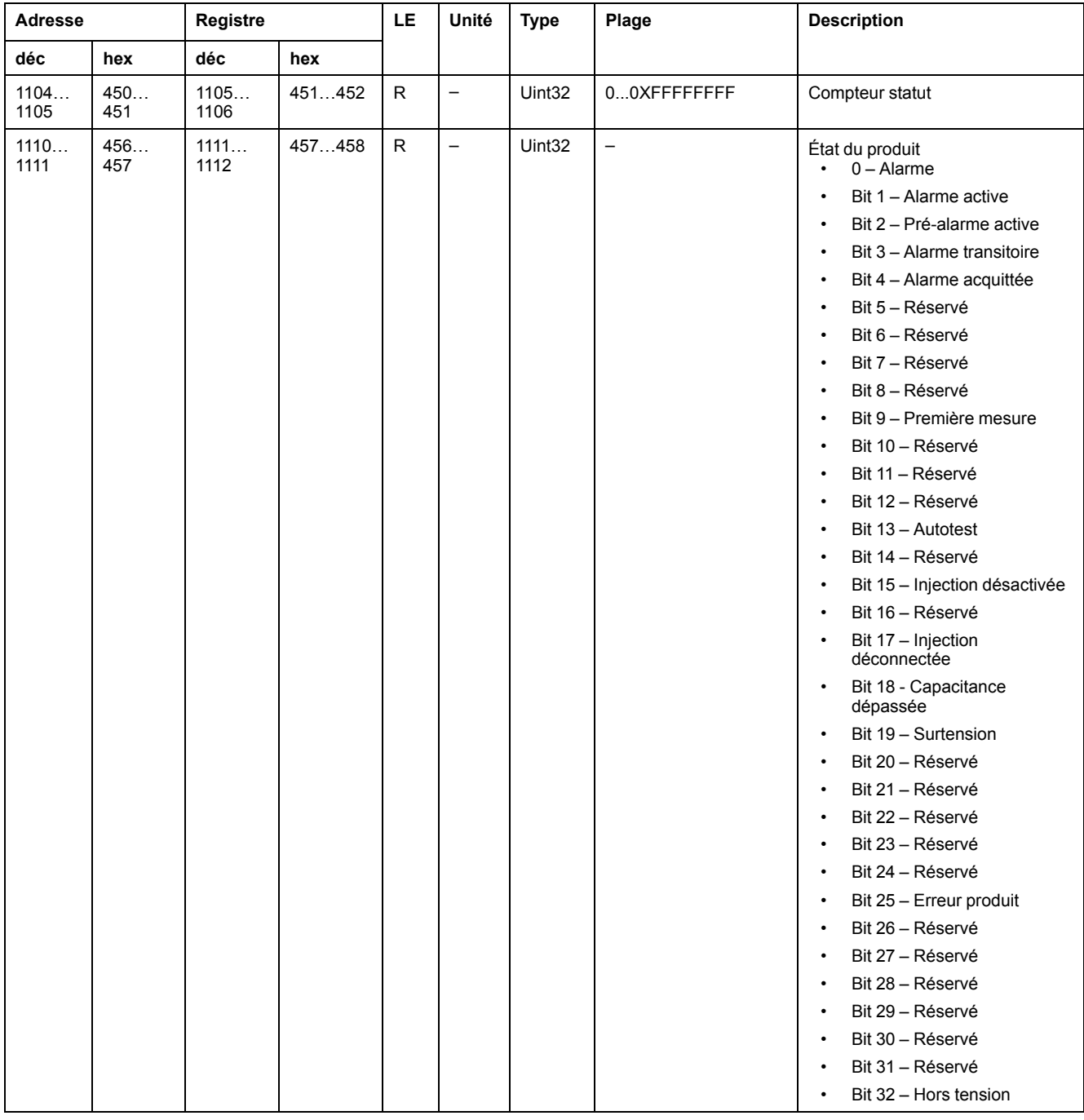

## **Diagnostics**

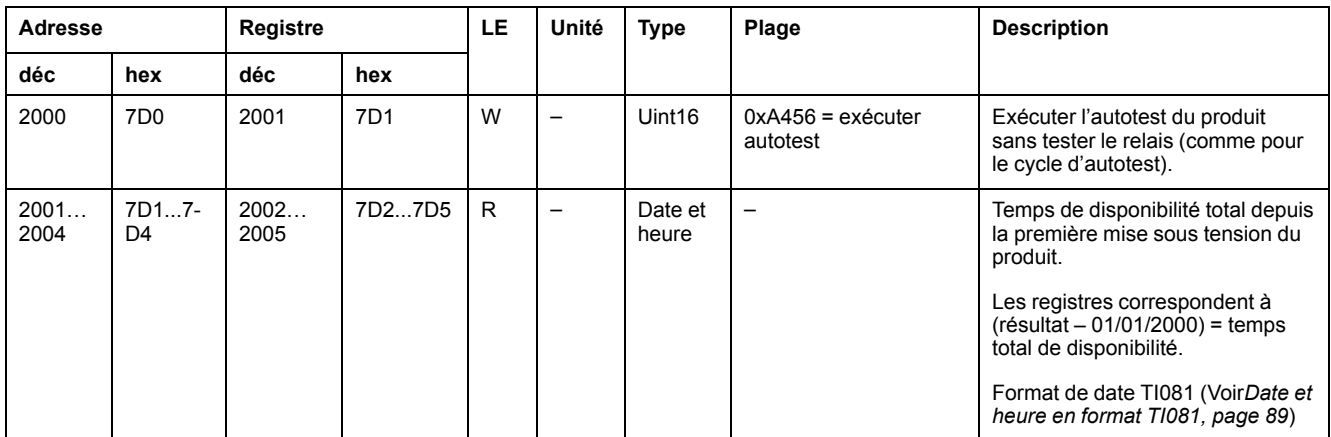

## **Diagnostics (Suite)**

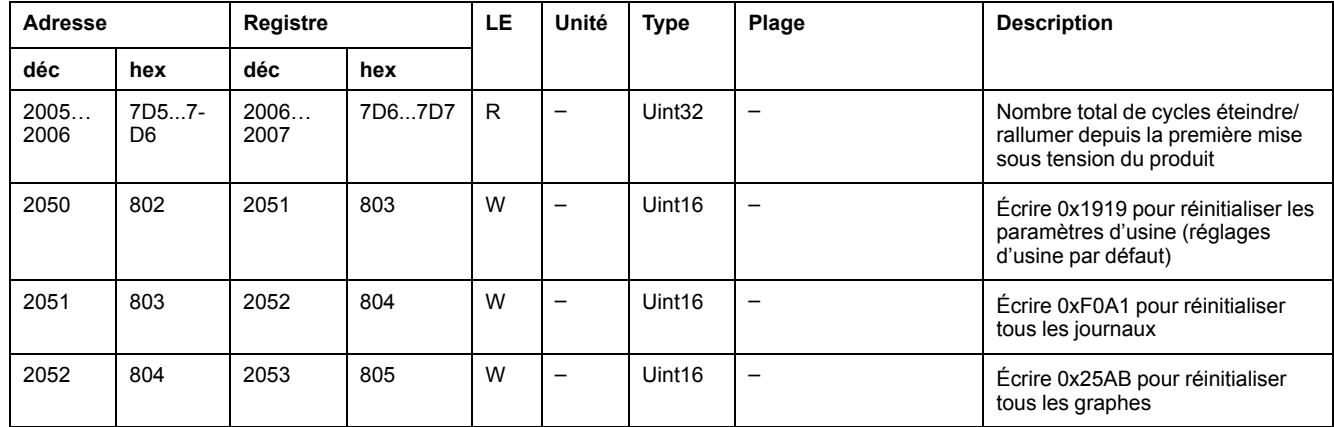

### **CRC**

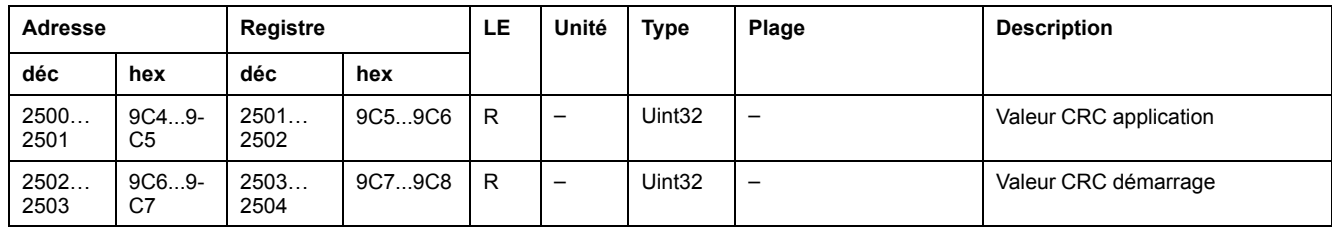

## **Réglages**

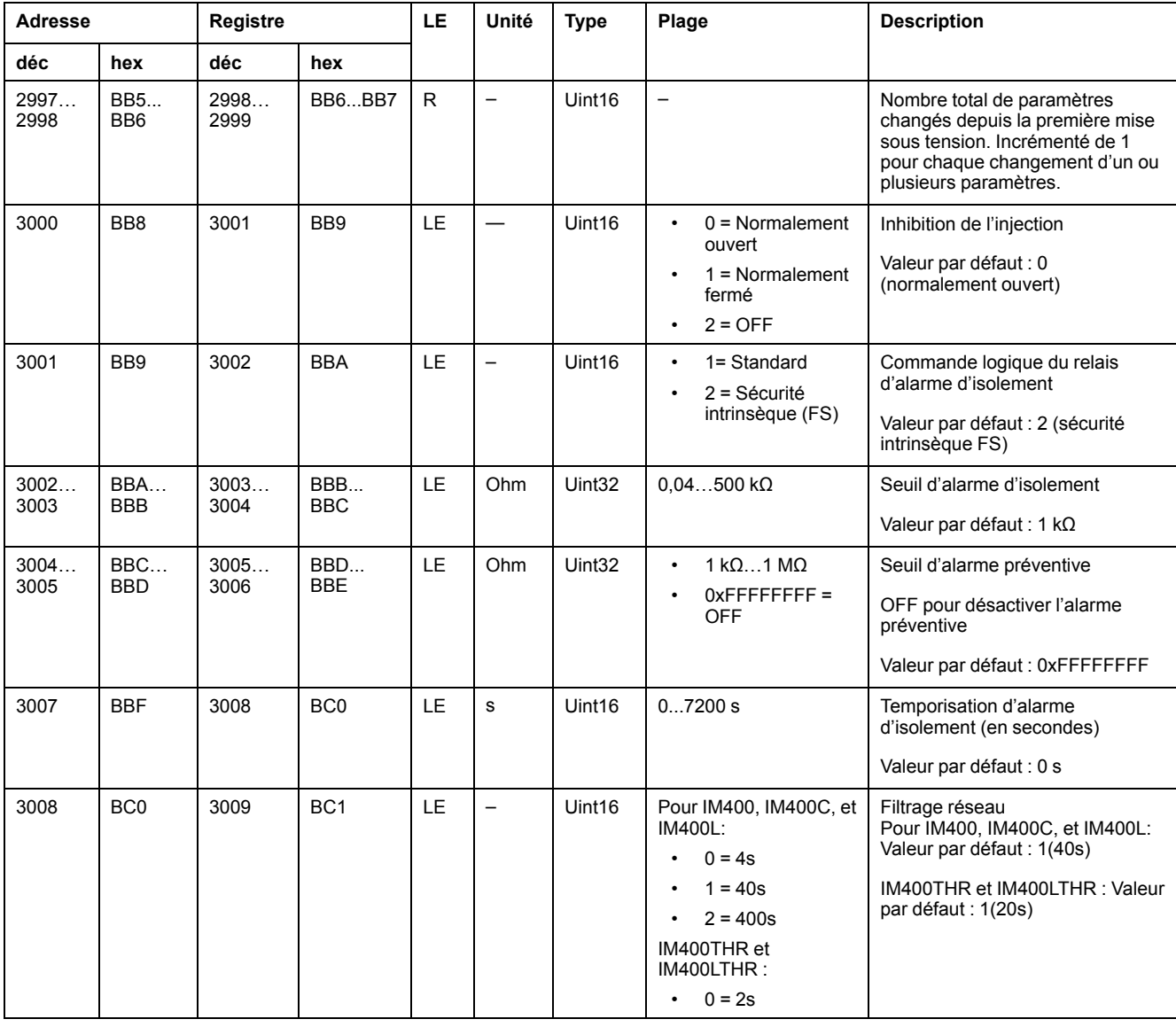

## **Réglages (Suite)**

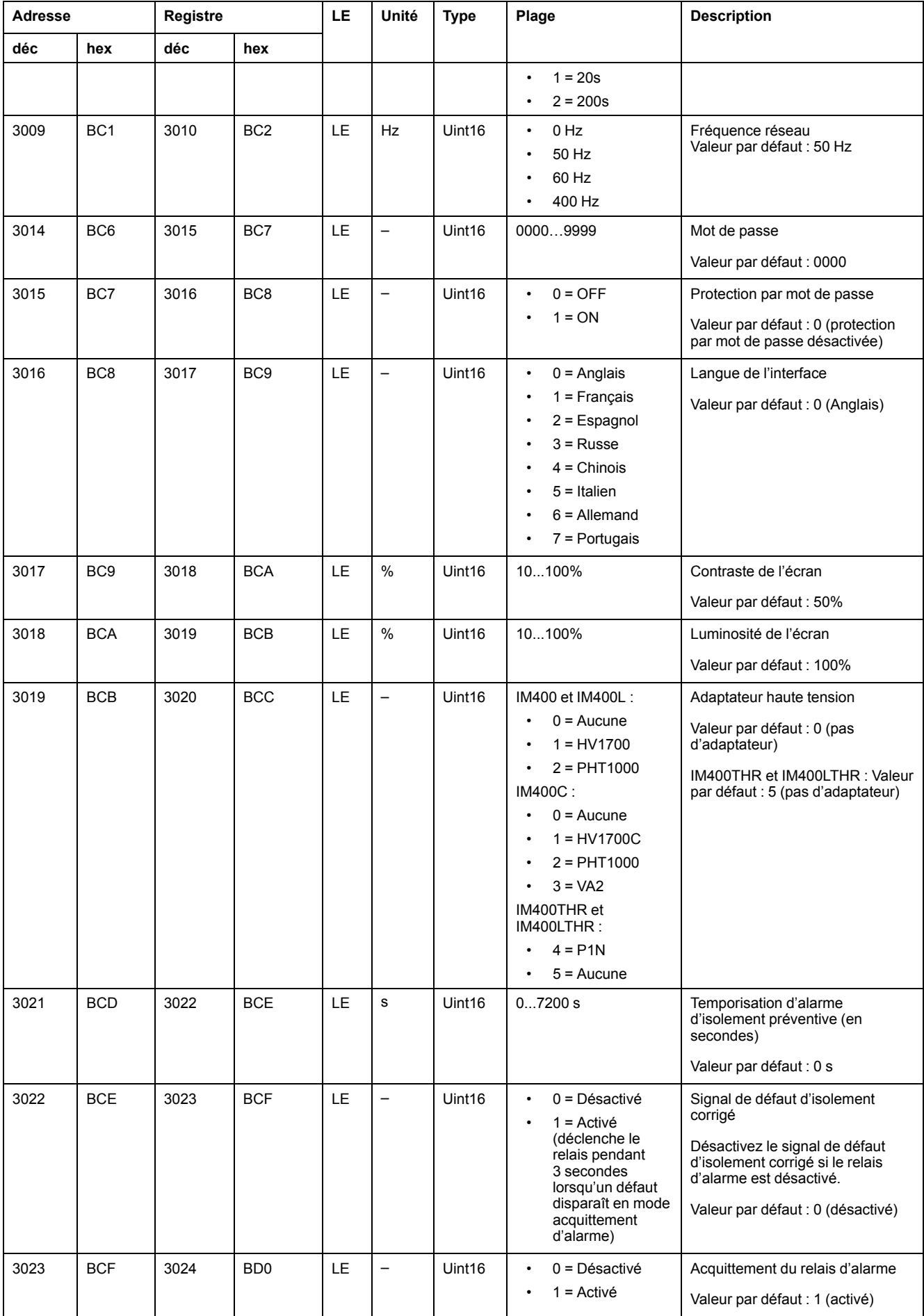

## **Réglages (Suite)**

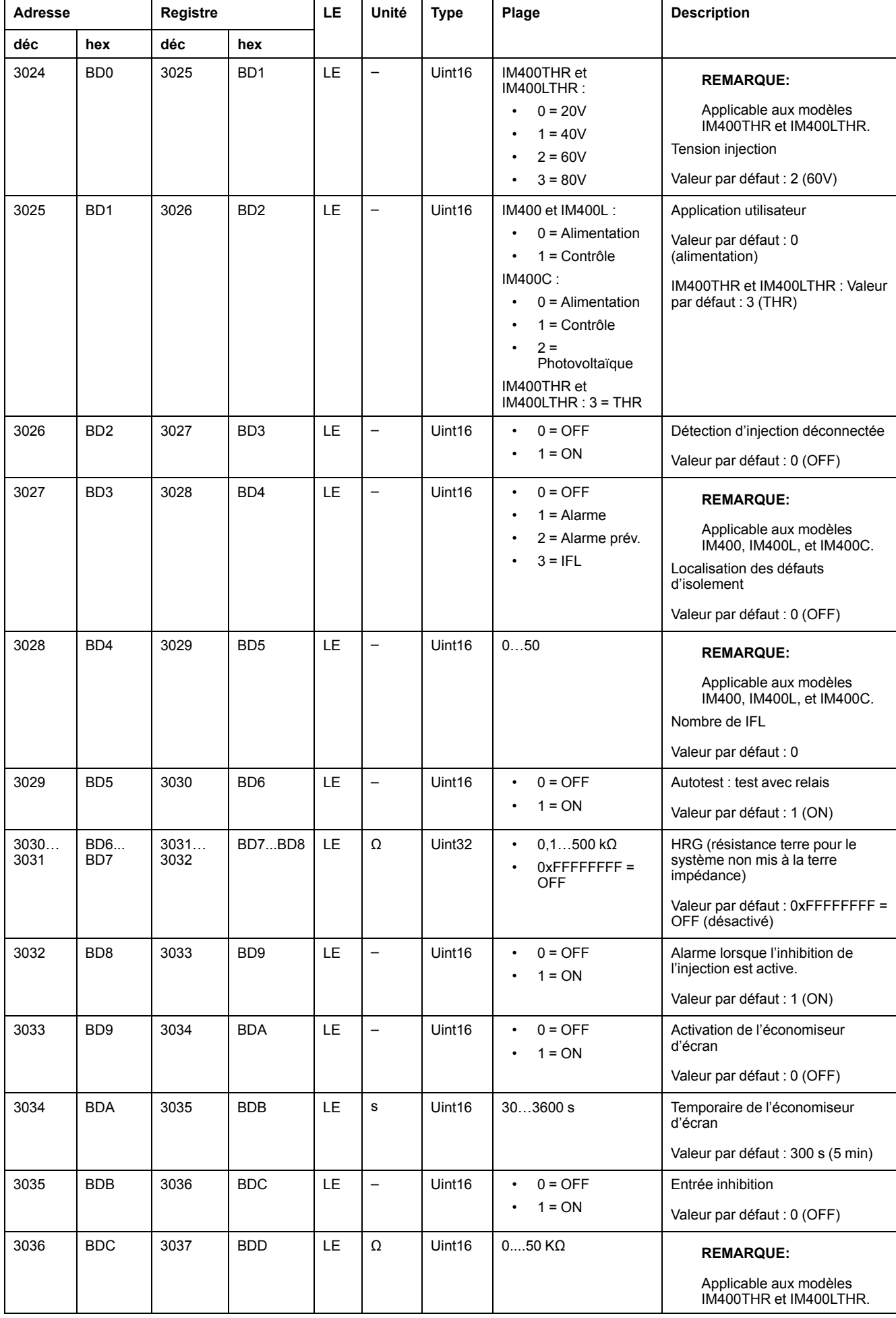

## **Réglages (Suite)**

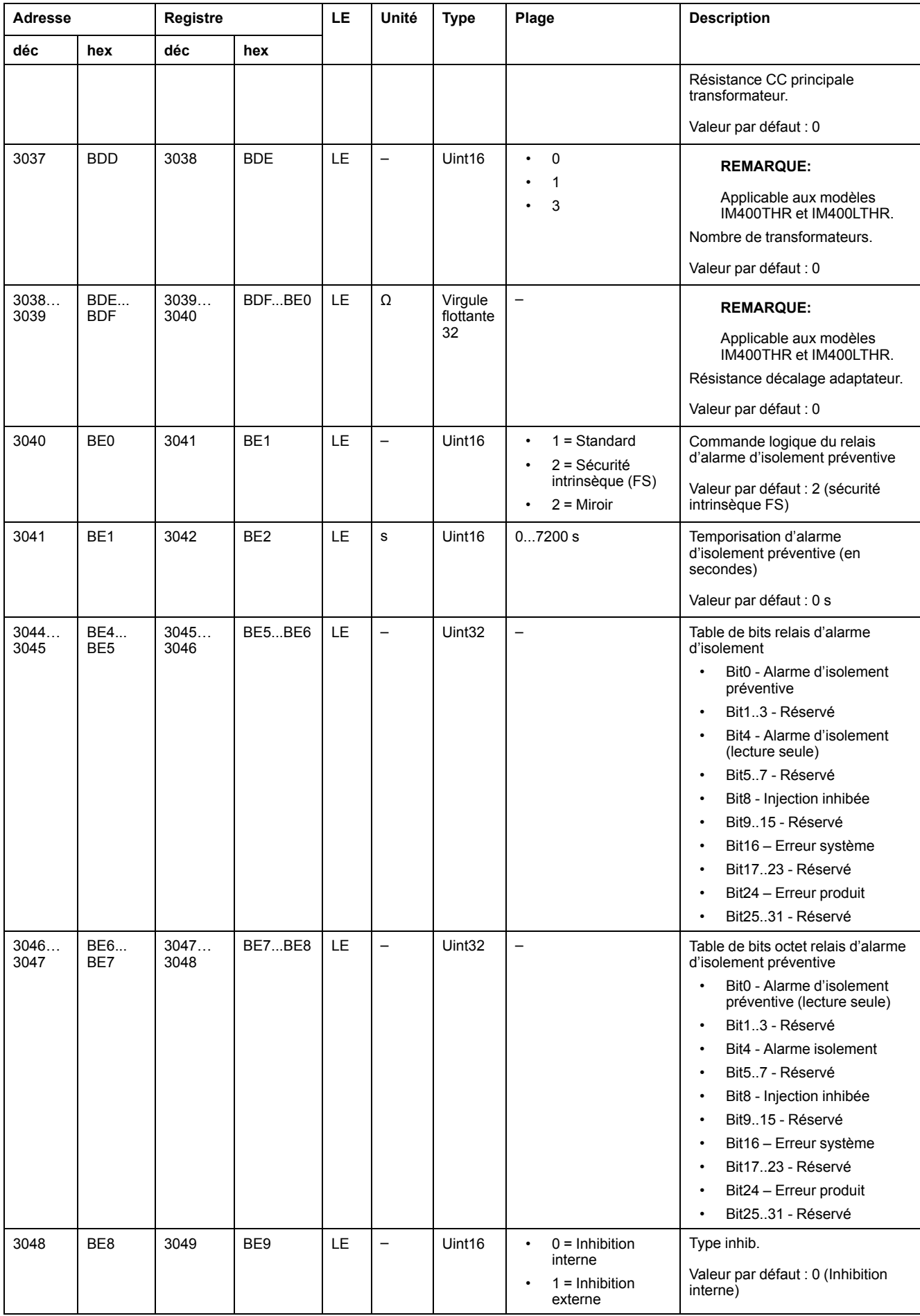

### **Calcul de tendance**

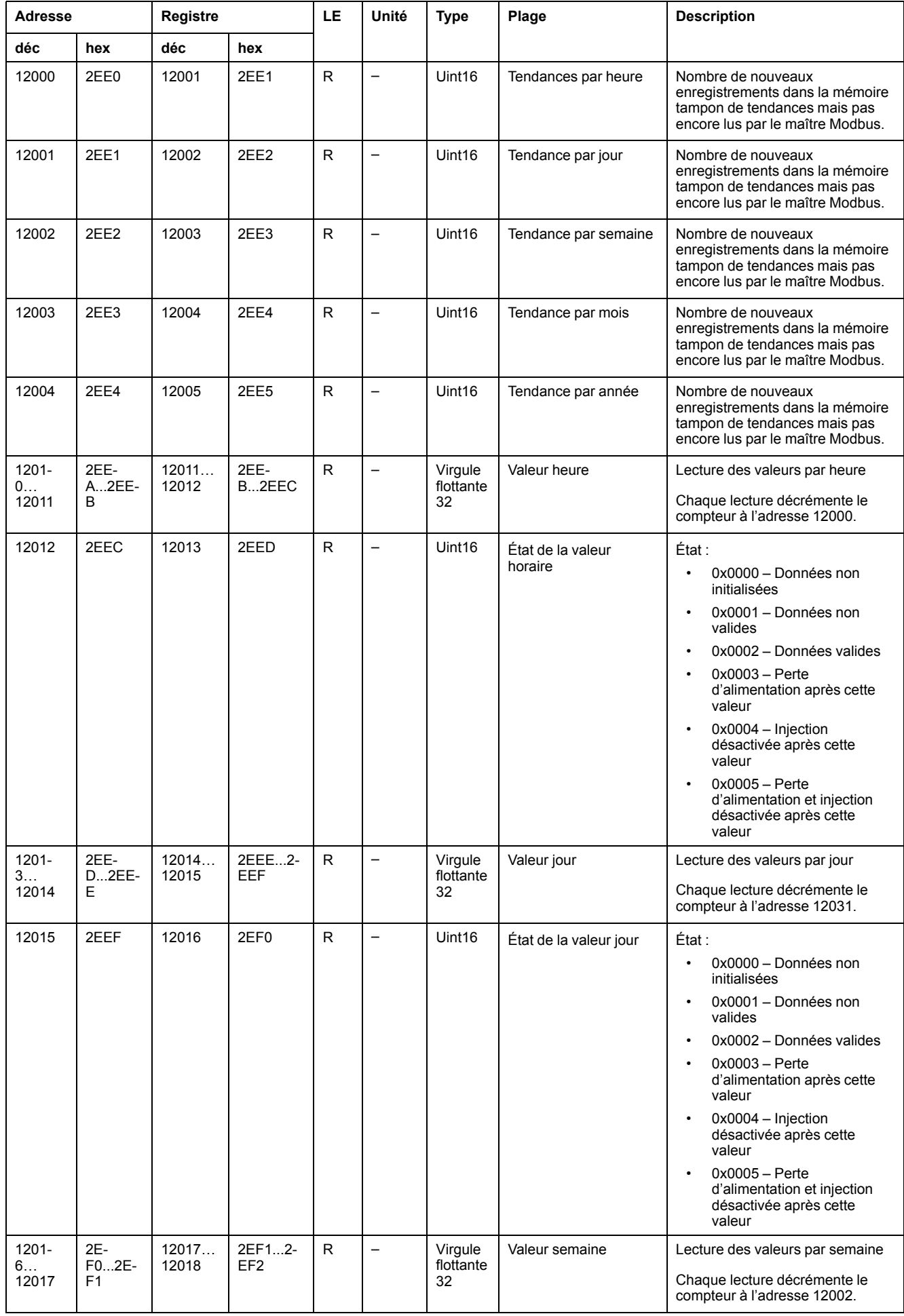

## **Calcul de tendance (Suite)**

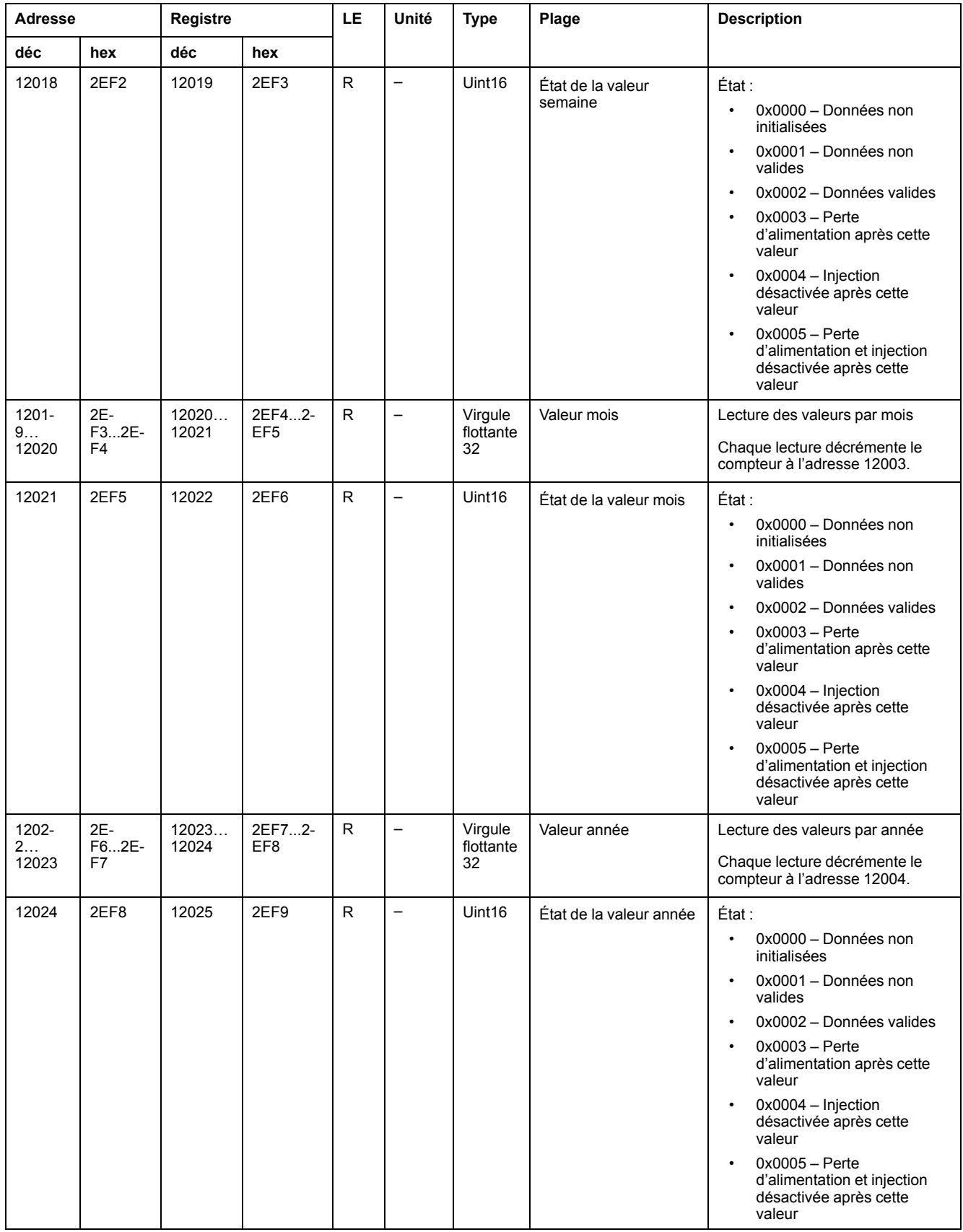

### **Événements**

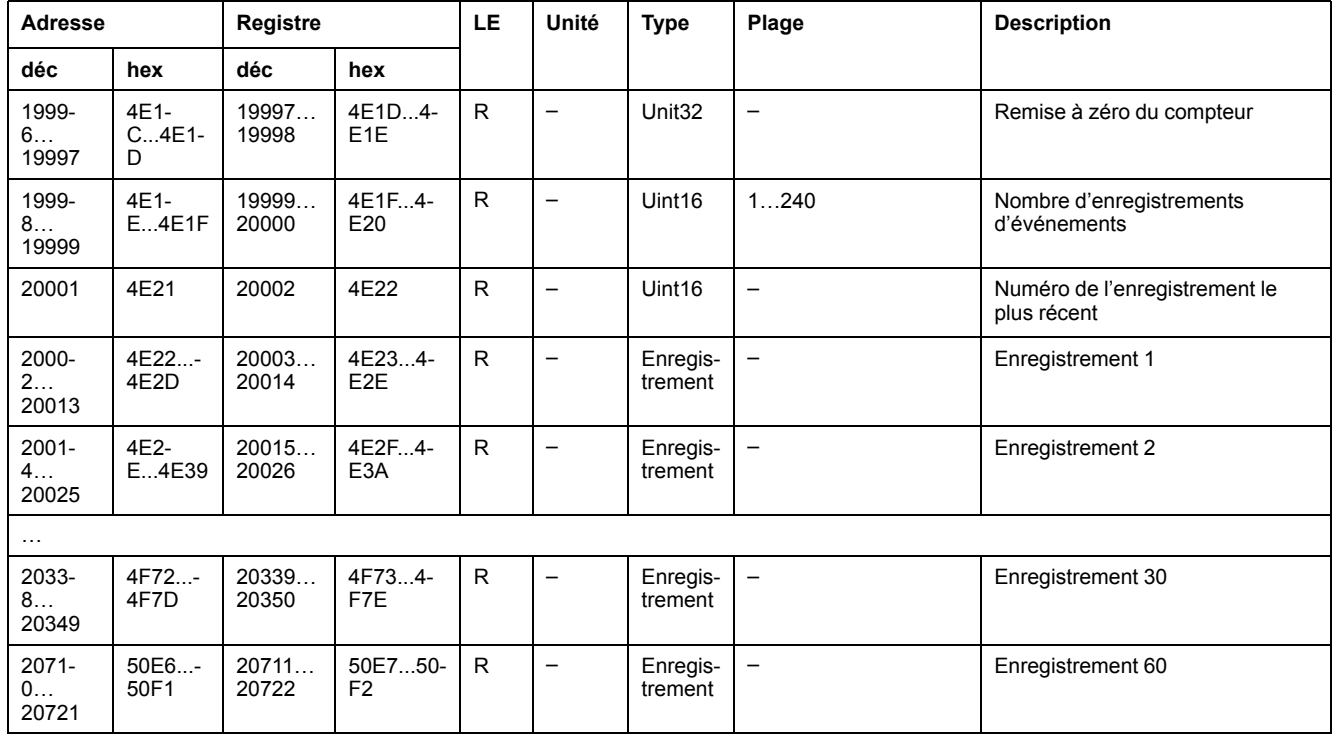

# **Enregistrements d'événements d'alarme**

Chaque événement est stocké dans deux enregistrements :

- Un enregistrement « primaire », créé lorsque l'alarme d'isolement ou l'alarme préventive se déclenche. Il contient la valeur d'isolement.
- Un enregistrement « secondaire », créé pour les types d'événements suivants :
	- Alarme d'isolement acquittée
	- Alarme d'isolement transitoire
	- Panne d'alimentation ou cycle éteindre/rallumer
	- Erreur produit
	- Désactivation de l'injection
	- Capacitance excessive
	- Surtension

**REMARQUE:** L'enregistrement secondaire indiqué s'applique à l'alarme d'isolement et l'alarme d'isolement préventive.

### **Description d'un enregistrement du journal des événements**

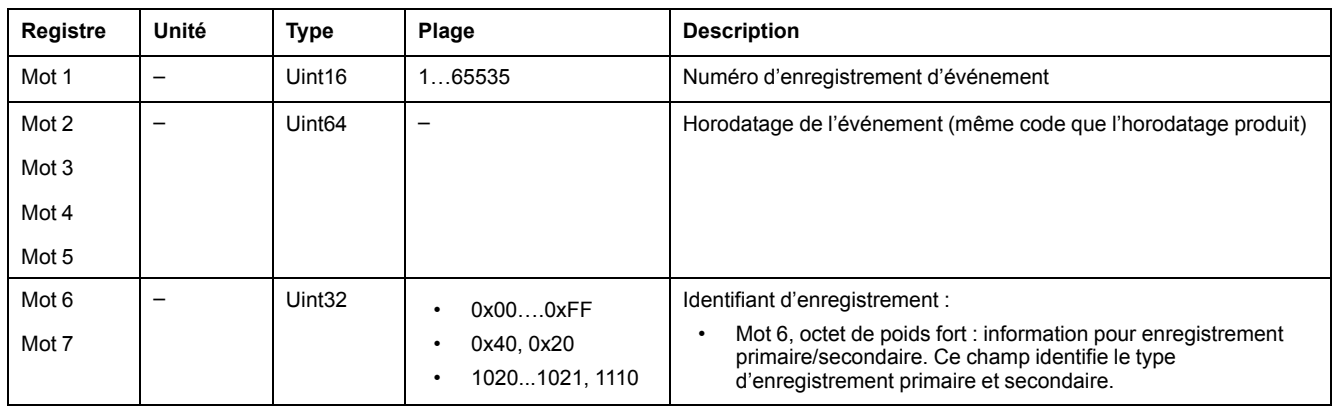

### **Description d'un enregistrement du journal des événements (Suite)**

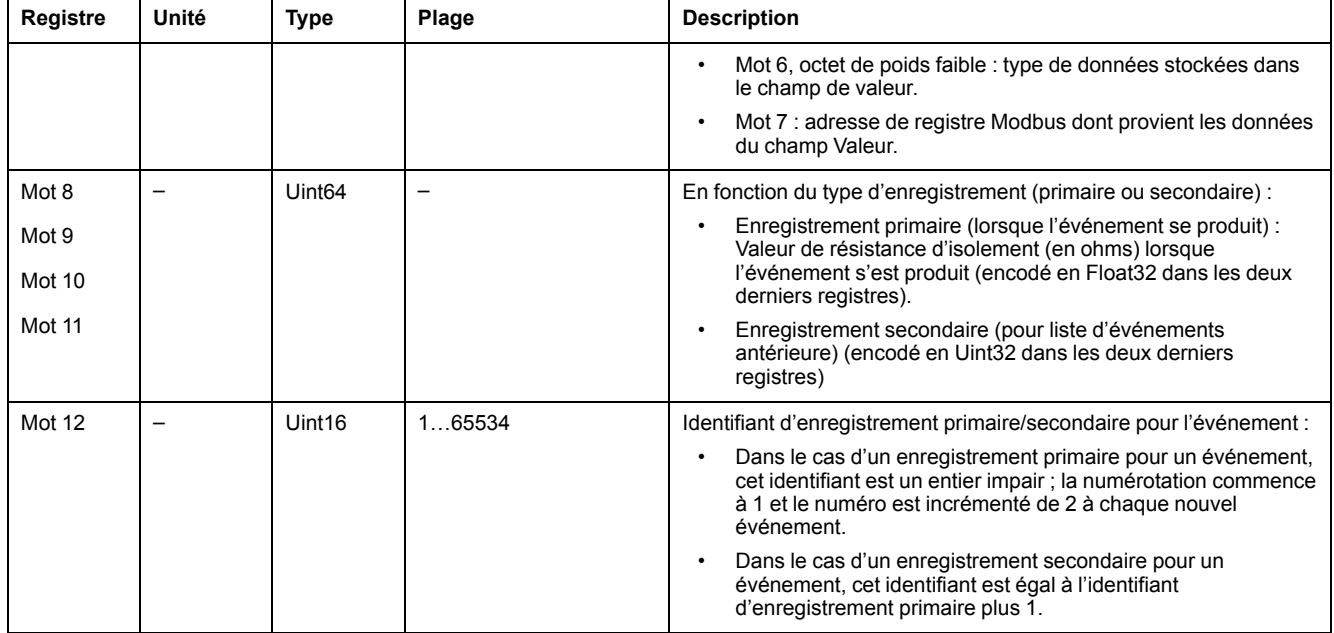

Pour le mot 6 (octets de poids fort), les plages sont 0x00….0xFF. Les octets affectés aux événements primaire et secondaire sont indiqués dans la liste cidessous :

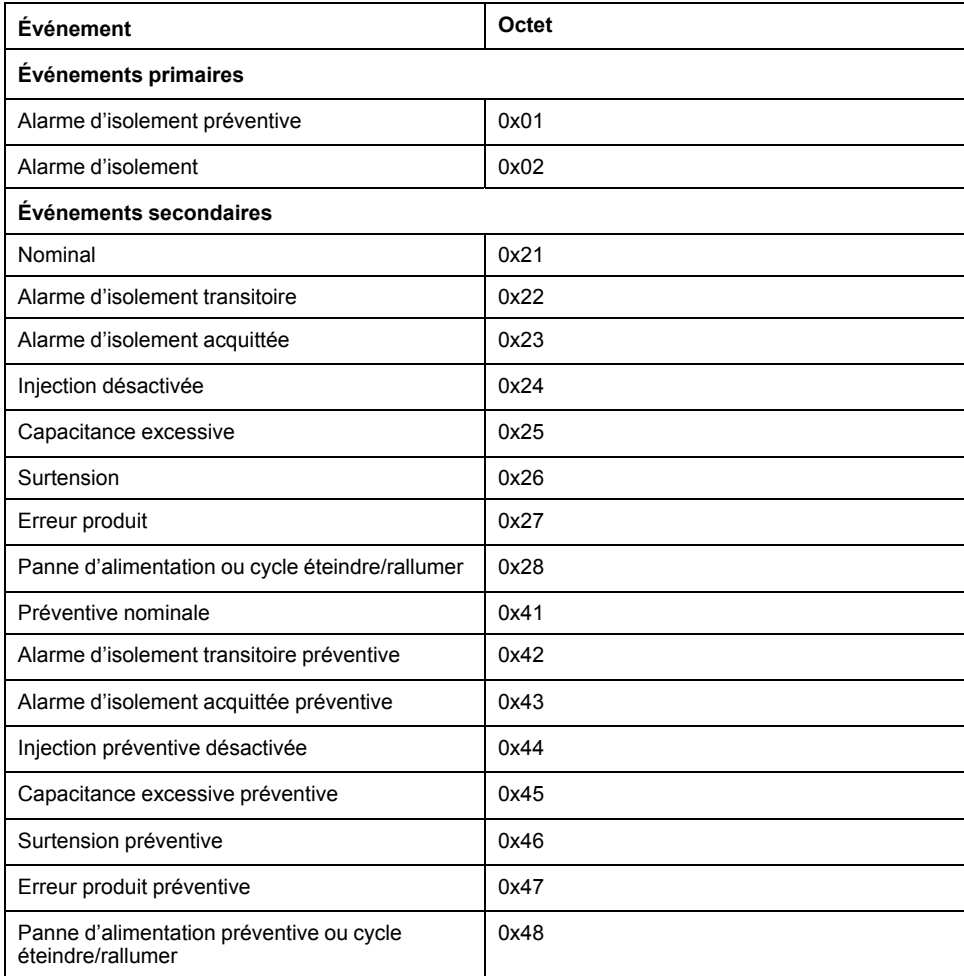

## **Exemple d'un événement**

Les deux enregistrements suivants concernent, à titre d'exemple, une alarme d'isolement qui s'est déclenchée le 01/10/2010 à 12:00 et qui a été acquittée à 12:29.

### **Numéro de registre : 1**

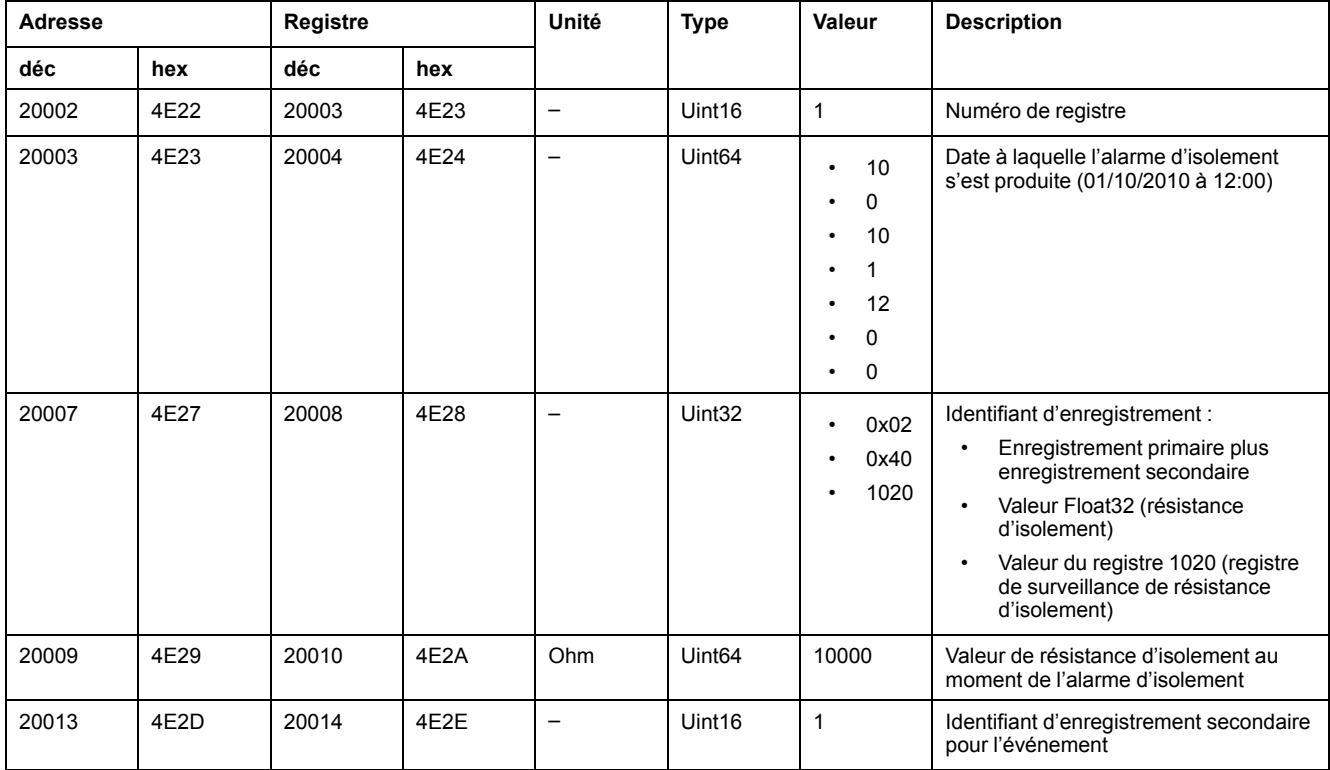

### **Numéro de registre : 2**

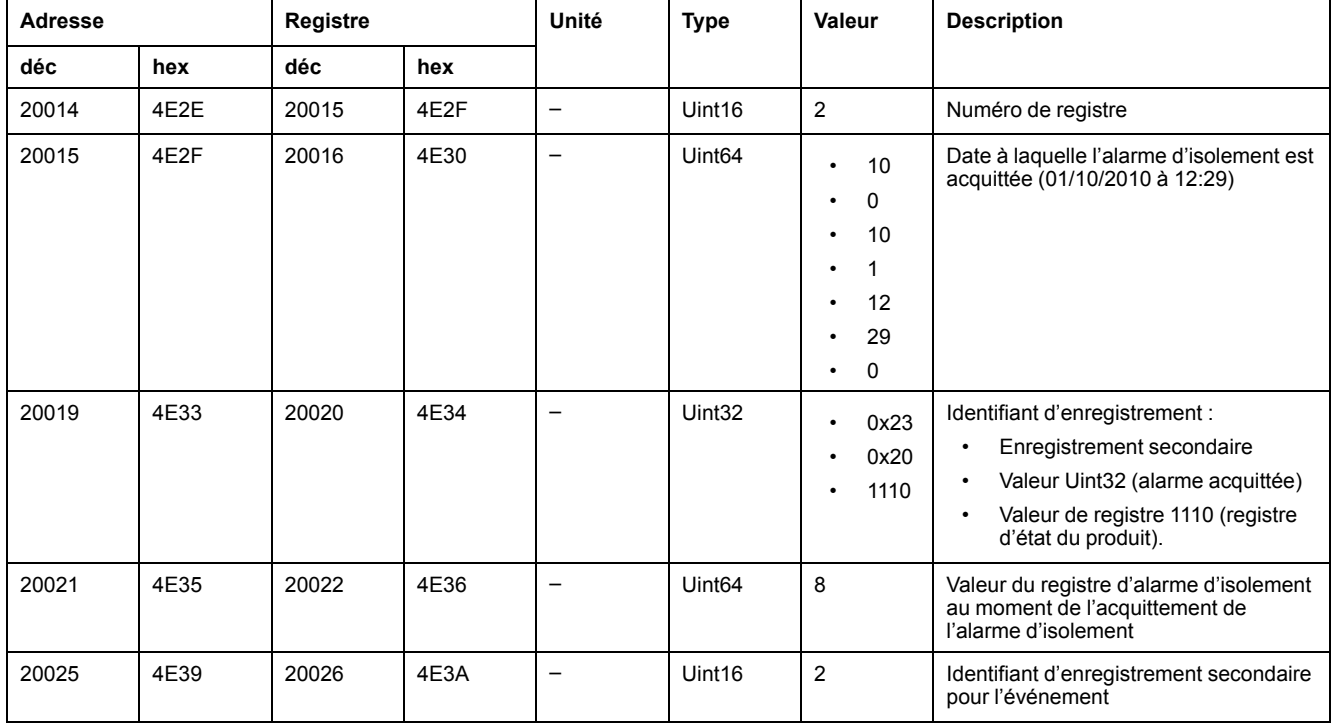

# <span id="page-88-0"></span>**Date et heure en format TI081**

La structure suivante est utilisée pour l'échange des informations de date et heure en utilisant le protocole Modbus.

| <b>b15</b> | <b>b14</b> | <b>b13</b> | b12 | <b>b11</b> | <b>b10</b> | <b>b09</b> | <b>b08</b> | <b>b07</b>     | <b>b06</b>  | b05          | b04          | b03          | b02 | <b>b01</b> | b <sub>00</sub> | Word   |
|------------|------------|------------|-----|------------|------------|------------|------------|----------------|-------------|--------------|--------------|--------------|-----|------------|-----------------|--------|
| 0          |            | 0          | 0   | 0          |            |            | 0          | R <sub>4</sub> | $\check{ }$ | $\checkmark$ | $\checkmark$ | $\checkmark$ |     |            | $\checkmark$    | Mot 1  |
| 0          |            | 0          | 0   | M          | M          | M          | M          | <b>WD</b>      | <b>WD</b>   | <b>WD</b>    | D            | D            | D   | D          | D               | Mot 2  |
| SU         |            | 0          | Н   | н          | н          | н          | H          | IV             | 0           | mn           | mn           | mn           | mn  | mn         | mn              | Mot 3  |
| ms         | ms         | ms         | ms  | ms         | ms         | ms         | ms         | ms             | ms          | ms           | ms           | ms           | ms  | ms         | ms              | Wrod 4 |

La date/heure est codée en 8 octets comme suit :

- R4: Octet réservé (par IEC870-5-4), fixé à 0
- Y Années
	- 1 octet
	- Valeur de 0...127 (1/1/2000 à 31/12/2127)
- M Mois
	- 1 octet
	- Valeur de 1...12
- D Jours
	- 1 octet
	- Valeur de 1...31
- H Heures
	- 1 octet
	- Valeur de 0...23
- mn Minutes
	- 1 octet
	- Valeur de 0...59
- ms Milliseconds
	- 2 octet
	- Valeur de 0...59999

Les champs suivants sont conformes à CP56Time2a et considérés comme facultatifs :

- WD Jour de la semaine
	- Si non utilisé, fixer à 0 (1 = Dimanche, 2 = Lundi...)
	- Valeur de 1...7
- SU Été
	- Si non utilisé, fixer à 0 (0 = Standard, 1 = Été)
	- Valeur de 0...1
- iV Validité des informations contenues dans la structure
	- Si non utilisé, fixer à 0 (0 = Valable, 1 = Non valable ou non synchronisé dans le système)
	- Valeur de 0...1

Les informations sont codées en format binaire.

# <span id="page-89-0"></span>**Mise en service, maintenance et dépannage**

# **Mesures de sécurité**

Les précautions de sécurité suivantes doivent être strictement observées avant toute tentative de mise en service du système, de réparation des équipements électriques ou de maintenance.

Lisez attentivement et appliquez les précautions ci-dessous.

# **DANGER**

### **RISQUE D'ÉLECTROCUTION, D'EXPLOSION OU D'ARC ÉLECTRIQUE**

- Portez un équipement de protection individuelle (EPI) adapté et respectez les consignes de sécurité électrique courantes. Consultez la norme NFPA 70E aux États-Unis, la norme CSA Z462, ou les normes locales applicables.
- Coupez toute alimentation de cet appareil et de l'équipement dans lequel il est installé avant de travailler sur l'appareil ou sur l'équipement.
- Utilisez toujours un dispositif de détection de tension à valeur nominale appropriée pour vous assurer que l'alimentation est coupée.

**Le non-respect de ces instructions provoquera la mort ou des blessures graves.**

# *AVIS*

### **DOMMAGES À L'ÉQUIPEMENT**

- Ne pas ouvrir l'unité.
- Ne pas tenter de réparer un composant ou accessoire du produit.

**Le non-respect de ces instructions peut provoquer des dommages matériels.**

# **Mise en service**

### **Assurer une surveillance d'isolement adéquate grâce à la gestion d'exclusions**

Pour que la surveillance de l'isolement du réseau électrique soit efficace, il est important qu'elle soit assurée par un seul appareil de surveillance de l'isolement à la fois.

Avec la plupart des réseaux qui ne comportent pas de multiples arrivées entrantes ou couplages de jeu de barres, c'est facile à réaliser puisqu'il n'y a qu'un seul appareil actif en permanence sur le réseau.

Pour les réseaux avec de multiples arrivées entrantes ou couplages de jeu de barres, le système de surveillance intègre plusieurs appareils (voir *[Entrée](#page-46-0) [d'inhibition de l'injection \(Entrée Inhib.\), page 47](#page-46-0)*). L'exclusion/activation de chaque appareil en fonction de la configuration du réseau d'alimentation électrique est gérée par le contact d'inhibition d'injection. Lors de la mise en service, il est important de vérifier que l'isolement de chaque partie du réseau électrique est bien surveillée par un appareil actif. De plus, la gestion de l'exclusion/activation de chaque appareil ne doit pas conduire à ce qu'une partie du réseau soit surveillée par plusieurs appareils ou au contraire, par aucun appareil. Dans le cas contraire, les défauts d'isolement ne seraient pas signalés.

### **Mesures de l'isolement et test de détection des défauts d'isolement**

Pour vérifier que l'appareil est correctement installé et configuré :

- Contrôlez l'installation en connectant une impédance connue entre les bornes 1 et 3 de l'appareil (10 kΩ), et en vérifiant que l'impédance est correctement mesurée. Pour ce test, l'appareil ne doit pas être connecté au réseau surveillé.
- Contrôlez la détection des défauts d'isolement en reliant les bornes 1 et 3 de l'appareil (de façon à créer un défaut d'isolement de 0 Ω). Pour ce test, l'appareil ne doit pas être connecté au réseau surveillé.

### **Test du câblage du relais d'alarme d'isolement**

Pour vérifier que le relais d'alarme d'isolement est correctement câblé dans l'installation, testez l'appareil avec le relais.

### **Détection d'injection déconnectée**

Par défaut, le paramètre de détection d'injection déconnectée est réglé sur **OFF**. Ce réglage permet d'éviter l'affichage du message **Déconnexion injection détectée** lors de l'installation et de la mise en service de l'appareil avant qu'il ne soit connecté au réseau électrique et à la charge.

Selon les exigences du réseau ou de l'application, vous pouvez activer le paramètre de détection d'injection déconnecté (en le réglant sur **ON**) lors de la mise en service finale. L'appareil pourra ainsi effectuer ce contrôle en continu pendant le fonctionnement et signaler tout problème de connexion d'injection ou de câblage.

### **Test de câblage HV1/HV2**

La connexion entre l'appareil et les adaptateurs de tension IM400-1700, PHT1000, IM400VA2 ou P1N est essentielle au comportement correct de l'appareil.

Vérifiez le câblage des bornes HV1 et HV2 sur l'adaptateur de tension. Connectez une impédance connue (par exemple 10 kΩ) entre la borne 1 de l'IM400-1700 et la borne 3 de l'appareil ; ou entre la borne 3 du PHT1000 et la borne 3 de l'appareil ; ou entre les bornes 5+1 de l'IM400VA2 (bornes 5 et 1 connectées conjointement) et la borne 3 de l'appareil ; ou entre la borne 2 du P1N et la borne 3 de l'appareil. Vérifiez que l'appareil mesure correctement l'impédance. Pour ce test, l'appareil IM400-1700, PHT1000, IM400VA2 ou P1N ne doit pas être connecté au réseau électrique surveillé.

### **Réglage du mot de passe de protection**

Pour éviter toute utilisation par du personnel non autorisé ou non formé, définissez le mot de passe de protection.

# **Témoin lumineux ON**

Si le témoin lumineux **ON** est allumé en rouge, il y a une erreur sur le réseau électrique ou dans l'appareil.

Il peut s'agir des erreurs suivantes :

- Interruption du circuit d'injection
- Échec de l'autotest
- **Erreur produit**
- Erreur système
	- Dépassement de capacitance :
		- C > 500 μF

◦ C > 2,000 μF avec l'adaptateur de tension IM400-1700 ou C > 5,000μF avec l'adaptateur de tension IM400VA2 dans une application photovoltaïque

# **Détection d'injection déconnectée**

L'appareil affiche un message s'il ne détecte pas un signal d'injection.

Si le circuit d'injection de l'appareil est interrompu, l'écran affiche le message cidessous et se met à clignoter :

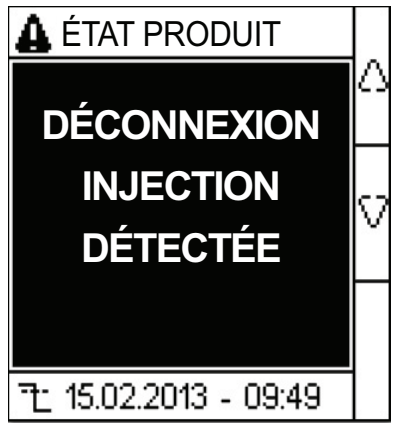

Par défaut, le paramètre de détection d'injection déconnectée est activé (paramètre **Déconnex. Inj.** est réglé sur **ON**).

Lors de l'installation et de la mise en service de l'unité et du tableau électrique, avant de raccorder l'équipement au réseau électrique, réglez le paramètre **Déconnex. Inj.** sur **OFF** pour éviter l'affichage du message.

En fonction des exigences du réseau électrique ou de l'application, pendant la mise en service finale, vous devrez peut-être réactiver le paramètre de détection d'injection déconnectée (**Réglages > Alarme Isol. > Déconnex. Inj.** réglé sur **ON**). L'appareil surveille donc constamment pendant le fonctionnement et signale tout problème de connexion d'injection ou de câblage.

# **Dépannage**

Vous pouvez effectuer plusieurs vérifications pour tenter d'identifier les problèmes potentiels de fonctionnement de l'appareil.

Le tableau suivant décrit les problèmes potentiels, leurs causes possibles, les vérifications que vous pouvez effectuer et des solutions possibles dans chaque cas. Si vous n'arrivez pas à résoudre un problème après avoir consulté le tableau, veuillez contacter le représentant commercial régional de Schneider Electric pour obtenir de l'aide.

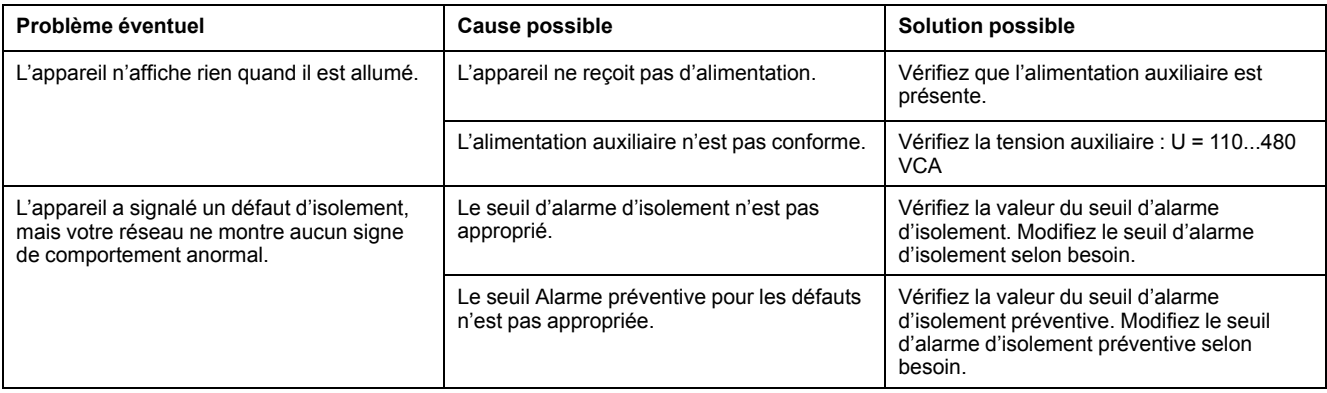

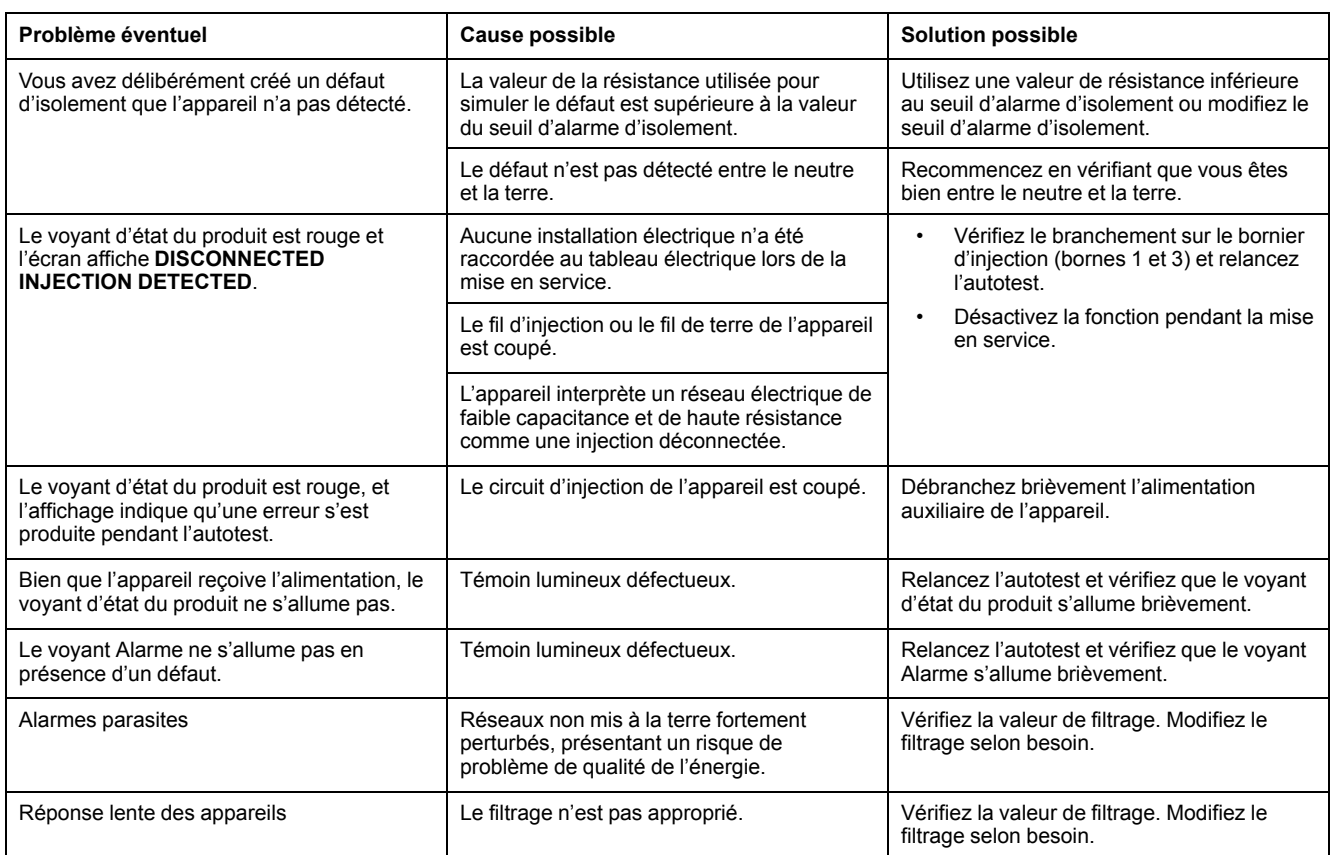

# <span id="page-93-0"></span>**Spécifications**

Cette section fournit des spécifications supplémentaires pour votre appareil et ses accessoires.

Les informations contenues dans cette section sont sujettes à modification sans préavis. Vous pouvez télécharger la version la plus récente de la documentation depuis le site www.schneider-electric.com ou prendre contact avec votre représentant Schneider Electric local pour obtenir les dernières mises à jour.

Reportez-vous à la fiche d'installation de votre appareil pour les spécifications applicables à l'installation, comme les plages de courant et de tension mesurées, les entrées/sorties et l'alimentation dédiée.

#### **Type de système à surveiller**

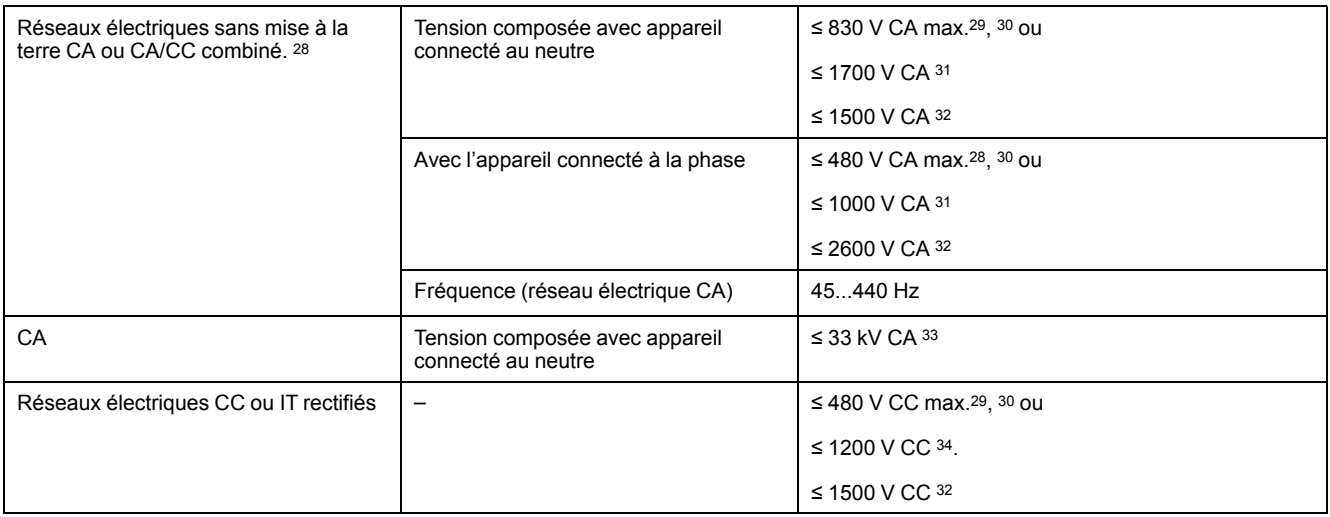

#### **Caractéristiques électriques**

| Plage de mesures de résistance d'isolement                                  | $10 \Omega$ $10 \text{ M}\Omega$                                                     |                                      |  |  |  |
|-----------------------------------------------------------------------------|--------------------------------------------------------------------------------------|--------------------------------------|--|--|--|
| Plage de mesure de capacité                                                 | $0,01500 \,\mu F$                                                                    |                                      |  |  |  |
|                                                                             | (2000 µF pour applications photovoltaïques avec<br>adaptateur de tension IM400-1700) |                                      |  |  |  |
|                                                                             | (5500 µF pour applications photovoltaïques avec<br>adaptateur de tension IM400VA2)   |                                      |  |  |  |
| Notification des défauts                                                    | Nombre de seuils                                                                     | 2 (protection par mot de passe)      |  |  |  |
|                                                                             | Seuil d'alarme d'isolement préventive                                                | 1 k $\Omega$ 1 M $\Omega$            |  |  |  |
|                                                                             | Seuil d'alarme d'isolement                                                           | $0.04500$ k $\Omega$                 |  |  |  |
| Hystérésis de seuil d'alarme d'isolement et d'alarme d'isolement préventive | 20%                                                                                  |                                      |  |  |  |
| Temps de réponse                                                            | Inférieur ou égal au réglage Filtrage : 4s / 40s / 160s                              |                                      |  |  |  |
| Test de fonctionnement de l'appareil                                        | Autotests et tests manuels                                                           |                                      |  |  |  |
| Impédance interne                                                           | 40 kΩ (à 50/60/400 Hz)                                                               |                                      |  |  |  |
| Résistance interne Ri du circuit de mesure                                  | 40 k $\Omega$                                                                        |                                      |  |  |  |
| Contact de sortie                                                           | Nombre                                                                               | 2 (standard ou sécurité intrinsèque) |  |  |  |

<sup>28.</sup> Lorsque l'appareil de surveillance d'isolement est lié à un entraînement à vitesse variable non isolé, c'est la valeur CC et non la valeur CA qui doit être utilisée comme limite.

<sup>29.</sup> Lorsque l'appareil de surveillance d'isolement est lié à un entraînement à vitesse variable non isolé, c'est la valeur CC et non la valeur CA qui doit être utilisée comme limite.

<sup>30.</sup> Connexion directe de l'appareil pour le réseau à surveiller.<br>31. Appareil utilisé avec un adaptateur de tension IM400-1700

Appareil utilisé avec un adaptateur de tension IM400-1700 ou PHT1000.

<sup>32.</sup> Appareil utilisé avec un adaptateur de tension IM400VA2. 33. IM400THR et IM400LTHR utilisé avec un adaptateur de masse P1N et un transformateur de tension Schneider Electric compatible

<sup>34. 1000</sup> V CC avec IM400-1700 et 1200 V CC avec PHT1000

### **Caractéristiques électriques (Suite)**

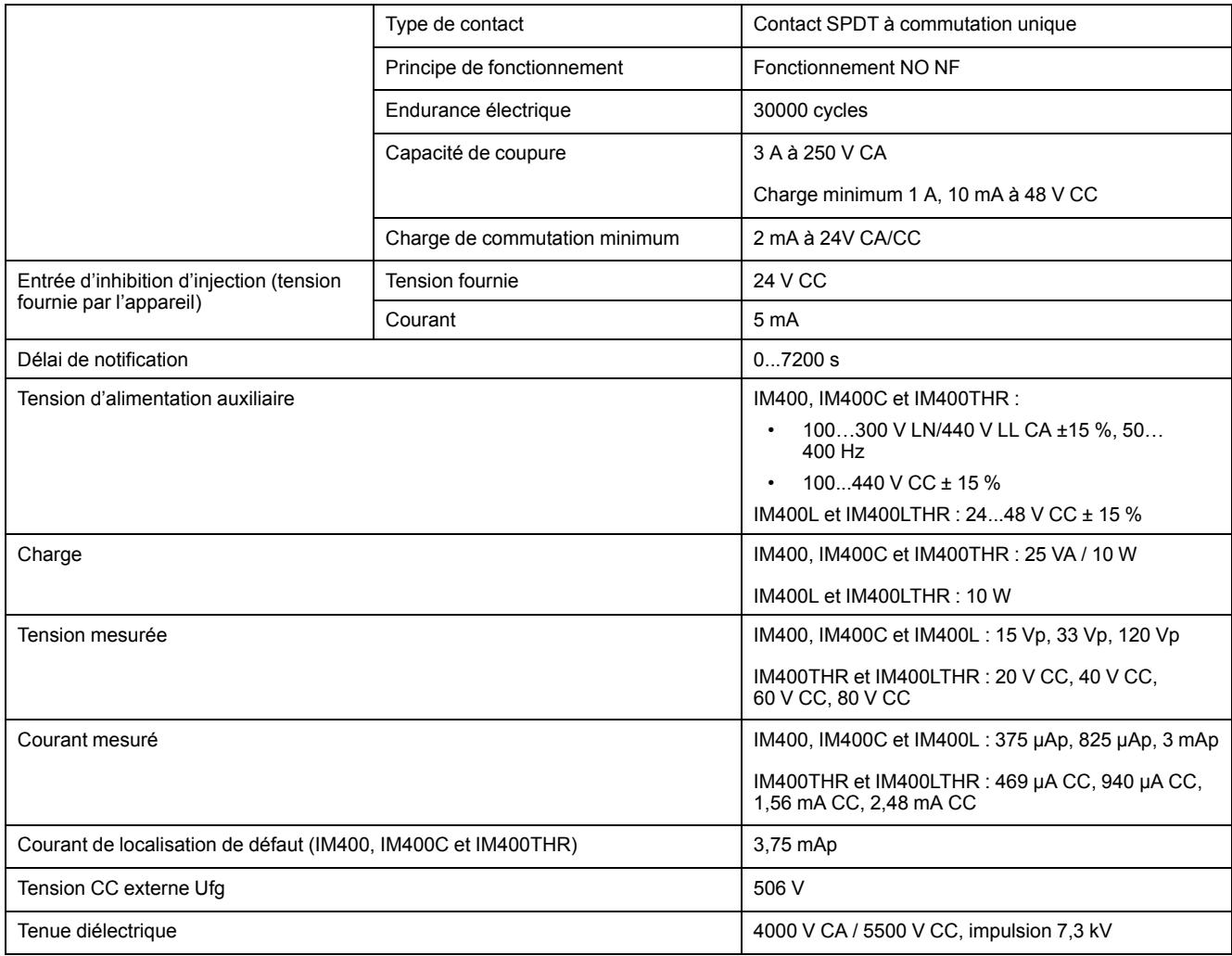

### **Caractéristiques mécaniques**

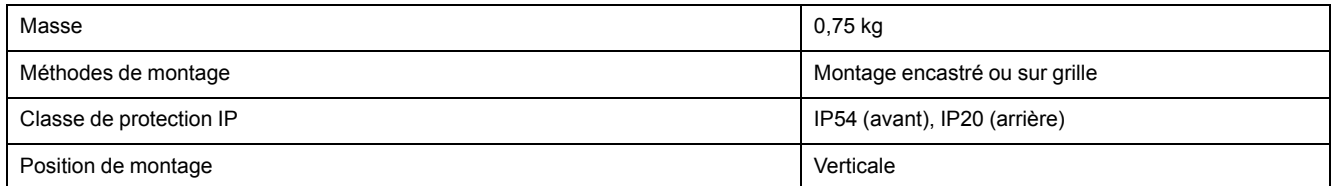

### **Caractéristiques environnementales**

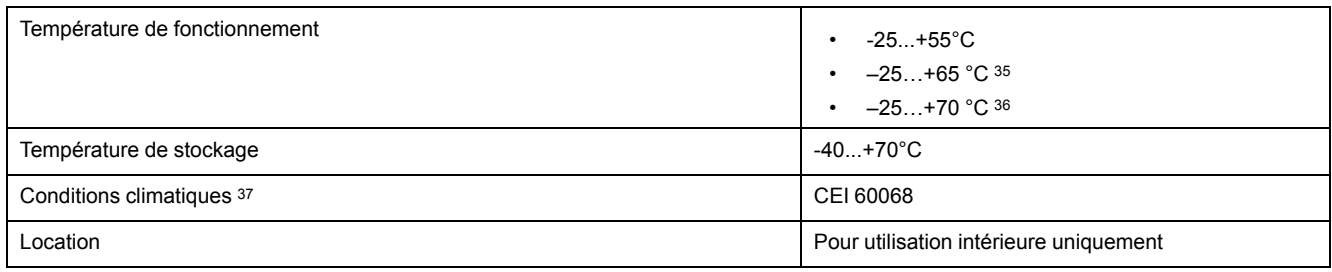

<sup>35.</sup> Avec adaptateur de tension IM400-1700 et alimentation auxiliaire 230 V  $\pm$ 15 %<br>36. Avec adaptateur de tension IM400VA2 et alimentation auxiliaire 230 V  $\pm$ 15 %<br>37. L'appareil est adapté à une utilisation dans tous l 36. Avec adaptateur de tension IM400VA2 et alimentation auxiliaire 230 V ±15 %

<sup>37.</sup> L'appareil est adapté à une utilisation dans tous les climats :

<sup>•</sup> Humide, équipement hors fonctionnement (CEI 60068-2-30)

<sup>•</sup> Chaleur humide, équipement en fonctionnement (CEI 60068-2-56)

<sup>•</sup> Brouillard salin (CEI 60068-2-52)

### **Caractéristiques environnementales (Suite)**

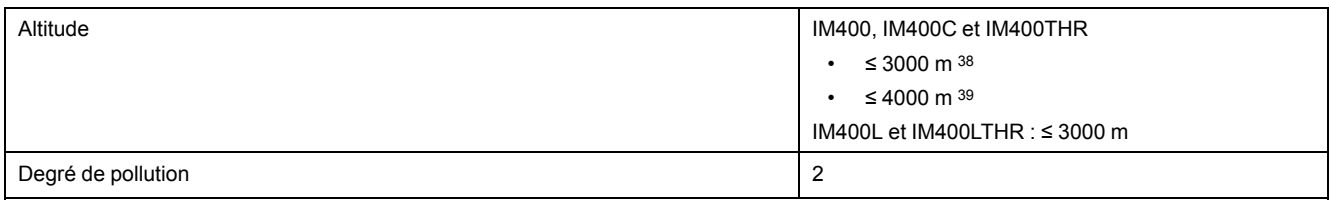

#### **Autre**

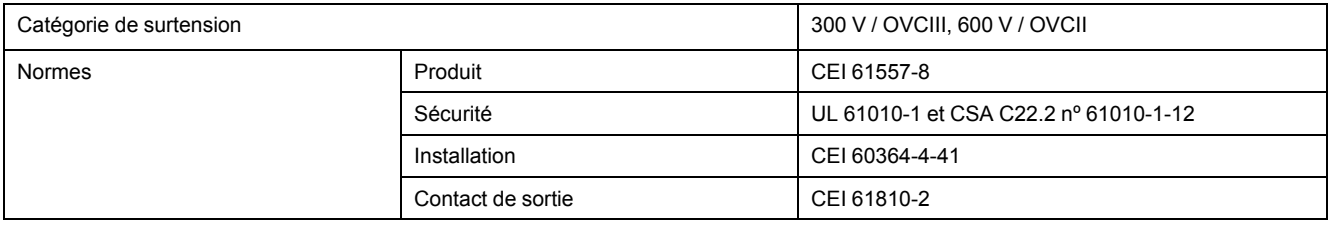

<sup>38.</sup> Réseau surveillé 480 V CA/CC, CAT III, alimentation auxiliaire 440 V CA/CC

<sup>39.</sup> Réseau surveillé 480 V CA/CC, CAT III, alimentation auxiliaire < 150 V CA/CC

Schneider Electric 35, rue Joseph Monier 92500 Rueil Malmaison France

+ 33 (0) 1 41 29 70 00

www.schneider-electric.com

Les normes, spécifications et conceptions pouvant changer de temps à autre, veuillez demander la confirmation des informations figurant dans cette publication.

© 2019 – Schneider Electric. Tous droits réservés.

DOCA0049FR05